### **QCPU/QnACPU** 编程手册

# **MITSUBISHI**

编程参考手册

**SFC** 控制指令篇

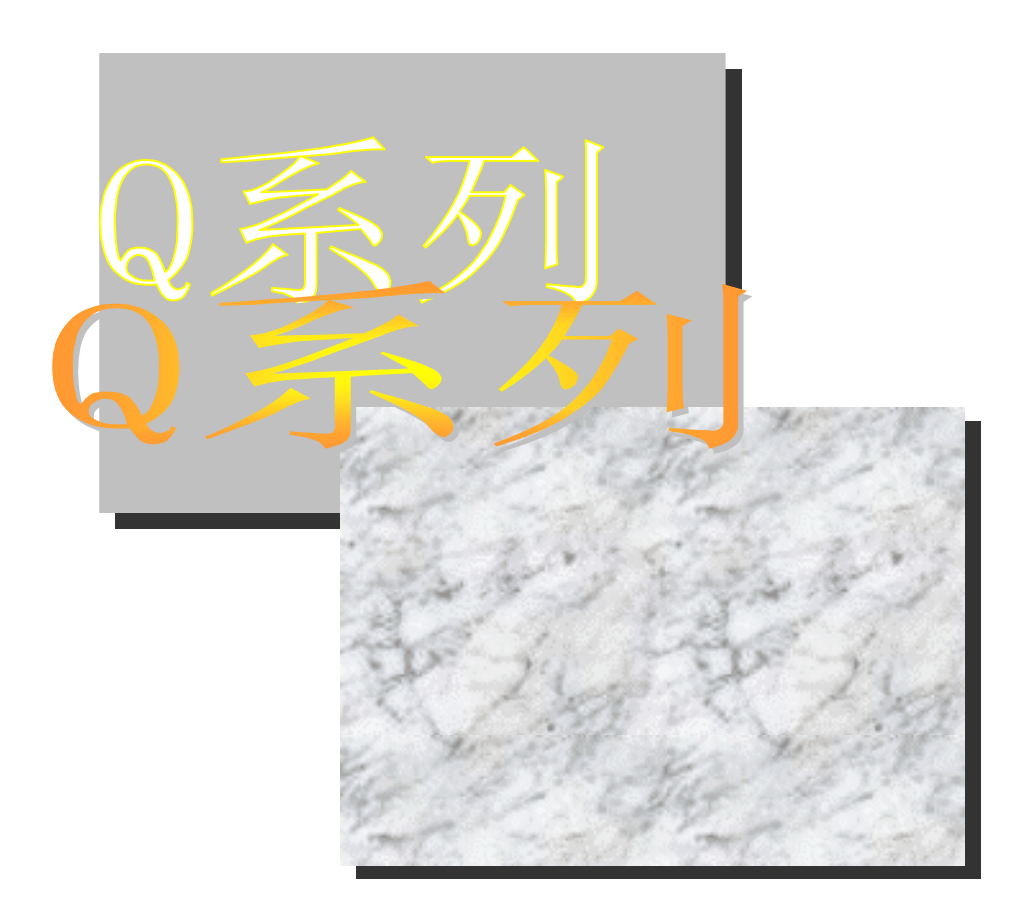

### 可编程控制器

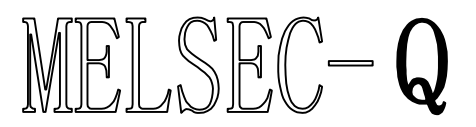

# • 安全注意事项 •

使用本产品前请阅读本说明

当使用三菱可编程控制器 MELSEC-Q/QnA 系列时, 请仔细阅读本手册及本手册提到的相关资料, 还要注 意安全并正确使用于产品。

请仔细保管本手册, 把它放在最终使用者易于取阅的地方, 并请把本手册的拷贝件发给最终使用者。

#### 修订版

\*手册编号在封底的左下角。

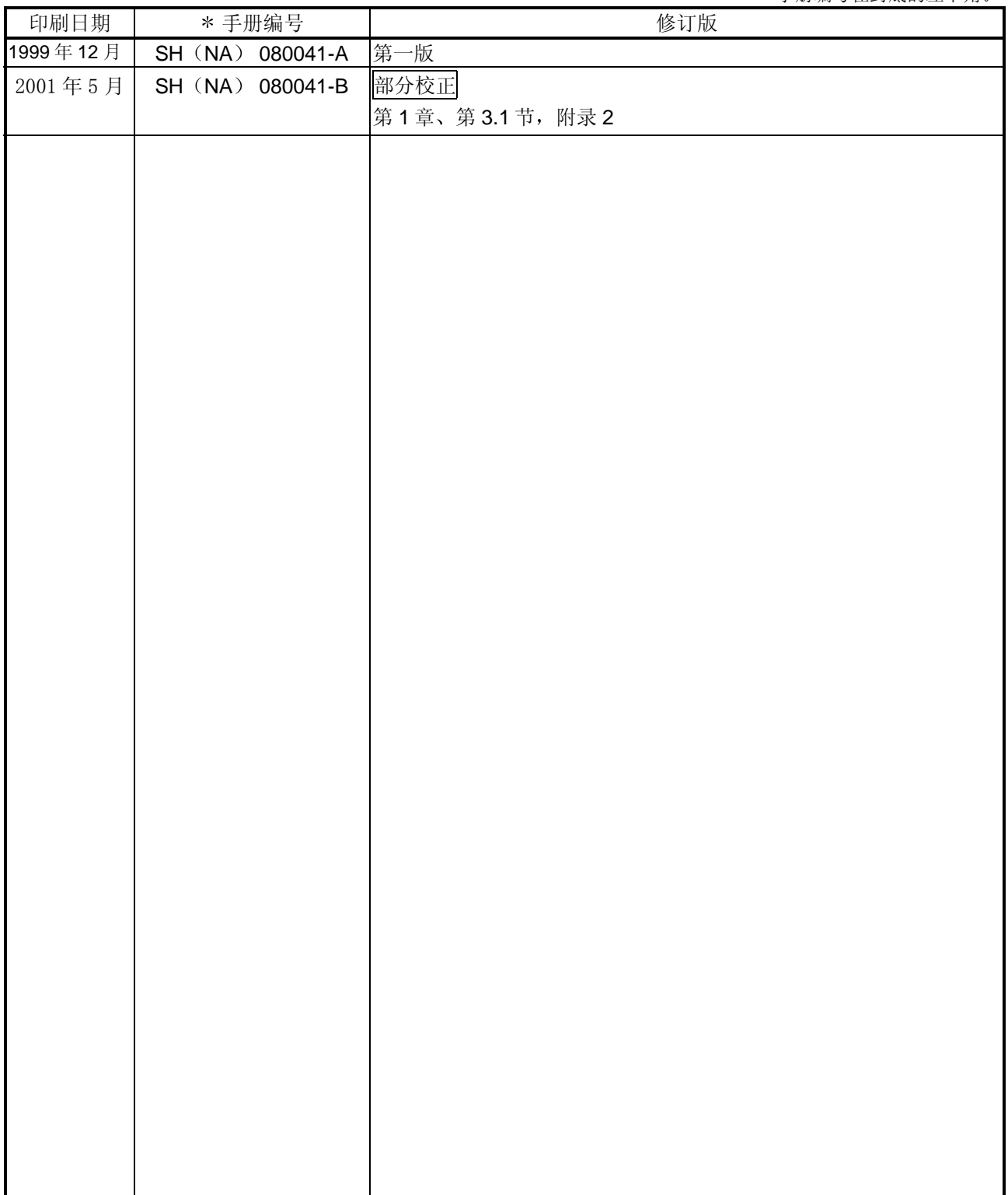

日语手册版本 SH-080023-B

本手册未被授予工业知识产权或其他任何种类的权利 亦未被授予任何专利许可证 三菱电机株式会社对 使用本手册中的内容造成的工业知识产权问题不承担责任

1999 三菱电机株式会社

#### 导言

感谢您购买三菱通用可编程控制器的 MELSEC-Q 系列(Q模式)和 MELSEC-QnA 系列。 使用设备前, 请认真阅读本手册, 以对您购买的可编程控制器 Q 系列(Q 模式) / QnA 系列的功能和性能有清晰 的认识,从而确保正确地使用。 请把本手册的拷贝件发给最终使用者。

目录

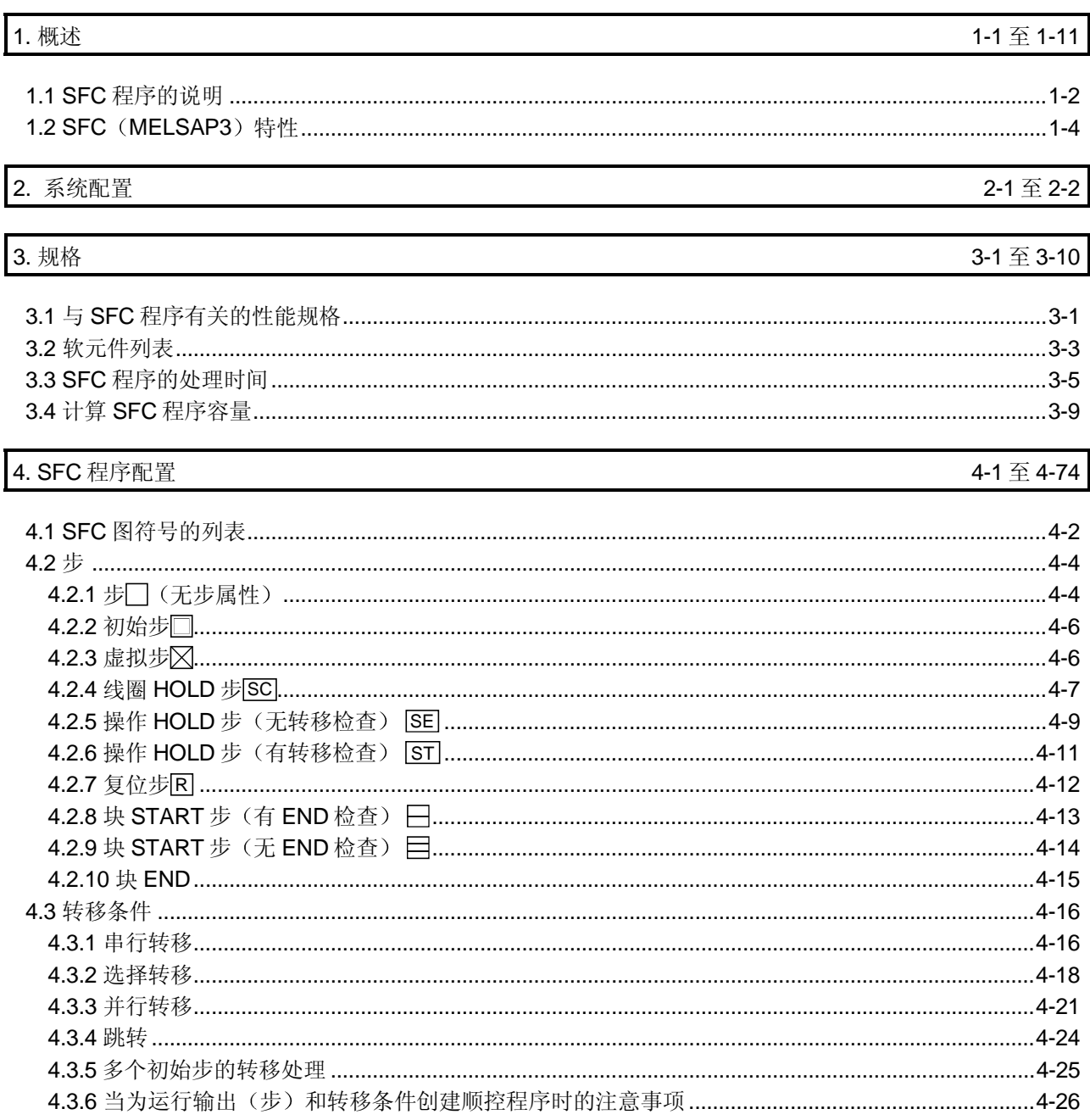

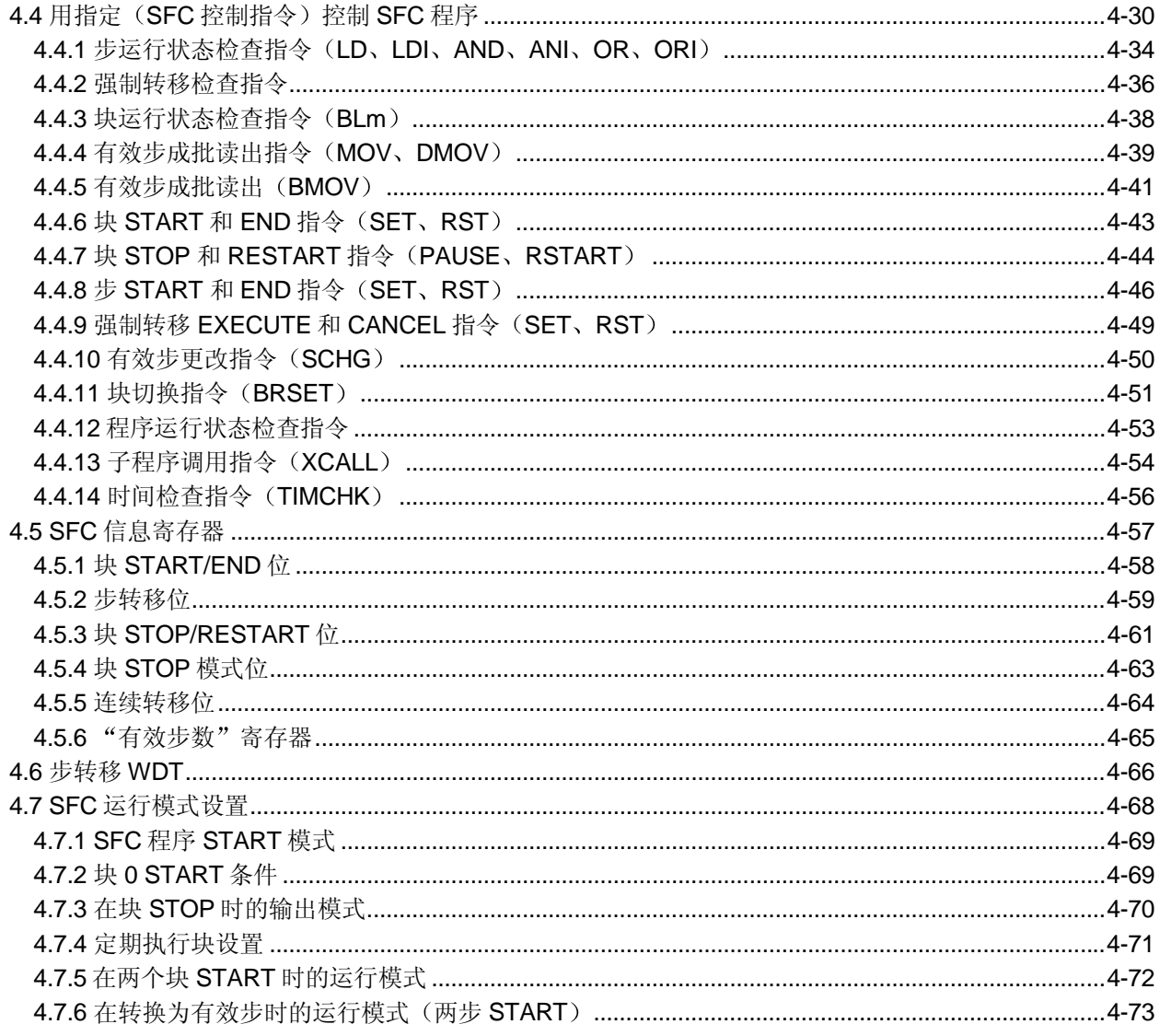

#### 5. SFC 程序处理顺序

#### $5 - 1 \nsubseteq 5 - 13$

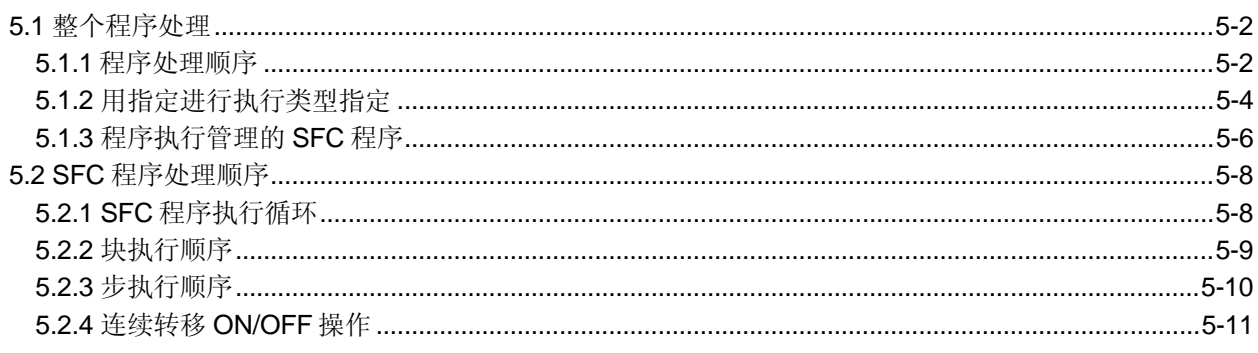

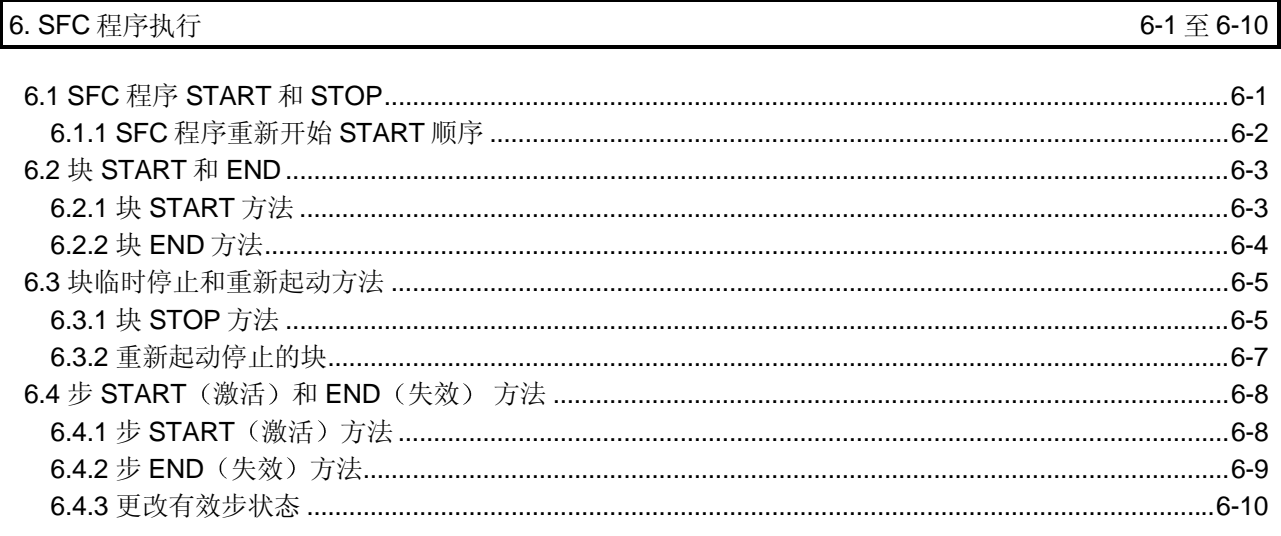

### 附录

附录-1至附录-10

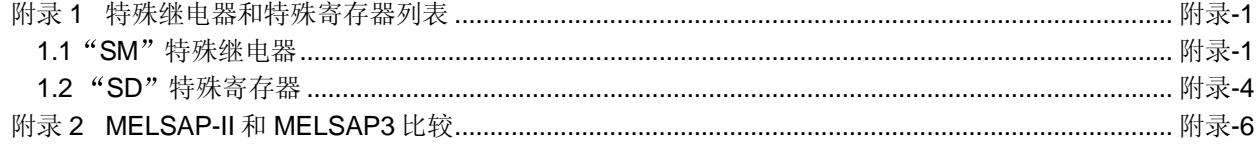

#### 关于通用术语和缩写

#### 相关手册

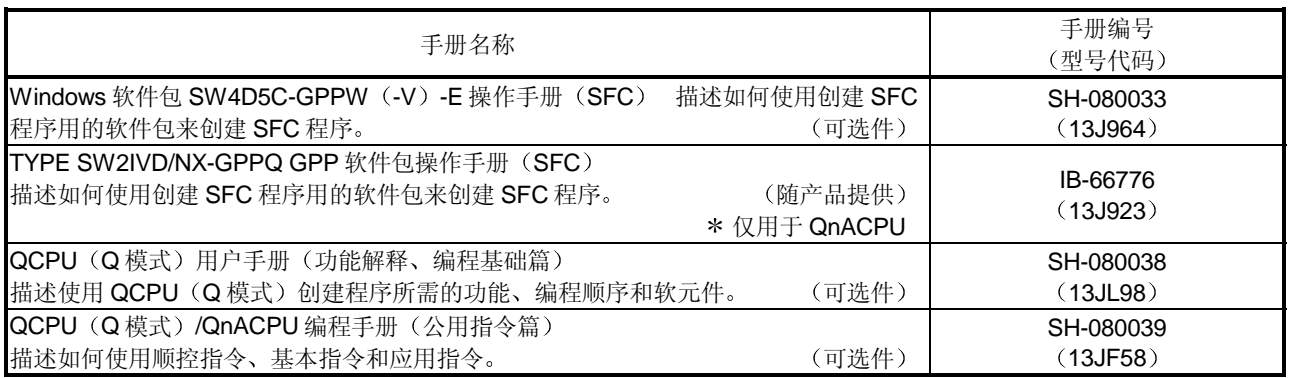

为了确认与高性能型号 QCPU (Q 模式) /QnACPU 一起使用的程序、I/O 处理和软元 件,请在阅读本手册之前,参考高性能型号 QCPU (Q 模式) 用户手册 (功能解释/编 程基础篇)和 QnACPU 编程手册 (基础篇)。

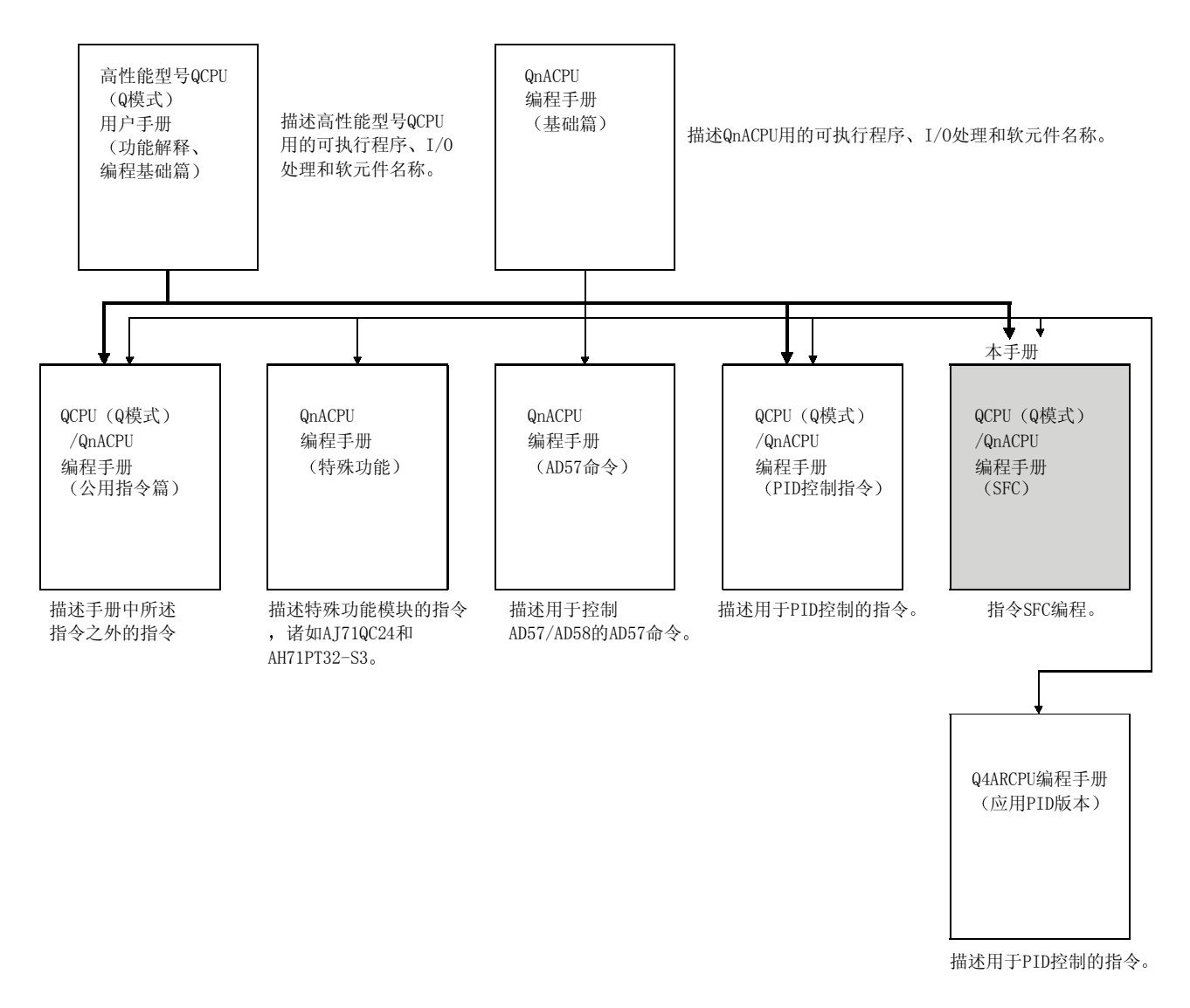

通用名称:

高性能型号 QCPU......................... Q02CPU、Q02HCPU、Q06HCPU、Q12HCPU、Q25HCPU 的通用名称 QnACPU ..................................... Q2ASCPU Q2ASCPU-S1 Q2ASHCPU Q2ASHCPU-S1 Q2ACPU Q3ACPU、Q4ACPU、Q4ARCPU 的通用名称 CPU 模块.......................................QnACPU 高性能型号 QCPU 的通用名称

1

### 1. 概述

本手册描述使用 MELSAP3 功能用 SFC 程序给 MELSEC-Q 系列高性能型号 QCPU (Q 模式) (以下简称为高性能型号 QCPU)和 MELSEC-QnA 系列 CPU (以下简称为 QnACPU)编程的规 格、功能、指令和编程步骤。

本手册不涉及 Qn (H) CPU-A (A 模式)。关于使用 Qn (H) CPU-A (A 模式) 的 SFC 程序, 请参考"MELSAP-II (SFC) 编程手册"。

"SFC"是"顺控功能图"的缩写,表示控制运行顺序分成一系列步的程序格式,能够清晰地表 达程序执行顺序和执行条件

MELSAP3 符合 SFC 的 IEC 标准。在本手册中, 顺控功能图简称为"SFC"(程序、图)。

要点 基本型号 QCPU (Q00J/Q00/Q01CPU) 与 MELSAP3 不兼容。 当使用 MELSAP3 时, 使用高性能型号 QCPU。

### 1.1 SFC 程序的说明

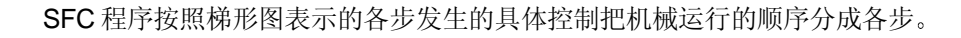

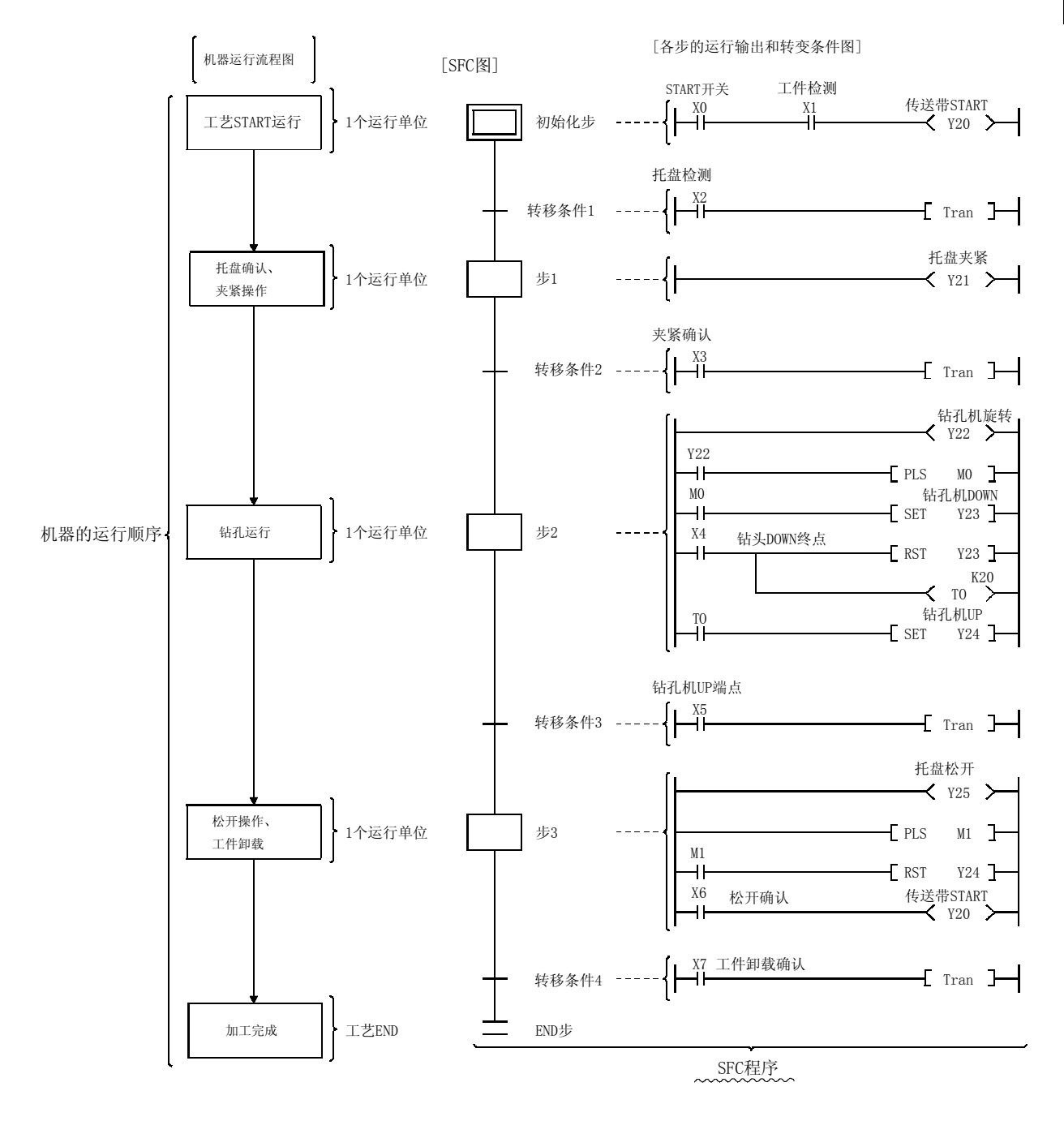

SFC 程序按照从"初始步"开始、接着进行满足转移条件后的各步、最后以"END"步结束的顺 序进行

- (1) 当起动 SFC 程序时, 首先执行"初始化"步。
- (2) 继续初始步的执行, 直到满足转移条件 1。当满足该转移条件时, 停止初始步的执行, 继续 初始步后的处理。

SFC 程序的处理以该方式逐步继续, 直到执行了 END 步为止。

### 1.2 SFC (MELSAP3) 特点

#### 1 更容易设计和维护系统

因为整个系统和各个站以及机器本身的控制都是在一对一的基础上与 SFC 程序的块和步对 应,所以,即使顺控程序经验较少的人也可以设计和维护系统。此外,其它程序员用该格式 设计的程序也比顺控程序更易于解码

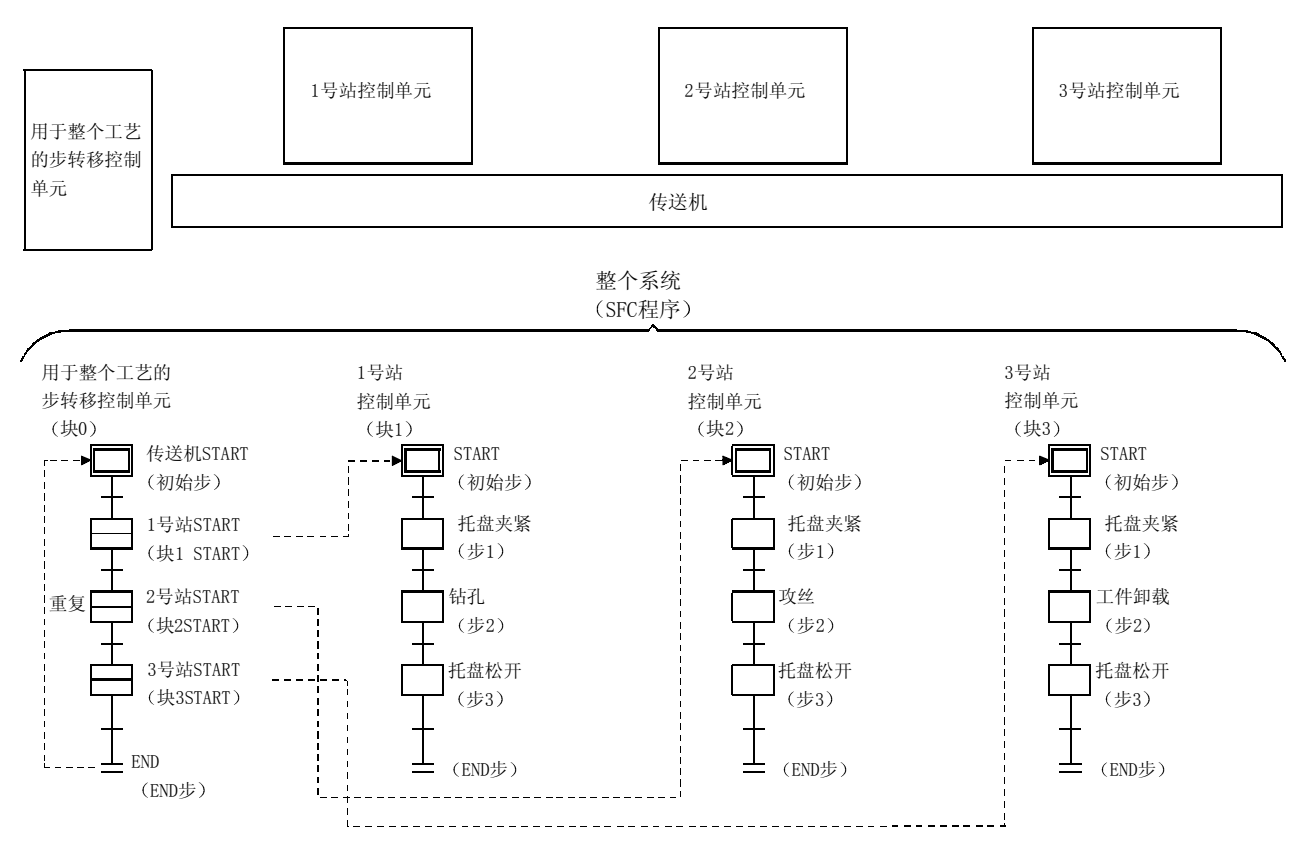

2 不需要复杂的互锁电路 互锁电路只用在各个步的操作输出程序中。因为步之间不需要互锁,所以整个系统不需要互 锁

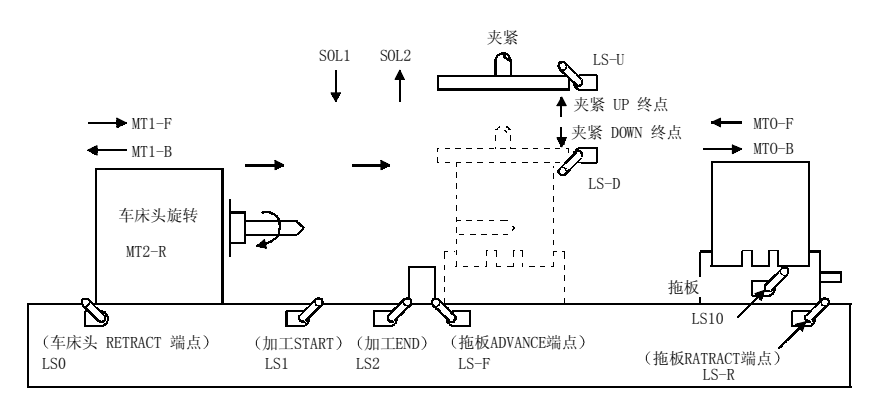

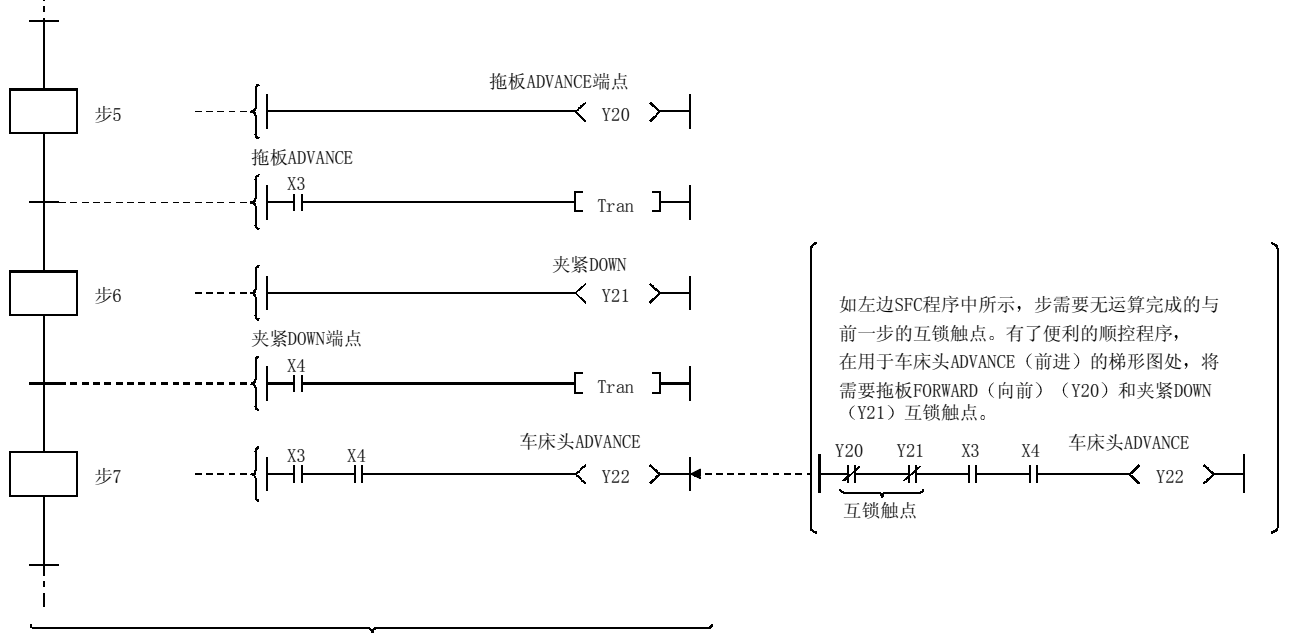

SFC程序

3 块和步配置可以容易地改为新的控制应用 SFC 程序中总共可以使用 320 个块, 各个块中 512 步。在梯形图程序中总共可以为运行输 出和转移条件创建 4k个顺控步

把各个块和步分割以便获得用于机器运行的各单元系统的最佳配置 这样能够减少应答时 间,更易于调试和试运行操作。

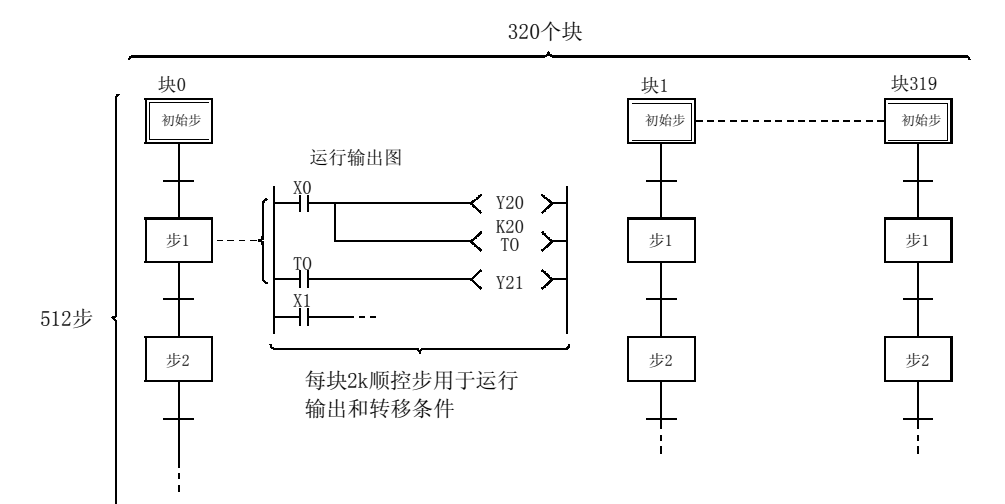

#### (4) 能够创建多个初始步

可以很容易地执行并组合多个工艺。使用"选择汇合"格式链接初始步。 当激活多个初始步 (S0至 S3) 时,满足选择汇合之前瞬间的转移条件 (t 4至 t 7 的步变为 无效,并转移到下一步。此外,当有效步之前瞬间的转移条件得到满足时,按照参数设置执 行下一步

- 等待 等待下一步无效后转移到下一步
- 传送 如果激活下一步 则转移到下一步
- 暂停 如果激活下一步, 则出错。

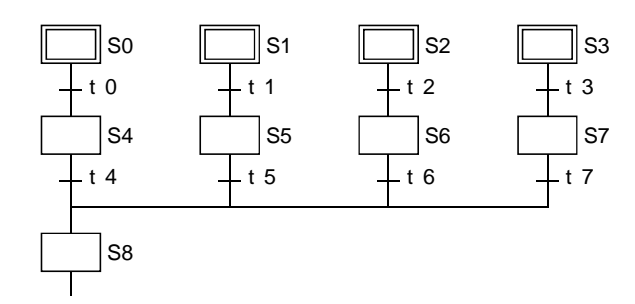

备注

在各个初始步也可以更改链接步

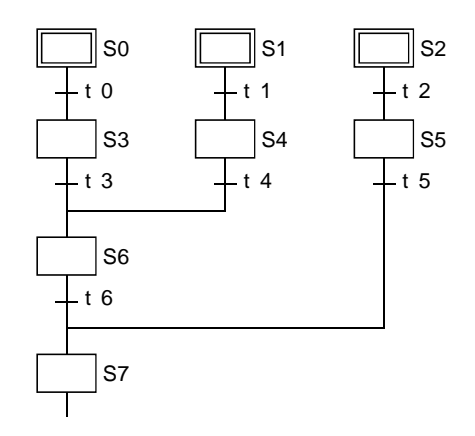

- 5 丰富的步属性使得程序设计更方便 可以给各步分配各种步属性。仅用于给定的控制操作, 或组合使用, 这些属性大大简化了程 序设计步骤
	- HOLD 步及其操作的类型
		- 1) 线圈  $HOLD$  步 ( $|SC|$ )

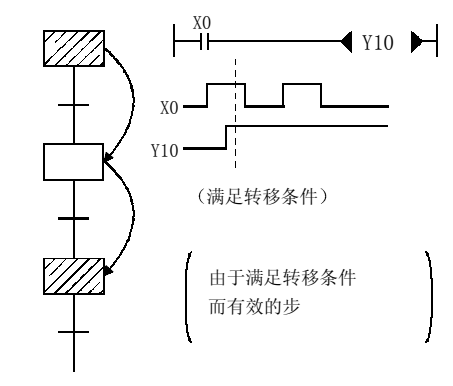

2) 操作 HOLD 步 (无转移检查) ([SE])

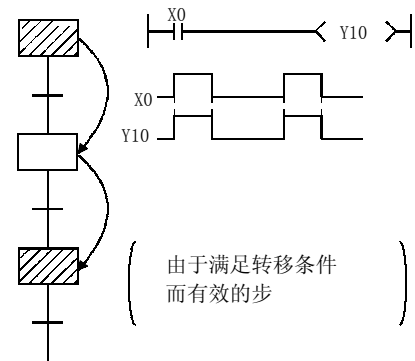

- 当满足转移条件时, 不管互锁条件 (X0) 的 ON/OFF 状态都保持线圈输 出状态
- 即使再次满足转移条件, 也不会转移。
- 便于把输出保持到讨论中的块完成 液 压电动机输出、传递确认信号等)。
- 即使在步转移后也会继续运行输出处 理, 线圈输出 (Y10) 按照互锁条件 (X0) ON/OFF 状态切换 ON/OFF。
- 即使再次满足转移条件, 也不会转移。
- 在相应块激活时, 重复相同操作很方便 汽缸进/退等
- 3) 操作 HOLD 步 (有转移检查) (ST)

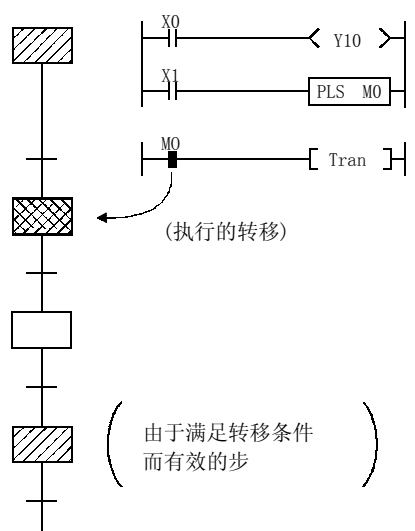

- 即使在发生步转移后仍继续运行输出处 理,并根据互锁条件 (X0) ON/OFF 状 态发生线圈输出(Y10) ON/OFF 切换。
- 当再次满足转移条件时, 执行转移, 并 激活下一步
- 在再次激活下一步时执行运行输出处 理。当满足转移条件时,发生转移,并 使该步失效
- 便于与下一步操作有互锁时的输出, 例 如在完成重复操作(工件传送等)时开 始加工的地方

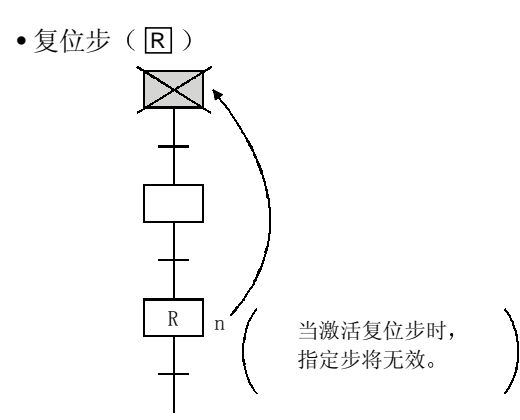

• 块 START 步及其运行的类型 1) 块 START 步 (有 END 检查) ( $\Box$ m)

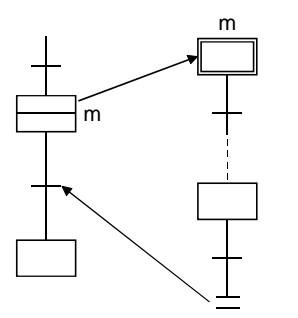

 $2)$  块 START 步 (无 END 检查) (目m)

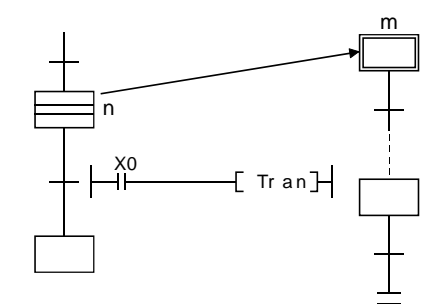

• 当机器控制不需要 HOLD 状态时, 或在 出错检测等后给手动梯形图选择分支 时,可以为 HOLD 步指定复位请求, 使 讨论中的步失效

- 在与子程序 CALL-RET 相同的方式中 在到达 START 目标块终点之前, 不会发 生 START 源块转移
- 便于多次起动同一块, 或同时使用几个 块等
- 例如, 当流水线中完成给定工艺时, 是 返回 START 源块并进入下一工艺块的便 利方法。
- 即使激活 START 目标块, 但是如果满足 块 START 步的转移条件, 也会发生 START 源块转移 此时, START 目标块的处理将继续到块 END
- 在给定步起动另一块时, 可以独立控制 START 目标块并与 START 源块异步 直到完成当前块的处理为止

(6) 按照上述的应用程序,可以用各种方法控制给定功能

块功能,诸如 START、END、临时停止、重新起动和强制激活和指定步的结束可以通过 SFC 图符号、SFC 控制指令或通过 SFC 信息寄存器控制。

• 通过 SFC 图符号控制

........................利于用简易的顺控控制来控制自动操作。

- 通过 SFC 指令控制
- ...................能够从 SFC 以外的程序文件发出请求,并便于出错处理, 例如应急停止和中断 控制
- 通过 SFC 信息寄存器控制

.....................能够控制 SFC 外围设备, 并便于部分操作, 诸如调试或试运行。

以下所示的是可以用这 3 种方法控制的功能

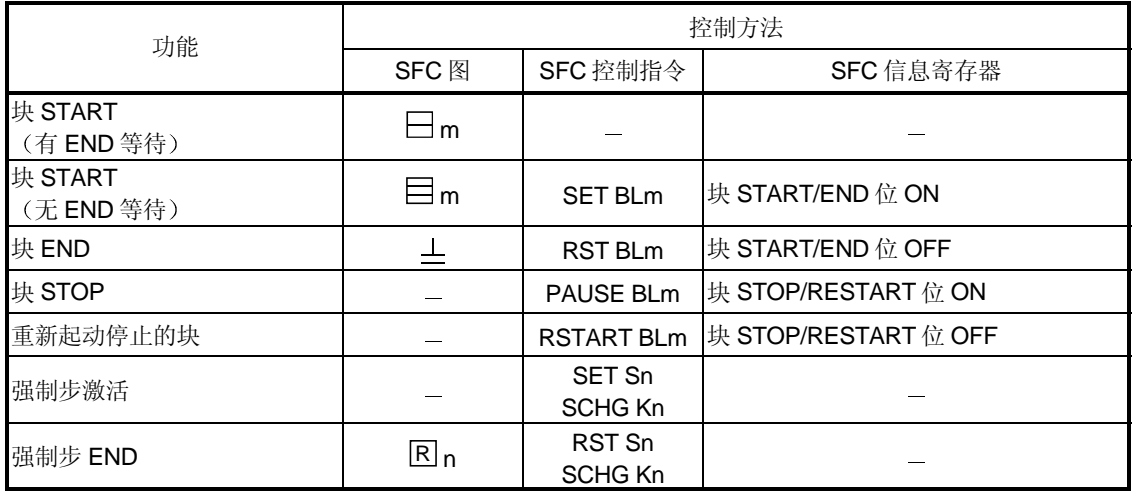

1) 如果同一功能可用多种方法执行, 则通过请求输出到相应的块或步指定的第一个控制方法 即是有效控制方法

2) 给定控制方法控制的功能可以用另一种控制方法取消。 例子: 关于块 START 通过 SFC 图 (一m)方法起动的有效块可以通过 SFC 控制指令 (RST BLm)或通过把 SFC 信息寄存器块 START/END 位切换 OFF 来结束(强制结束 $\perp$ )。

#### 7 完善的编辑功能简化了编辑操作

SFC 图与运行输出和转移条件梯形图以具有变焦功能为其特点, 它们在同一画面显示时屏幕 可以作左右和上下的分割, 这样简化了程序剪切和粘贴操作。此外, 诸如 SFC 图或设备搜 索功能等的先进程序编辑功能使程序创建和编辑操作更快更容易

8 带注释显示更容易理解 在各个步和转移条件项目处可以输入注释 最多可以输入 32 个字符

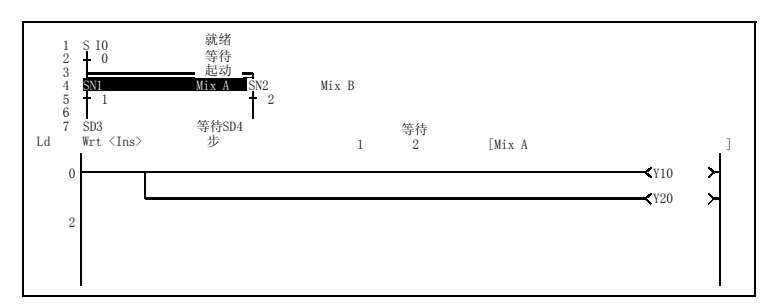

9 自动滚动功能能够快速识别机械系统故障点

可以通过外围设备(通过自动滚动功能)监视有效(执行)块和步,以及运行输出/转移条件 梯形图的执行

该监视功能使得即使稍有顺控程序知识的人也容易识别故障点。

(10) 便利的跟踪功能 (仅适用于 GPPQ 和 QnACPU) 各块可被同步化并加以跟踪, 使用户能够检查多个块的运行时序。 而且,可以切换到跟踪结果显示屏幕来显示各个块的跟踪结果详情。

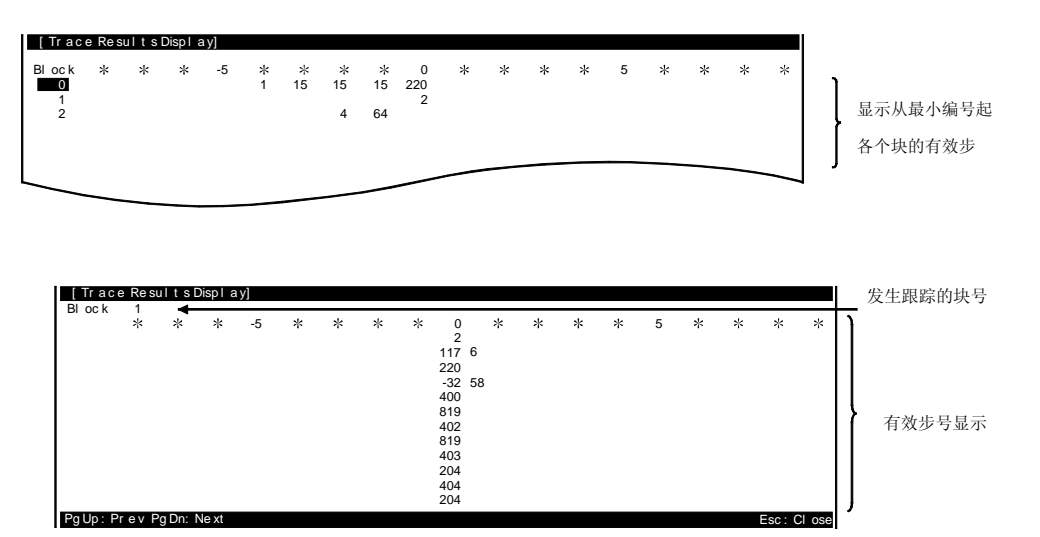

# 2. 系统配置

#### (1) 适用的 CPU 型号

MELSAP3 (SFC 程序)可以由下列 CPU 型号运行。

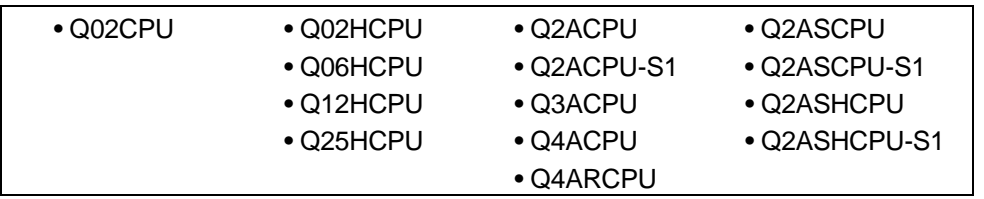

#### 2 SFC 程序的外围设备

在下列外围设备上执行 SFC 程序创建、编辑和监视操作。

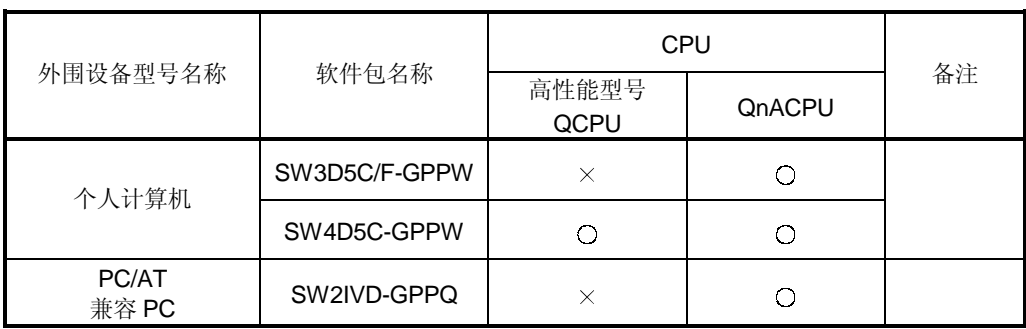

# 备忘录

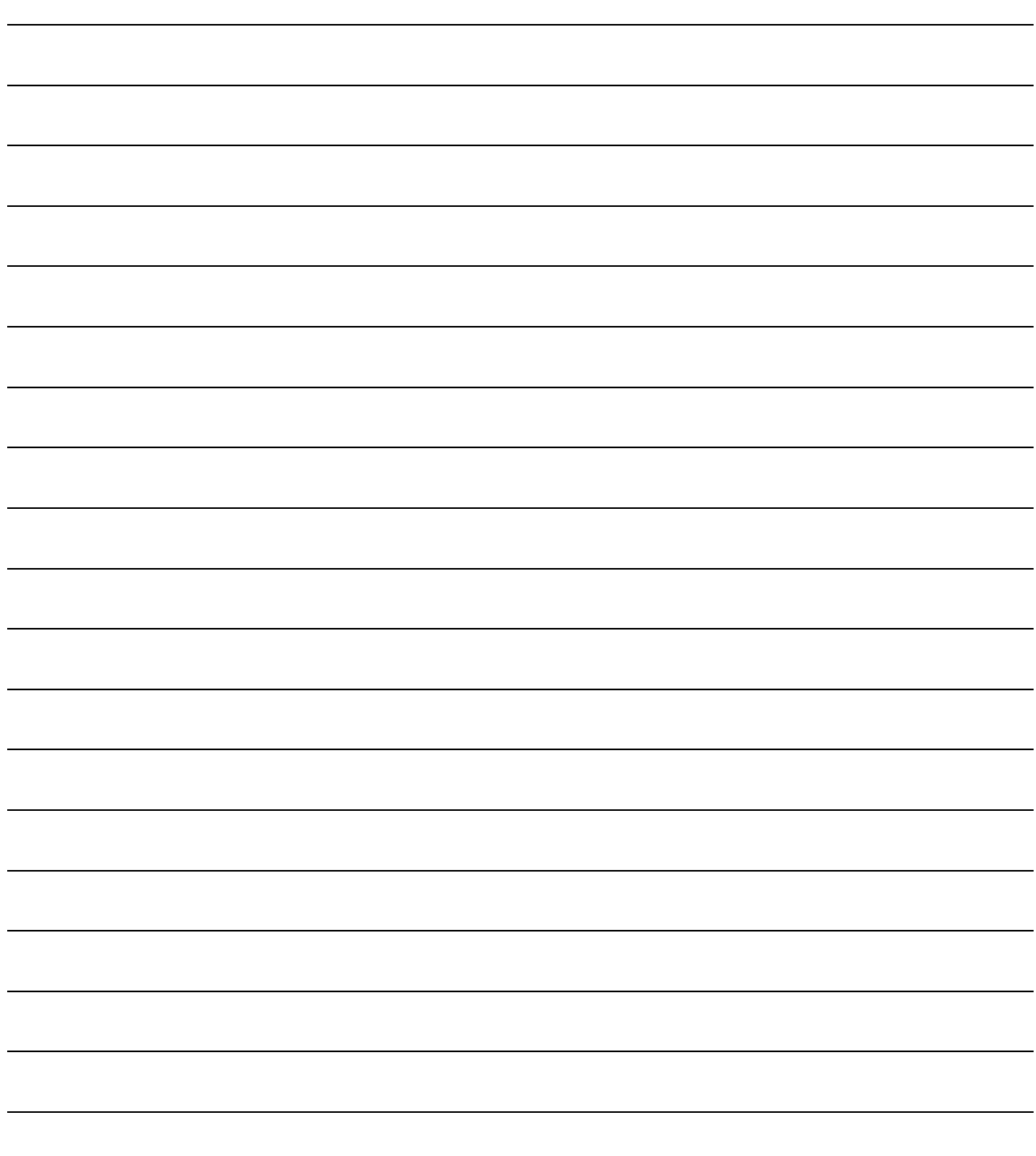

# 3. 规格

本节描述的是 SFC 程序的性能规格。

### 3.1 与 SFC 程序有关的性能规格

下面的表 3.1 表示与 SFC 程序有关的性能规格

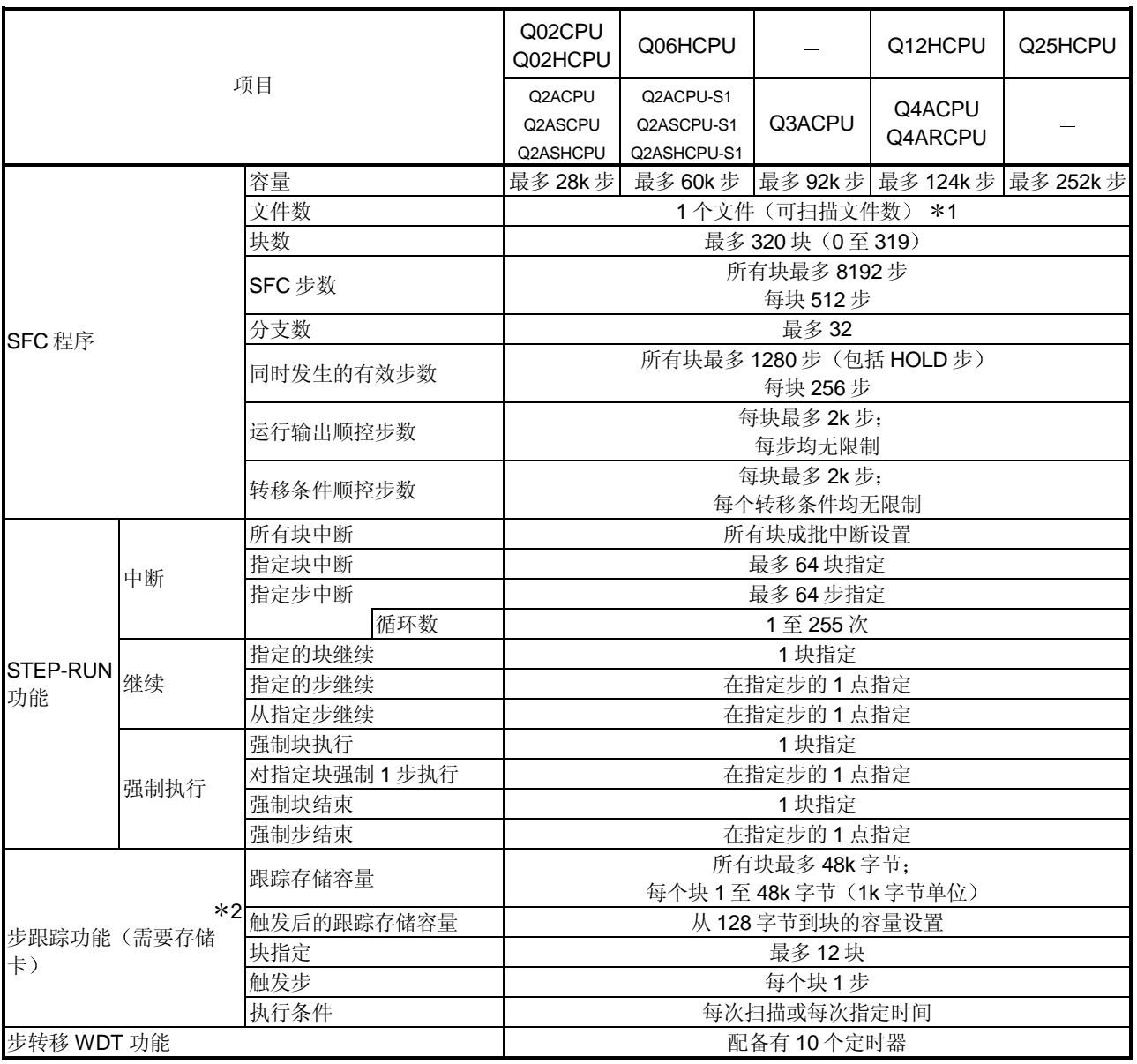

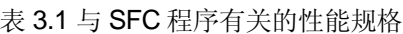

\*1 能够创建 1 个独立的用于程序执行/管理的 SFC 程序 (参见第 5.1.3 节)。

\*2 当 GPPQ 用作外围设备(仅用于 QnACPU) 时, 可执行该功能。

#### 备注

CPU 存储器的程序容量和文件数之间的关系如下所示

为了执行处于等待状态中的 SFC 程序, 把正在扫描的 SFC 程序切换到等待状态, 然后扫描 该程序

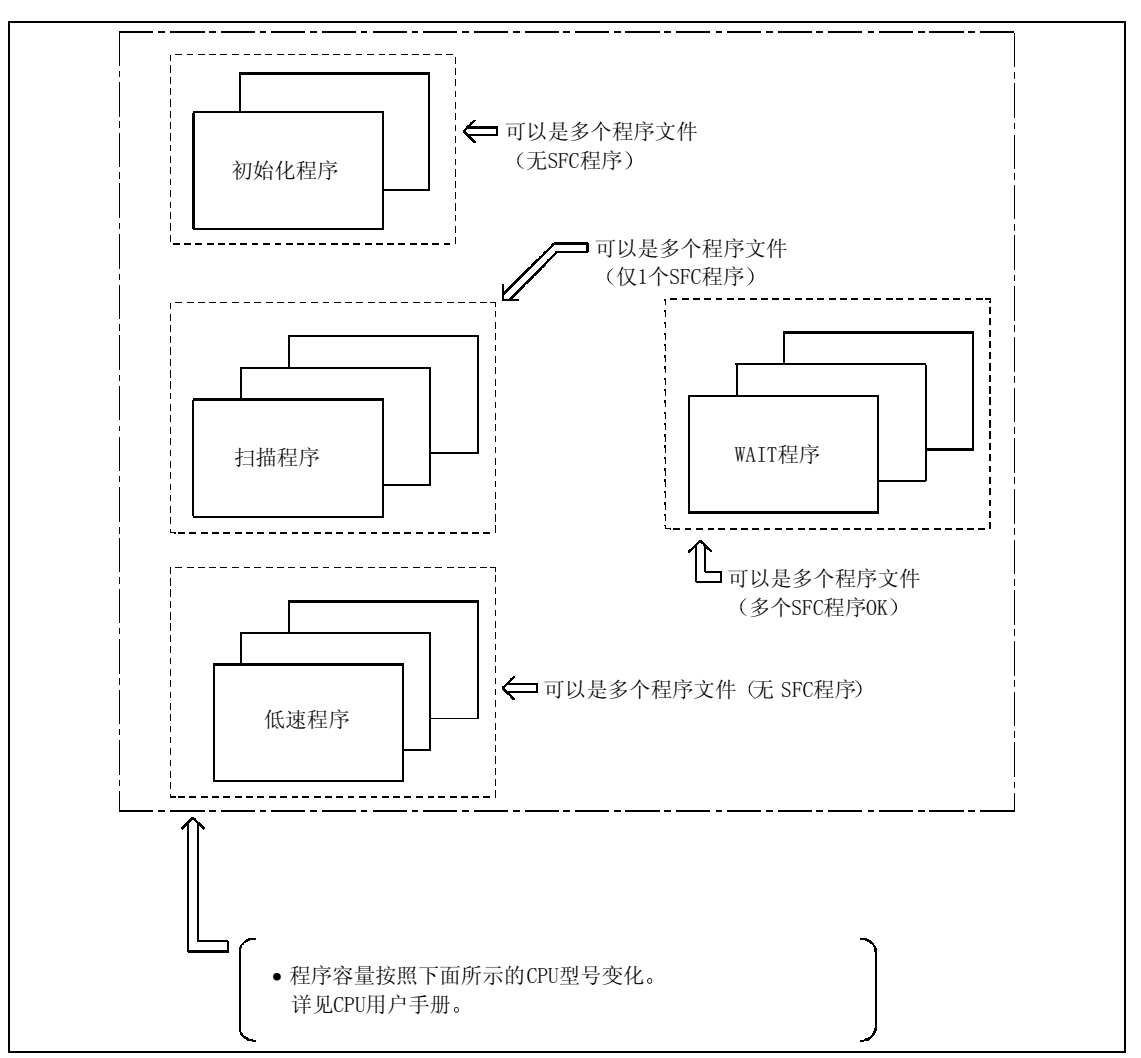

## 3.2 软元件表

在下面的表 3.2 中表示的是可用于 SFC 程序转移条件和运行输出的软元件

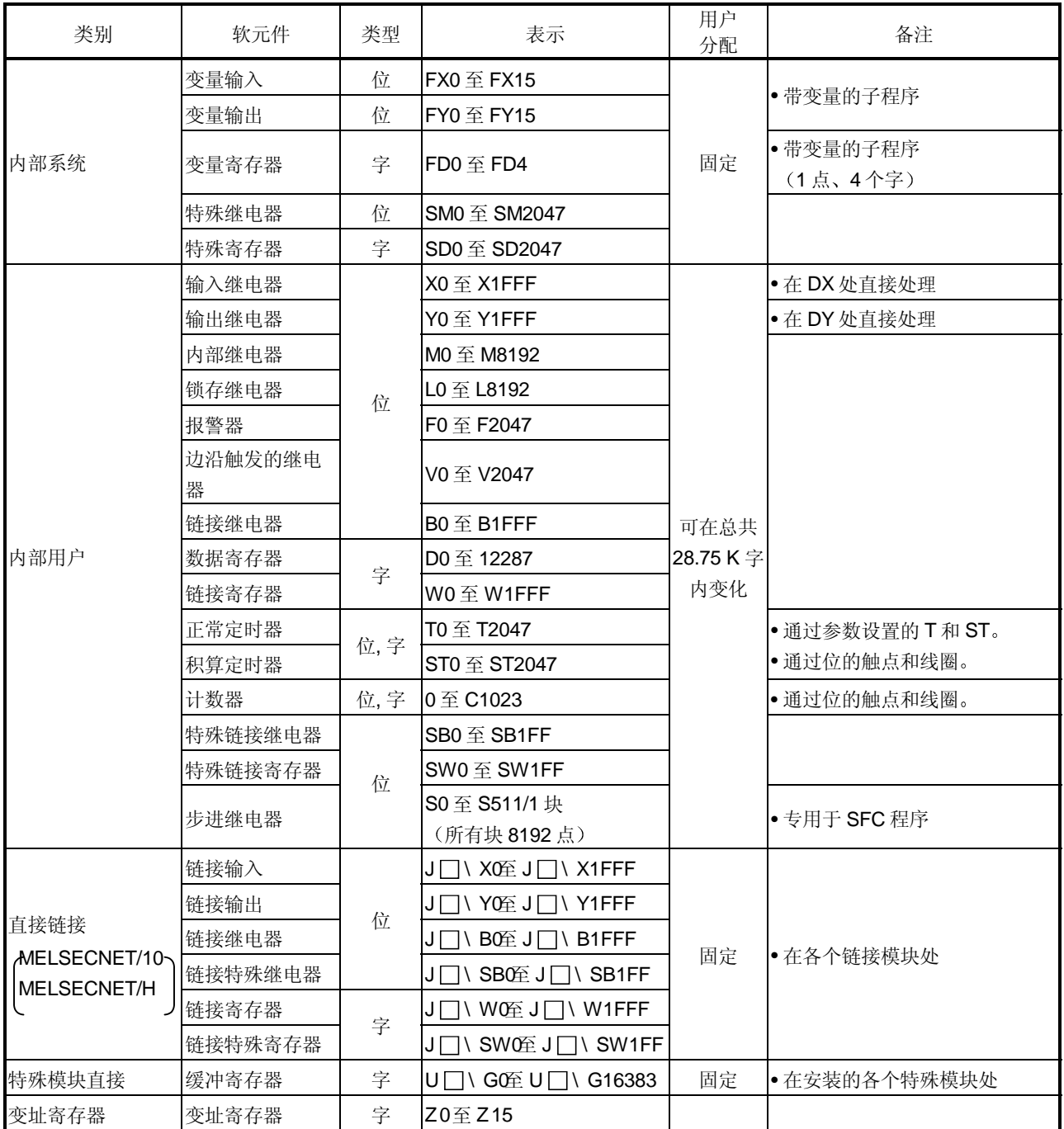

#### 表 3.2 软元件表

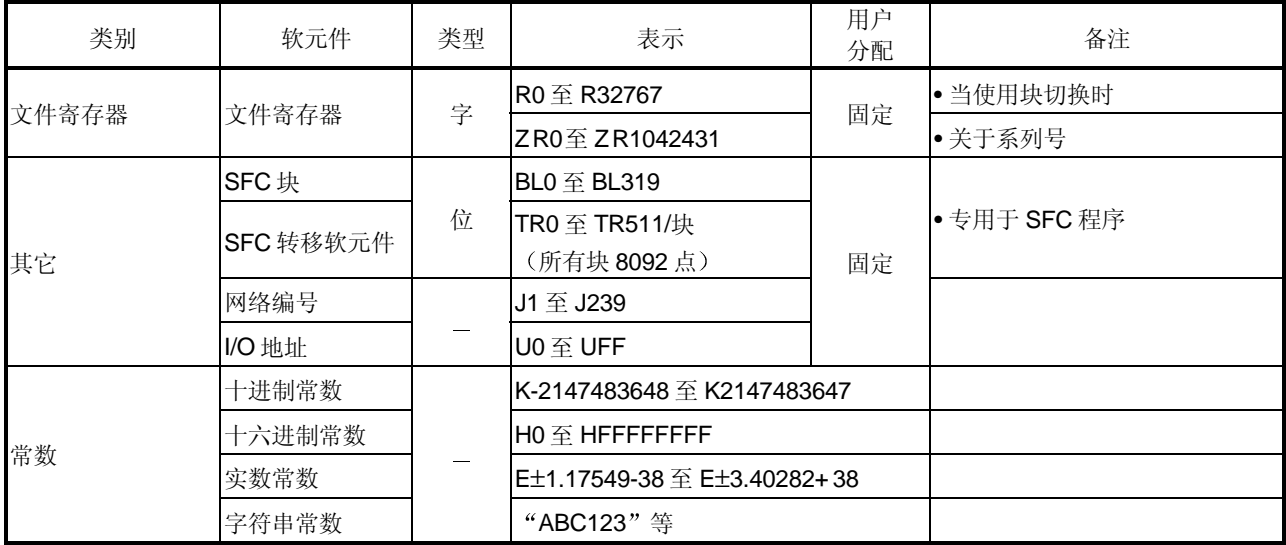

### 3.3 用于 SFC 程序的处理时间

下面讨论的是处理 SFC 程序需要的时间

(1) 计算 SFC 程序处理时间的方法

SFC 程序的处理时间由运行输出和转移条件指令的处理时间和系统处理时间组成。

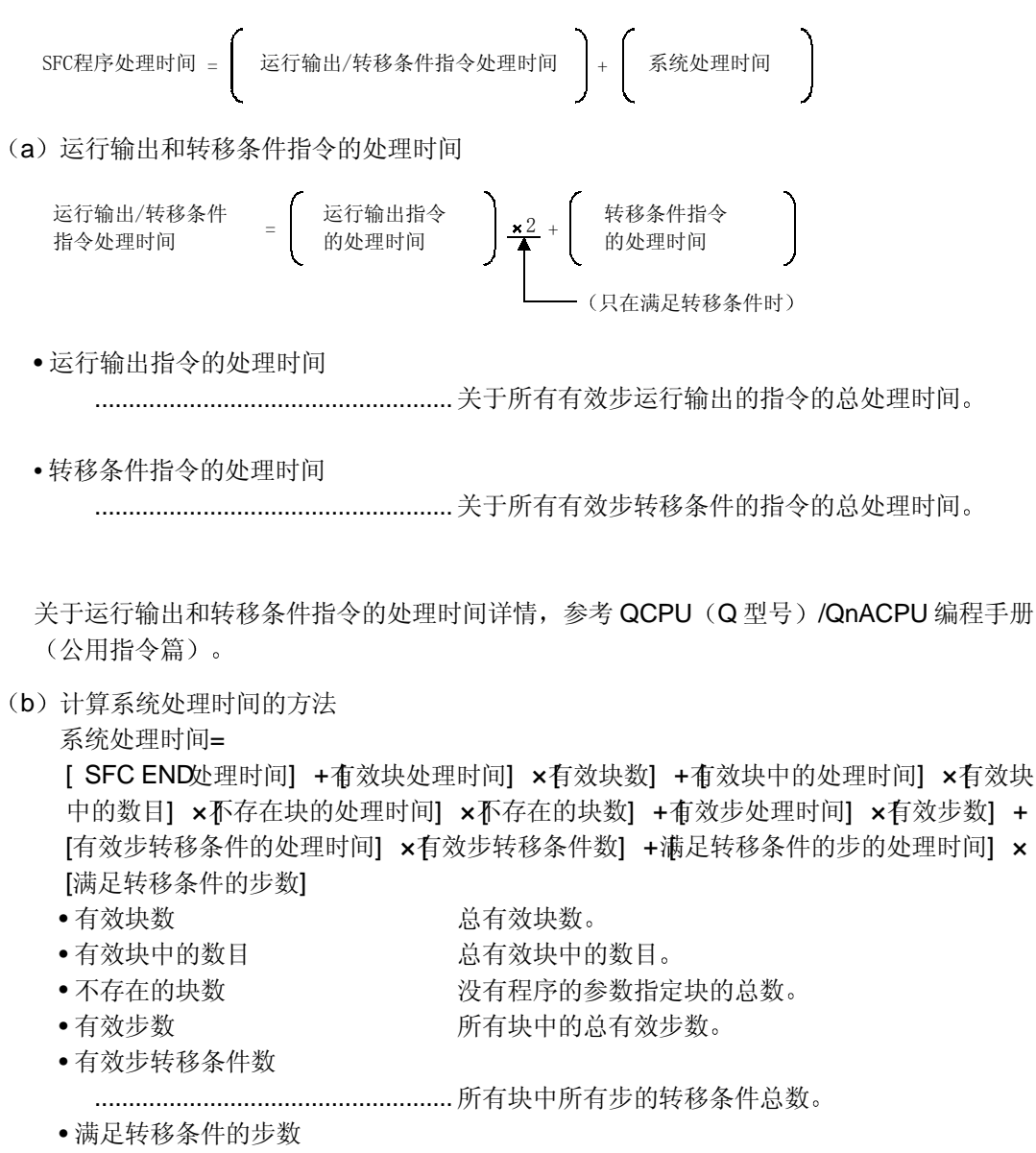

 .....................................................已满足转移条件的步数 在所有块中 结果是运行 输出 OFF

#### 2 CPU 型号和相应的系统处理时间

#### 1) 高性能型号 QCPU (Q模式)

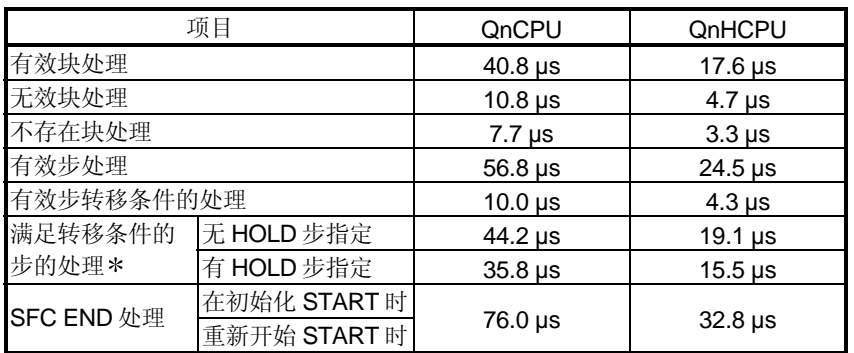

#### 2) QnACPU

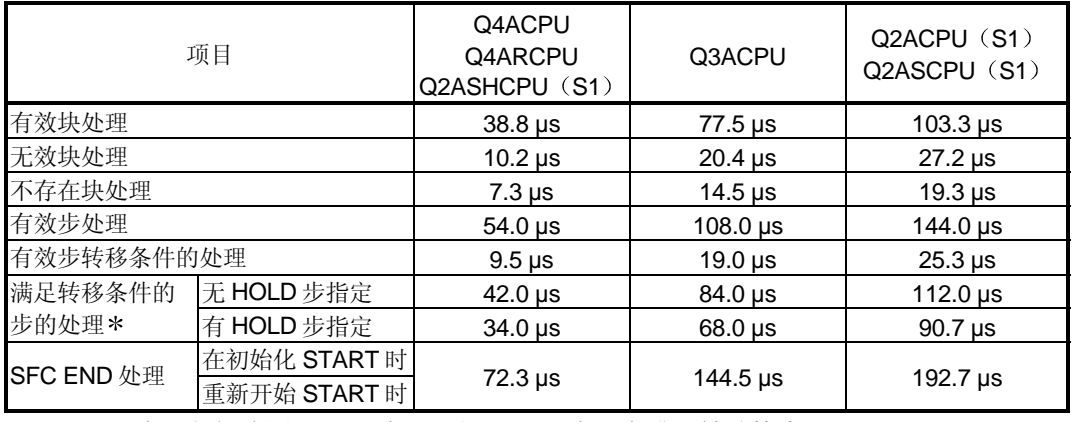

\* "HOLD 步"包括线圈 HOLD 步和运行 HOLD 步(有或无转移检查)。

SFC 系统处理时间计算的例子

以 Q4ACPU 为例, 以下列条件计算 SFC 系统的处理时间。

- 指定的初始化 START
- 有效块数: 30 (在 SFC 程序处的有效块)
- 有效块中的数目: 70 (在 SFC 程序处的有效块中)
- 不存在的块数: 50 (无 SFC 程序的 0 和创建的最大块号之间的块数)
- 有效步数: 60 (有效块内的有效步)
- 有效步转移条件: 60
- 满足转移条件的步: 10

(满足转移条件的有效步(无 HOLD 步))

SFC 系统处理时间 =72.3 +  $(38.8 \times 30)$  +  $(10.2 \times 70)$  +  $(7.3 \times 50)$ 

 $+$  (54.0 × 60) + (9.5 × 60) + (42.0 × 10)

#### $= 6545.3 \,\mu s = 6.55 \,\text{ms}$

在该例中, 使用上面所示的公式计算 SFC 系统处理时间的结果为 6.55 ms。 对于 QnHCPU 来说, 在相同条件下, 处理时间将是 2.97 ms。

扫描时间是下列时间的总数:

SFC 系统处理时间、主顺控程序处理时间、SFC 有效步转移条件梯形图处理时间和 CPU END 处理时间

扫描时间是下列时间的总数:

SFC 系统处理时间、主顺控程序处理时间、SFC 有效步转移条件梯形图处理时间和 CPU END 处理时间

有效步数、转移条件数和满足转移条件的步数按照下面所示的条件变化。

- 当未满足转移条件时
- 当满足转移条件时(无连续转移)
- 当满足转移条件时(有连续转移)
- 在下面的 SFC 图中阐释了确定上面几项数目的方法

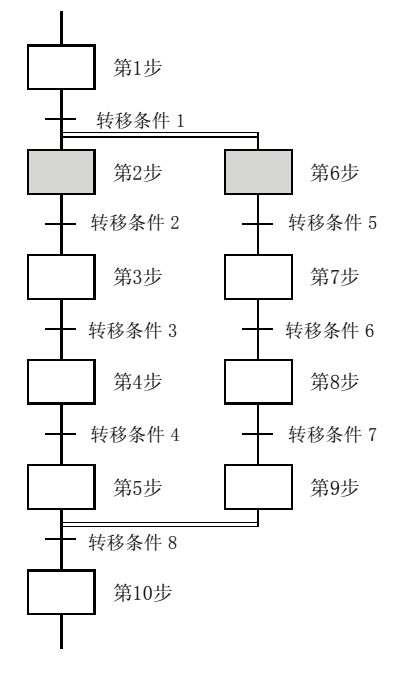

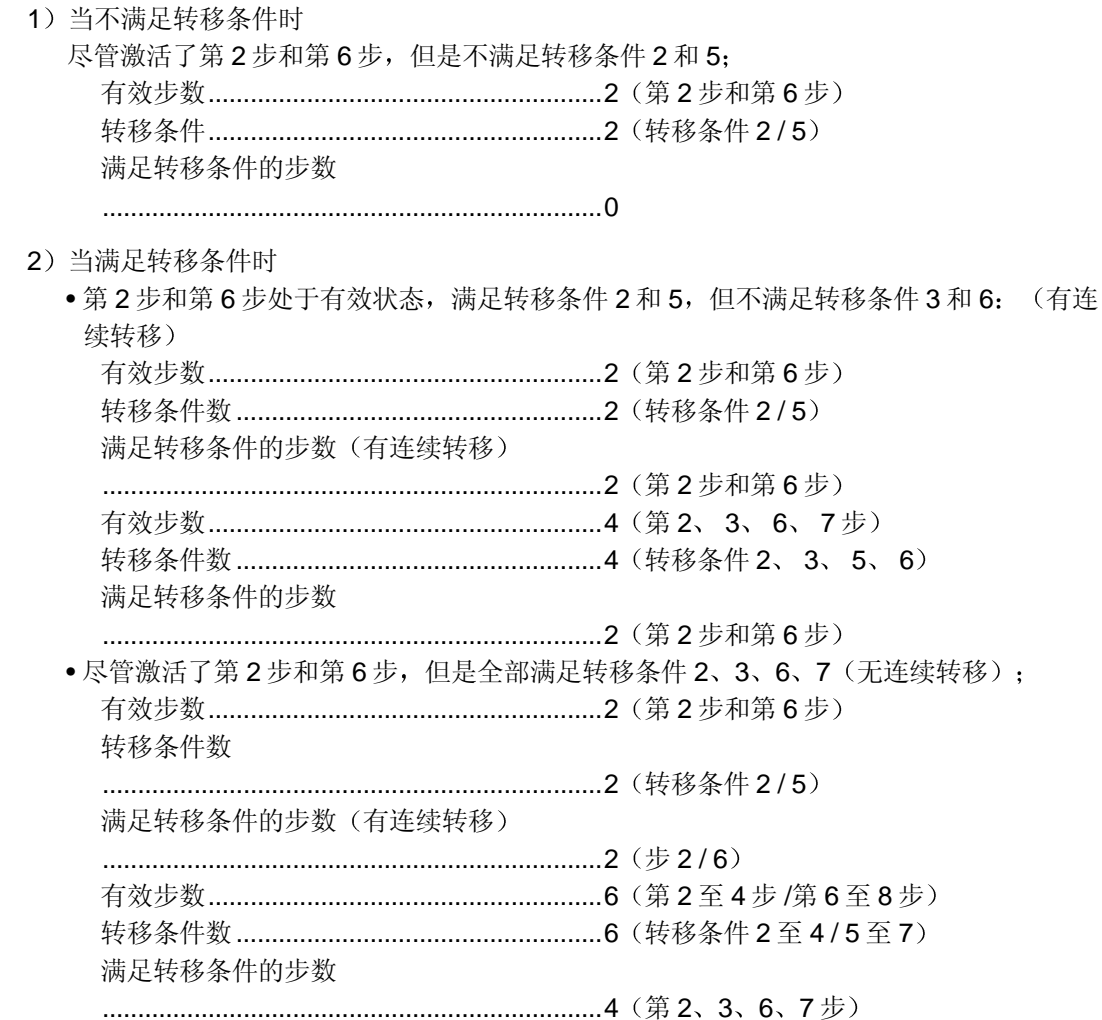

### 3.4 计算 SFC 程序容量

为了使用指令表达 SFC 图, 需要下面所示的存储容量。本节描述的是用 SFC 专用指令表示 SFC 图时计算 SFC 程序容量和步数的方法

1 计算 SFC 程序容量的方法

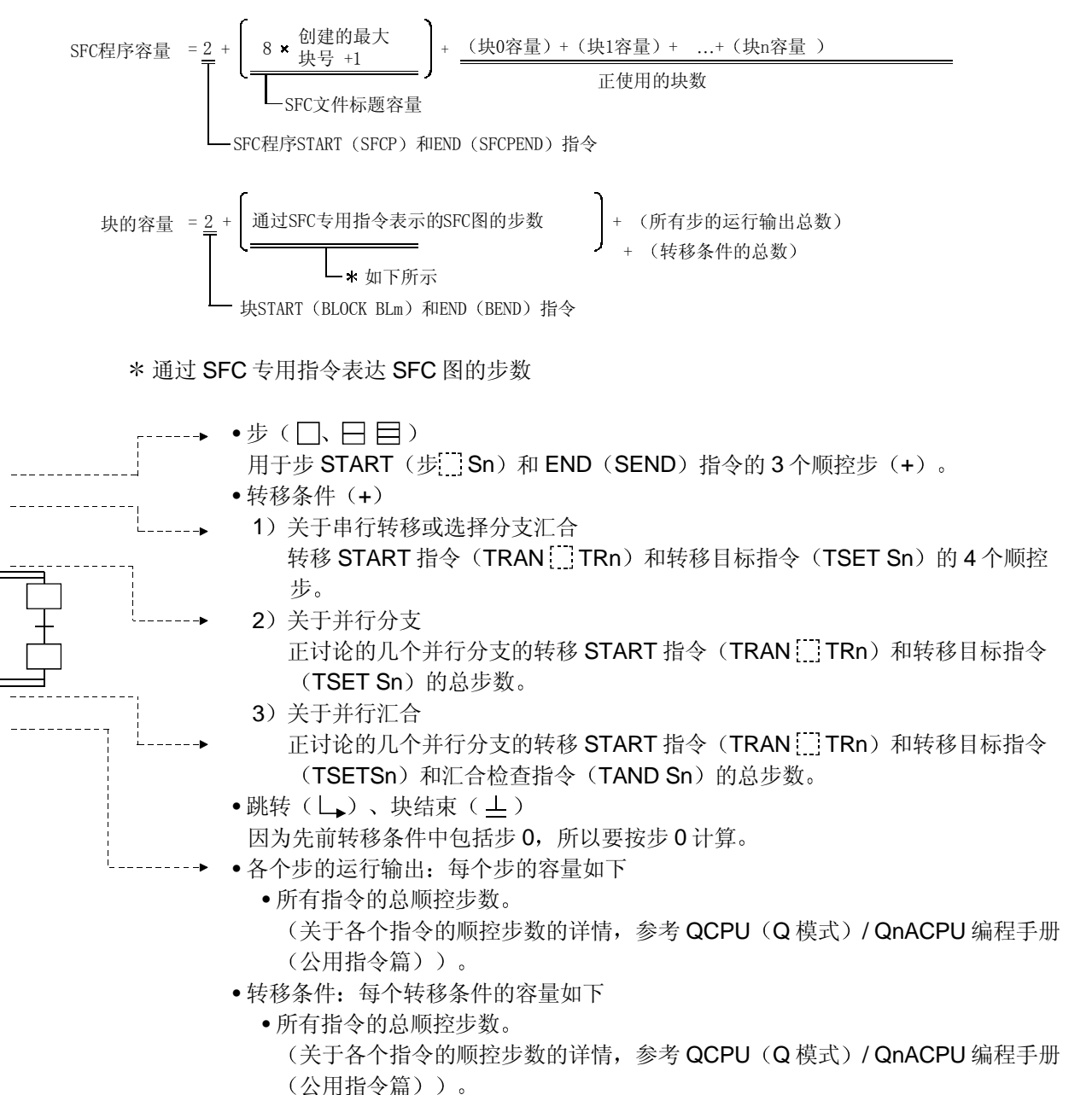

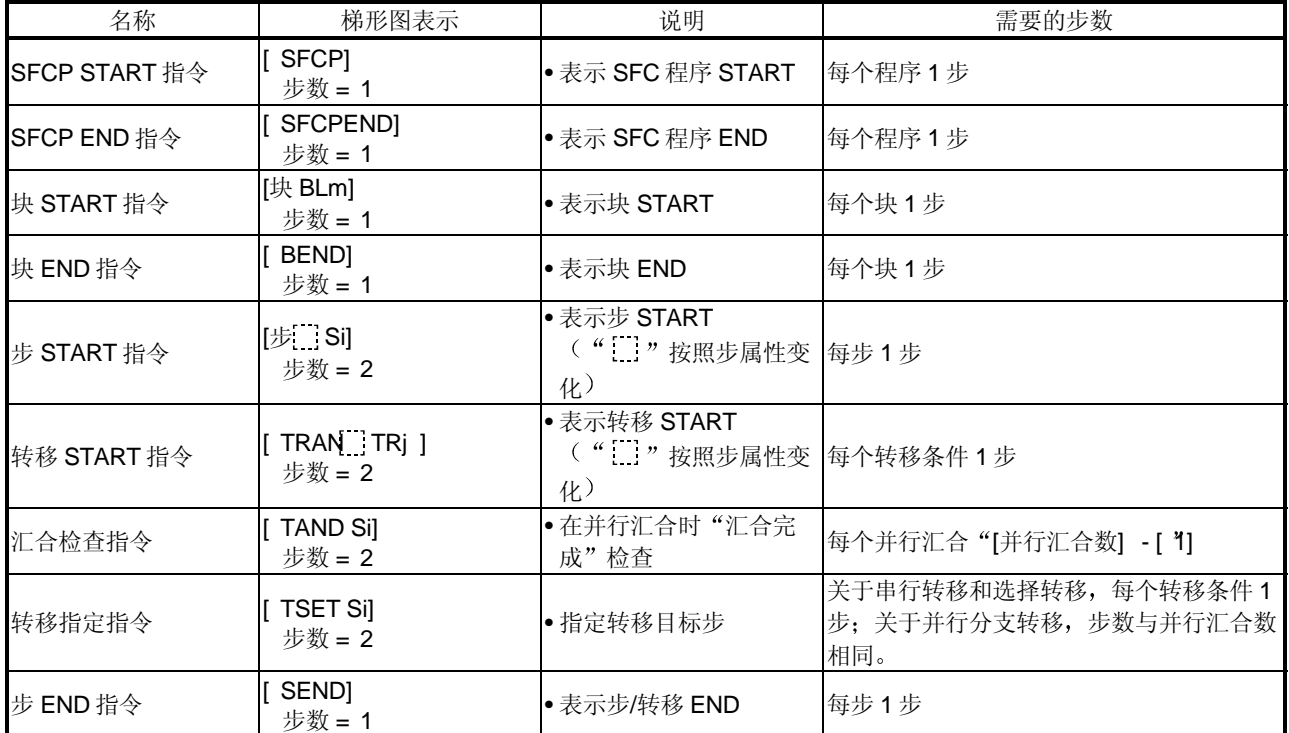

(2) 把 SFC 图表示为 SFC 专用指令需要的步数 下表表示把 SFC 图表示为 SFC 专用指令需要的步数。

### 4. SFC 程序配置

本节讨论组成 SFC 程序的 SFC 程序符号、控制指令和信息寄存器。

(1) 如下所示, SFC 程序由初始步、转移条件、中间步和 END 步组成。从初始步开始并在 END 步结束的数据即称之为块

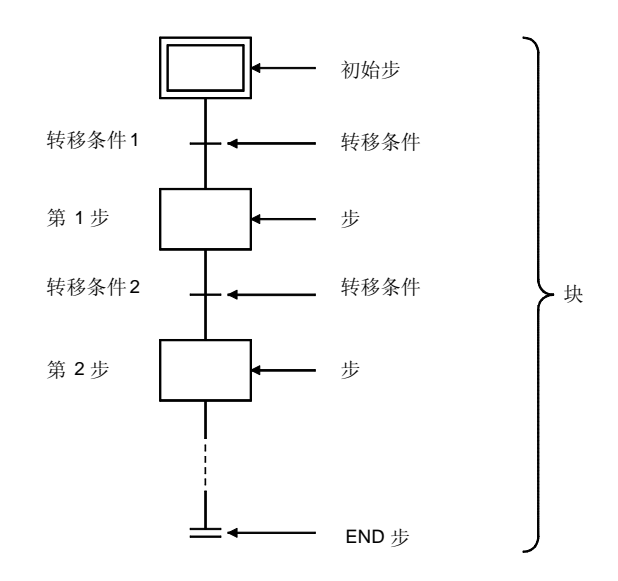

- (2) SFC 程序运行在初始步开始, 并进行满足各转移条件的各连续步。当达到 END 步时该运行 顺序结束
	- (a) 当起动 SFC 程序时, 首先执行初始步。在初始步处理期间, 检查下一个转移条件(上 面示图中的"转移条件1")以确定是否满足该转移条件。
	- (b) 初始步处理继续, 直到满足转移条件 1。当满足转移条件 1 时, 初始步处理停止并开始 下一步(上面示图中的"第1步")的处理。 在第1步处理期间, 检查下一个转移条件(上面示图中的"转移条件2")以确定是否 满足该转移条件。
	- (c) 当满足转移条件 2 时, 停止第 1 步处理, 并开始下一步 (上面示图中的"第 2 步") 的 处理

SFC 程序的处理以该方式继续按顺序执行步, 直到到达 END 步为止。

# 4.1 SFC 图符号的列表

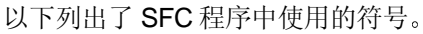

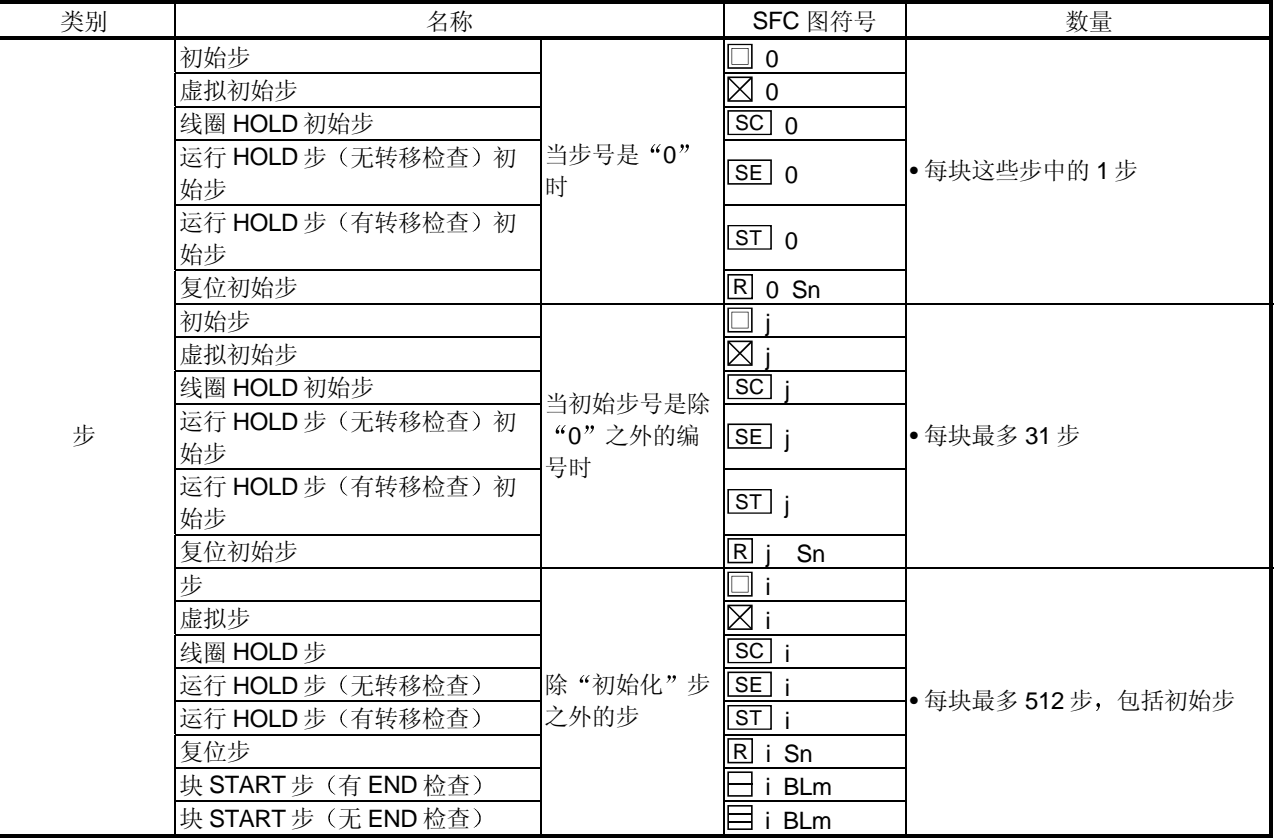

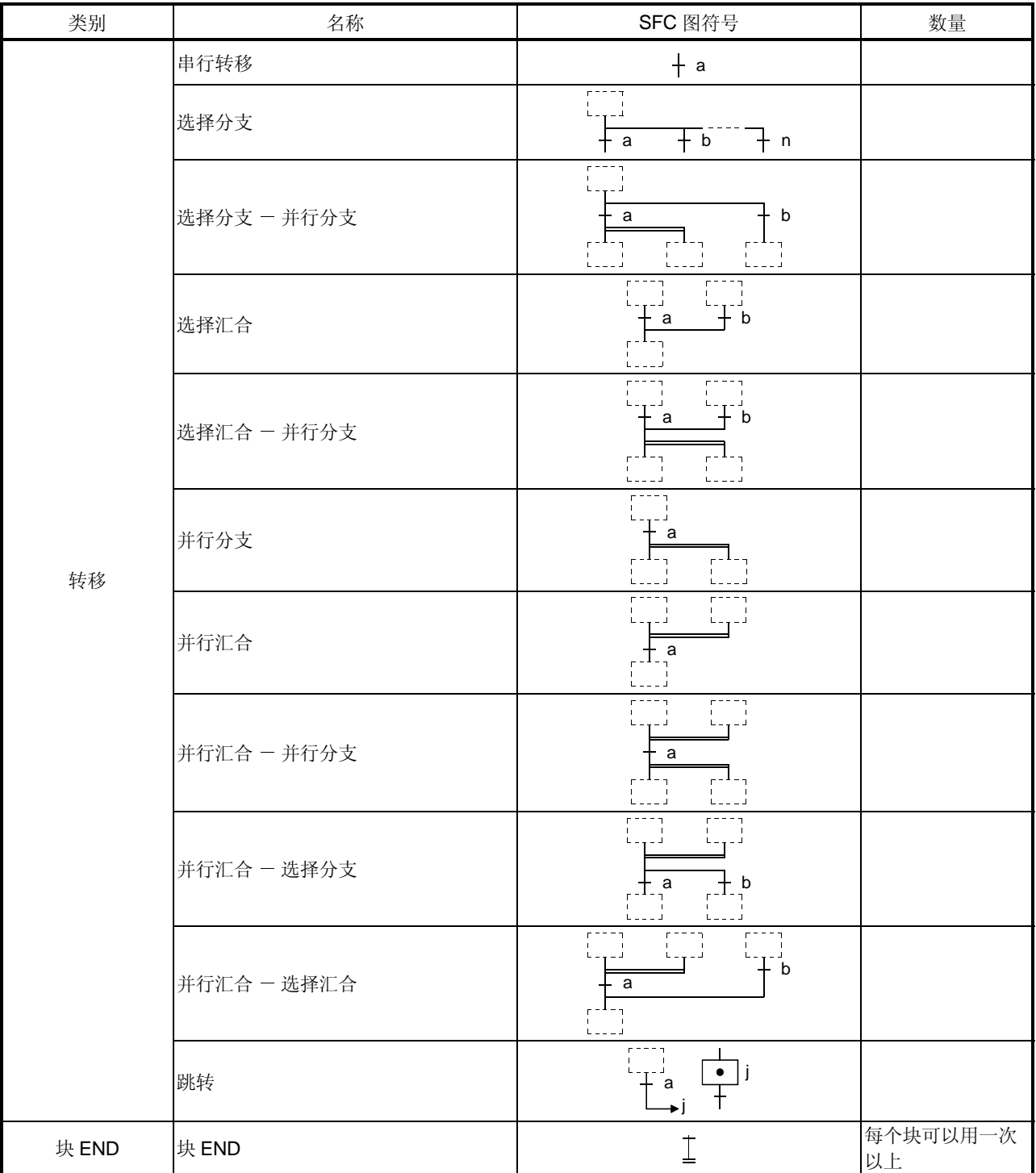

### 4.2 步

步是组成块的基本单位 它们表示执行 SFC 程序的执行单位数

- (1) 每步由多个运行输出组成。每块最多可以指定 512 步 (所有块总共 8192 步)。
- (2) 当创建 SFC 程序时给各步分配步号(自动或由用户指定)。 监视步处理、并通过 SFC 控制指令指定强制 START 或 END 时使用步数。

#### 4.2.1 步 (无步属性)

在处理无属性的步期间, 当满足条件转移到下一步时, 下一个转移条件始终受到监控。

- (1) 在转移到下一步 (n + 1) 后, 各步 (n) 的运行输出状态依据使用的指令变化。
	- 当使用 OUT 指令 (除了 OUT C[ ] 之外) 时: 在转移到下一步 (n + 1) 后, 第 "n"步变为无效, 并按照 OUT 指令使自动输出变为 OFF<sub>c</sub>

给当前值清零,并且触点变为 OFF 时对定时器进行相同处理。

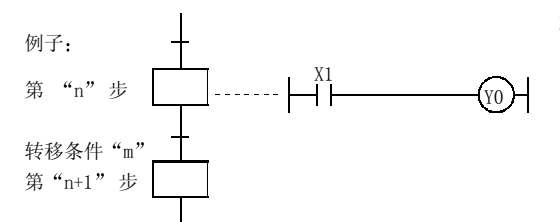

在 Y0 为 ON 的第"n"步运行输出处满足转移条件  $($ 符合 OUT 指令) 时, Y0 自动变为 OFF。

• 当使用 SET、基本或应用指令时: 在转移到下一步 (n + 1) 后, 即使第 "n"步无效, 也会保持 ON 状态或当前值。 如果变为 OFF, 则为了执行另一步, 会需要 RST 指令等。

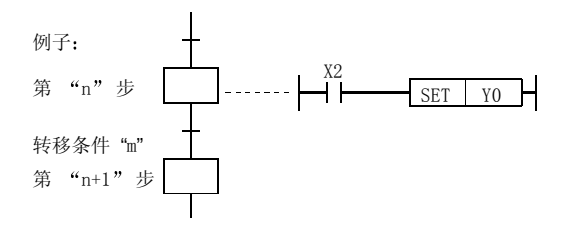

在 Y0 为 ON 的第"n"步运行输出处满足转移条件 "m" (通过 SET 指令)时, 即使在转移到第 " $n+1$ "步后也会保持 Y0 为 ON 的状态。

• 当使用 OUT  $C$ <sup>[1]</sup> 指令时: 如果满足转移条件"m"时计数器在第"n"步的执行条件已经为 ON, 则计数器的计数会在 第"n"步有效时增加 1。

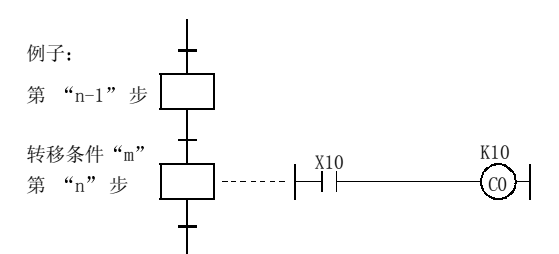

如果第"n-1"步有效时 X10 在第"n"步已经为 ON, 则计数器的 (C0) 计数会在满足转移条件 "m" 后转移到第"n"步时增加 1。

如果在计数器复位之前转移到下一步, 则即使第"n"步变为无效之后也会保持计数器的当前 值和触点 ON 状态 (如果为 ON)。

为了在其它步复位计数器, 将需要 RST 指令等。

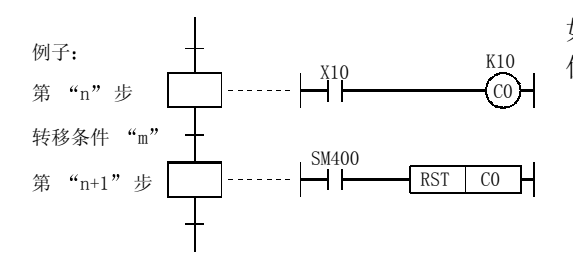

如果计数器 (CO) 在第"n+1"步 (或后续步) 复 位, 则会给当前值清零, 并且触点会变为 OFF。

(2) 当在步运行输出处使用 PLS 或 | | | | P 指令时, 只要步状态从无效变为有效, 则即使执行条件 触点总是为 ON, 也会执行指令。

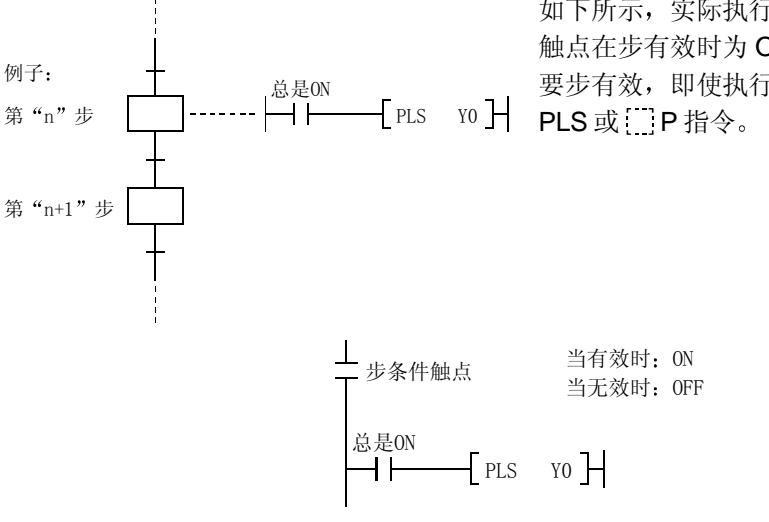

如下所示, 实际执行上面所示的梯形图。因为步条件 触点在步有效时为 ON, 在步无效时为 OFF, 所以只 要步有效, 即使执行条件触点总是为 ON, 也会执行

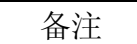

按上述 PLS、 P 指令的相同方式执行上升沿 (-t--) 和下降沿 (-t--) PLS 指令。
## 4.2.2 初始步□

初始步表示块的开始。每块最多可以指定32个初始步。初始步处理与其它步的方式相同。

(1) 当使用多个初始步时, 步状态(有效/无效) 由下面所示的块 START 请求确定。

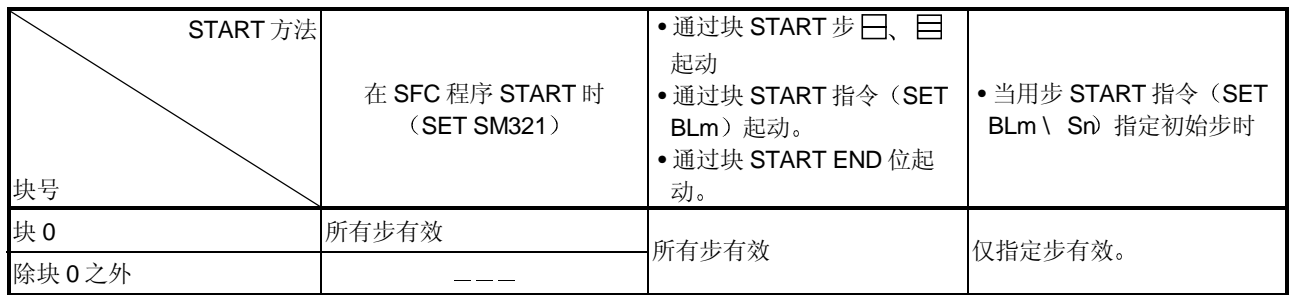

(2) 具有属性的初始步的处理与其它步的方式相同。 关于进一步信息, 参见第 4.2.4 节至第 4.2.7 节。

# 备注

• 关于使用多个初始步时转移处理的详情, 参考第 4.3.5 节。

## 4.2.3 虚拟步 冈

虚拟步是等待步等, 它包含无运算输出程序。

- (1) 在虚拟步的执行期间固定检查下一个转移条件, 并且满足条件时运行进行到下一步。
- (2) 如果在虚拟步创建梯形图, 则会显示"门"。

#### 4.2.4 线圈 HOLD 步 SC

线圈 HOLD 步是在转移到下一步中保持线圈输出状态的步。(当满足转移条件时通过 OUT 指令变 为 ON。)

(1) 正常 SFC 程序运行期间, 在进行到下一步之前, 线圈 ON 状态 (当满足转移条件时通过 OUT 指今变为 ON) 自动变为 OFF。

通过把运行输出步指定为"线圈 HOLD 步", 当进行到下一步时, 线圈 ON 状态也会保持有 效

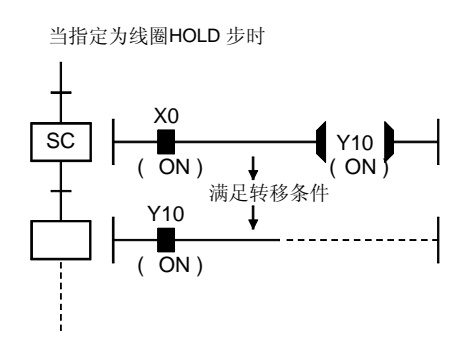

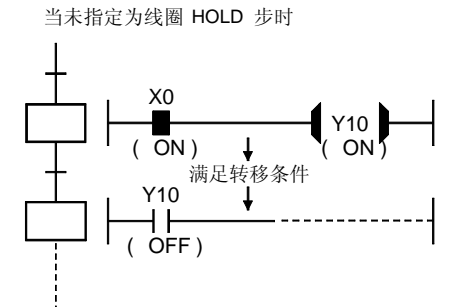

- 在指定的线圈 HOLD 步, 即使满足转移条件 "Y10" (通过 OUT 指令变为 ON) 也会保 持 ON
- 未指定为线圈 HOLD 步的步 当满足转移条 件时"Y10" (通过 OUT 指令变为 ON) 自 动变为 OFF
- (2) 在转移到下一步后不会发生梯形图处理。因此, 即使更改输入条件, 线圈输出状态也会保持 不变
- (3) 当线圈 ON 状态 (在线圈 HOLD 步) 已经保持到下一步, 则线圈会在以下任意时间变为 OFF:
	- 当执行相应块的 END 步时
	- 当 SFC 控制指令 (RST、BLm) 指定在相应块处强制 END 时。
	- 当 SFC 控制指令 (RST、BLm\ Sn RSTSn) 指定在相应块处复位时。
	- 当在指定为 SFC 信息寄存器的块 START/END 软元件的软元件处发生复位时
	- 当用于复位相应步的复位步变为有效时
	- 当 SFC START/STOP 命令 (SM321) 切换为 OFF 时。
	- 当通过程序复位相应线圈时
- 4 当指定线圈 HOLD 步时的注意事项
	- $(a)$  PLS 指令

如果在进行满足 PLS 输出条件(促使 PLS 输出)的扫描时同时满足转移条件的话, PLS 触点会保持 ON, 直到满足上面项目 (3) 处所述的 OFF 条件。

- (b) PLF 指令 当满足上述第(3)中所述的 OFF 条件时发生 PLF 输出。
- (c) 计数器

如果满足转移条件时计数器线圈为 ON, 则即使在转移到下一步后执行输入条件 ON/OFF 切换也不会计数

- (d) 定时器 如果满足转移条件时定时器线圈为 ON, 则即使发生步转移, 定时器也会继续运行(直到 到达指定的"到时")。
- (e) 块 STOP 处理

如果通过 SFC 信息寄存器的 STOP/RESTART 位或通过 SFC 块 STOP 指令指定块 STOP 请求, 则相应步会变为无效, 发生如下处理:

- 在块 STOP 请求后步变为无效, 处理返回到块的开始。
- 除了通过 SET 指令变为 ON 之外的所有线圈输出都会变为 OFF

如果块 STOP 请求设置为 HOLD, 则线圈输出在停止期间和重新起动后保持 ON。

## 4.2.5 运行 HOLD 步 (无转移检查) [SE]

运行 HOLD 步 (无转移检查) 是即使在转移到下一步后也会继续运行输出梯形图处理的步。 然而, 当再次满足转移条件时不会执行转移处理。

- (1) 在正常 SFC 程序运行期间, 在进行到下一步之前, 线圈 ON 状态 (当满足转移条件时通过 OUT 指令变为 ON) 自动变为 OFF。 通过把运行输出步指定为"运行 HOLD 步"(无转移检查), 即使在转移到下一步后该步也 会保持有效,并且会继续其运行输出梯形图的处理。 因此, 如果更改输入条件也会更改线圈状态。
- (2) 由于下一步变为有效时不发生转移条件检查, 所以当再次满足相应步的转移条件时不会发生 步转移

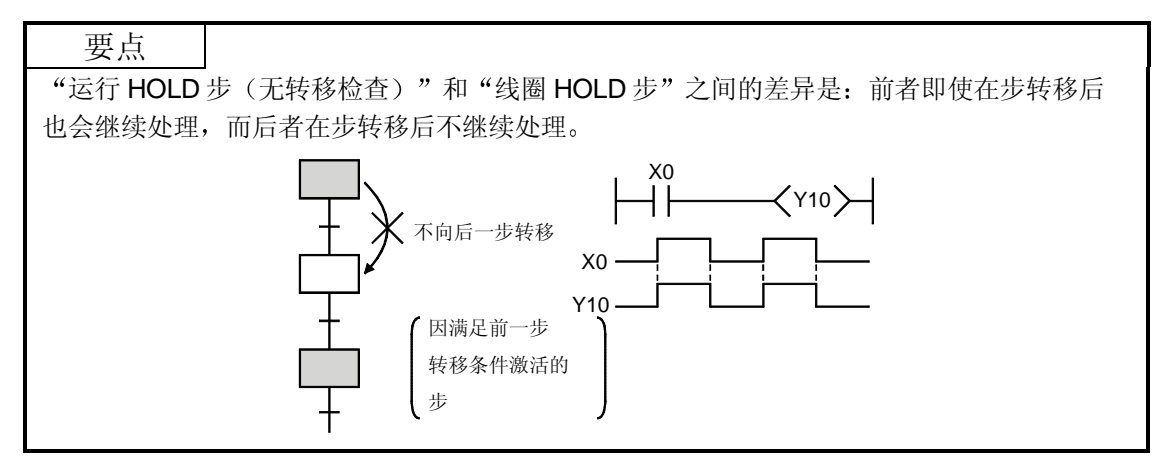

- (3) 当发生以下任意情况时, 运行 HOLD 步 (无转移检查) 变为无效:
	- 当执行相应块的 END 步时
	- 在相应块上 SFC 控制指令 (RST、BLm) 指定强制 END 时。
	- 在相应块上 SFC 控制指令 (RST、BLm\ Sn RSTSn) 指定复位时。
	- 当在指定为 SFC 信息寄存器的块 START/END 软元件的软元件上发生复位时。
	- 当用于复位相应步的复位步变为有效时
	- 当 SFC START/STOP 命令 (SM321) 变为 OFF 时。

#### (4) 块 STOP 处理

如果通过 SFC 信息寄存器的 STOP/RESTART 位或通过 SFC 块 STOP 指令指定块 STOP 请 求,则会发生如下处理:

• STOP 状态时序

在发生块 STOP 请求输出后建立 STOP 状态,并且处理返回到相应块的开始。

• 线圈输出

依据在 SFC 运行模式中指定块 STOP 时的输出模式设置(参见第 4.7.3 节), 将建立线圈 输出 OFF 或 HOLD 状态

然而,将保持通过 SET 指令变为 ON 的线圈输出的 ON 状态。

#### 要点

- (1) 如果在给定步之前的瞬间满足转移条件, 或者如果通过跳转指令重新激活步, 则当满足 转移条件时再次发生步转移
- (2) 双 START 不适用于再次激活步。

### 4.2.6 运行 HOLD 步 (有转移检查) [ST]

运行 HOLD 步 (有转移检查) 是即使在转移到下一步后也会继续运行输出梯形图处理, 并当再次 满足转移条件时下一步会被再次激活的步

(1) 正常 SFC 程序运行期间, 在进行到下一步之前, 线圈 ON 状态 (当满足转移条件时通过 OUT 指令变为 ON) 自动变为 OFF。 通过把运行输出步指定为"运行 HOLD 步"(有转移检查), 即使在转移到下一步后该步也 会保持有效 并将继续其运行输出梯形图的处理和执行转移条件检查 如果再次满足转移条 件, 因为该步仍处于激活状态, 所以会发生向下一步的转移, 同时当前步保持有效(重复运 行

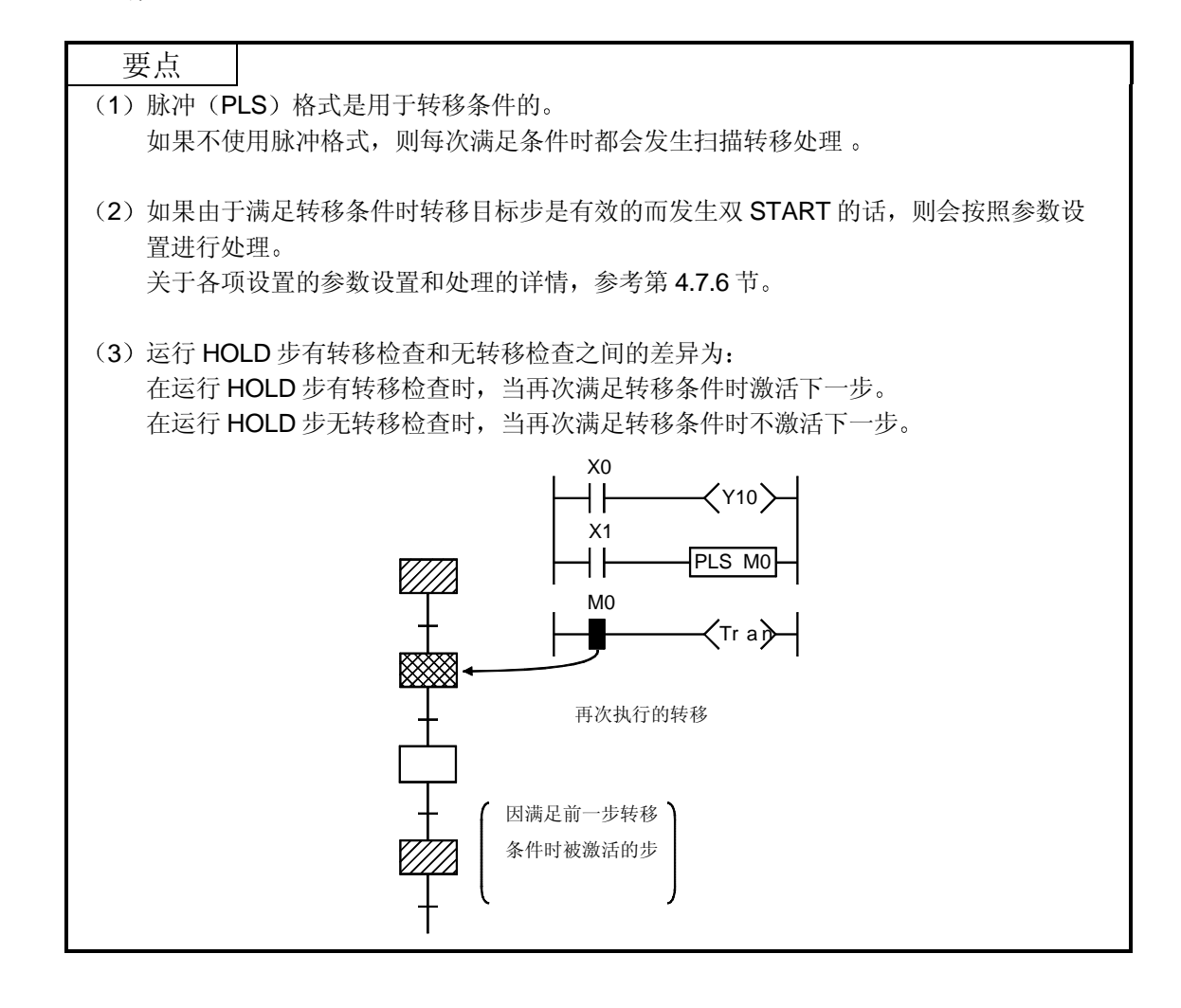

- (2) 当发生下列中的任一种情况时, 运行 HOLD 步 (有转移检查) 变为无效:
	- 当执行相应块的 END 步时
	- 当 SFC 控制指令 (RST BLm) 指定相应块上的强制 END 时。
	- 当 SFC 控制指令 (RST BLm \ Sn RSTSn) 指定相应块上的复位时。
	- 当在指定为 SFC 信息寄存器的块 START/END 软元件的软元件上发生复位时
	- 当用于复位相应步的复位步变为有效时
	- 当 SFC START/STOP 命令 (SM321) 变为 OFF 时。
- 3 块 STOP 处理

如果 SFC 信息寄存器的 STOP/RESTART 位或 SFC 块 STOP 指令指定块 STOP 请求,则会 发生如下处理:

- STOP 状态时序 在发生块 STOP 请求输出后建立 STOP 状态并且处理返回到相应块的开始
- 线圈输出

依据在 SFC 运行模式中指定块 STOP 时的输出模式设置(参见第 4.7.3 节), 将建立线圈 输出 OFF 或 HOLD 状态

然而, 将保持通过 SET 指今变为 ON 的线圈输出的 ON 状态。

#### 4.2.7 复位步 R

复位步是指定使另一个指定步(运行输出)强制失效的步。

- (1) 当激活复位步时, 将复位(使失效)该块内的指定步。如果"999"指定为要复位的步, 则 会复位该块内的所有线圈 HOLD、运行 HOLD (无转移检查) 和运行 HOLD (有转移检查) 步
- (2) 除了指定要复位的步 (第1步或所有 HOLD 步) 之外, 复位步具有与正常步 (无步属性) 相 同的功能

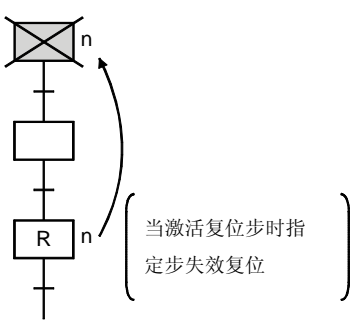

要点

只有 HOLD 步可以通过复位步复位(失效)。

对于 HOLD 状态未生效的有效 HOLD 步不能够复位,并且对于未指定为 HOLD 步的步也不能 够复位

## $4.2.8$  块 START 步 (有 END 检查)  $\Box$

块 START 步 (有 END 检查) 是起动 (激活) 指定块并且使 START 目标块失效时对其讲行处理 的步。

- (1) 在块 START 请求时使用并行转移格式 (参见第4.3.3 节) 可以同时起动多个块。 同时起动的块中的步会被并行处理。
- (2) 在"块 START 请求"步停止块 START 请求源, 直到 START 目标块的执行完成为止。 然后块 START 请求源将进行到下一步
- (3) 如果在块 START 步后的转移条件中存在梯形图, 则按照 START 请求目标块运行完成后的 梯形图的 AND 条件, 会发生步转移。
- (4) 最多可以同时执行 1280 步 (所有块的总步数)。各个块中可以同时执行最多 256 步 (包括 HOLD 步)。

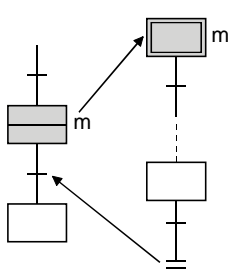

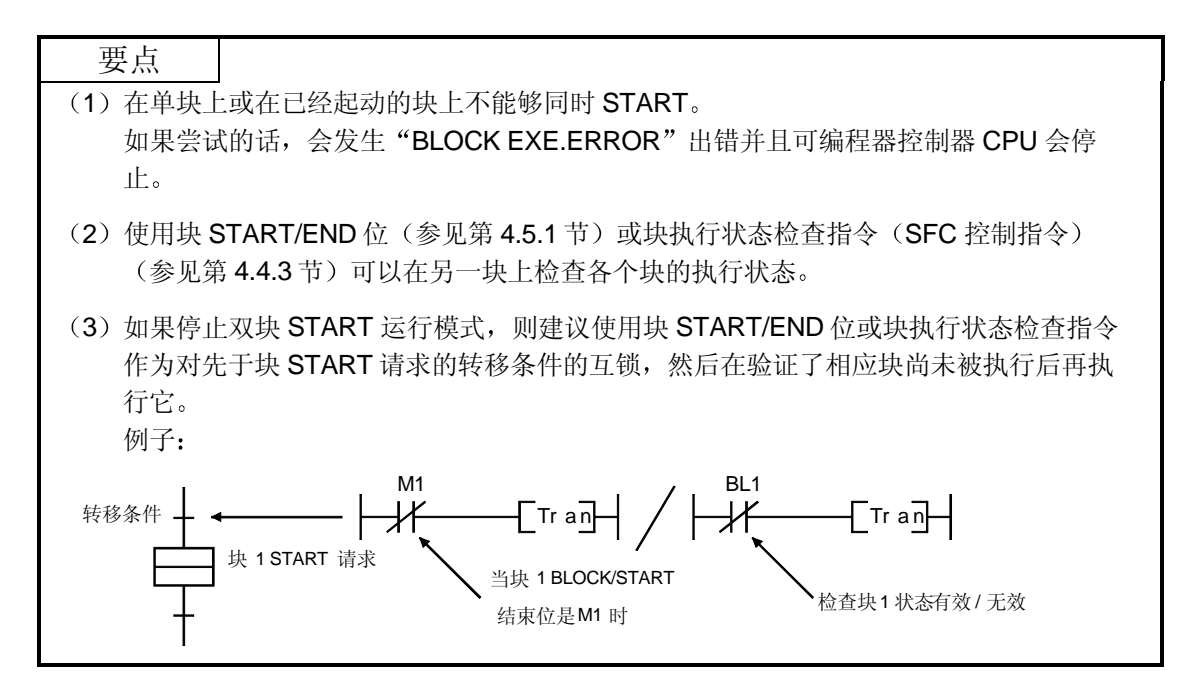

# 4.2.9块 START步 (无 END 检查) 曰

块 START 步 (无 END 检查) 是起动 (激活) 指定块并且不等待 START 目标块失效时对其进行 处理的步

- (1) 当满足块 START 步之后的转移条件时, 从块 START 请求源转移到下一步。不等待 START 目标块执行完成就发生该转移 START 目标子块的处理会继续, 而不会中断。
- (2) 在块 START 请求时使用并行转移格式 (参见第 4.3.3 节) 可以同时起动多个块。 同时起动的块中的步会并行处理。
- (3) 最多可以同时执行 1280 步 (所有块的总步数)。 各个块中最多可以同时执行 256 步 (包括 HOLD 步)。

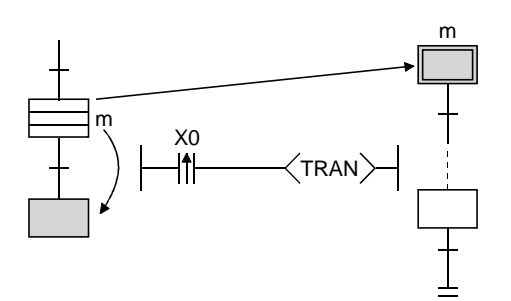

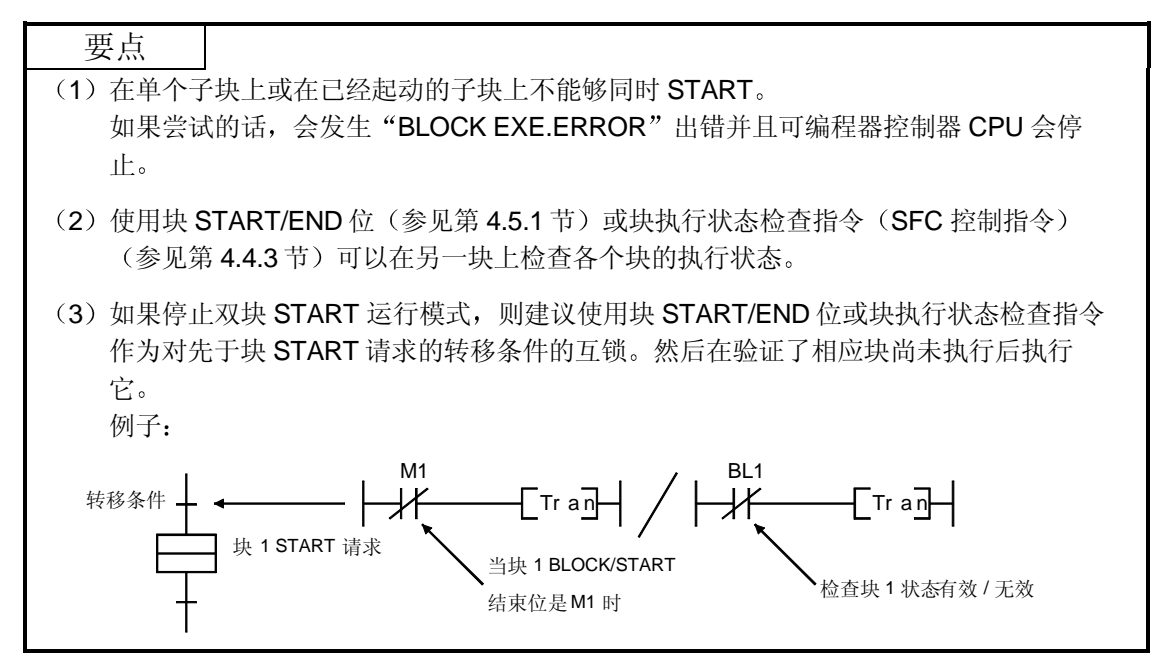

# 4.2.10 块 END

(1) "块 END"表示给定块处理程序的结束。

(2) 在完成块 END 执行后, 通过下面所示的方法重新起动运行。

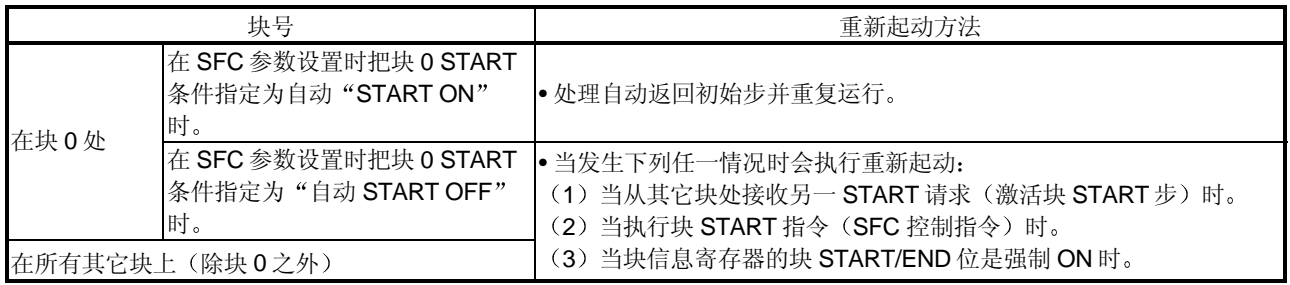

# 4.3 转移条件

"转移条件"是为了进入下一步处理而必须满足的条件。

#### 4.3.1 串行转移

"串行转移"是当满足转移条件时进入当前步后面一步处理的转移格式。

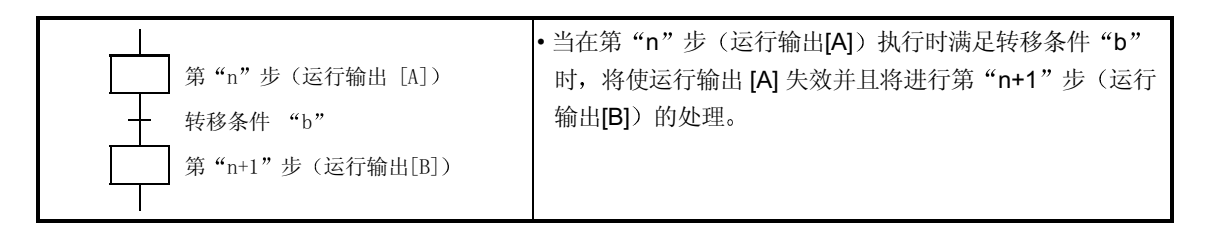

(1) 每块最多能有512个串行转移步(□□上), 代表512个串行转移(+)。

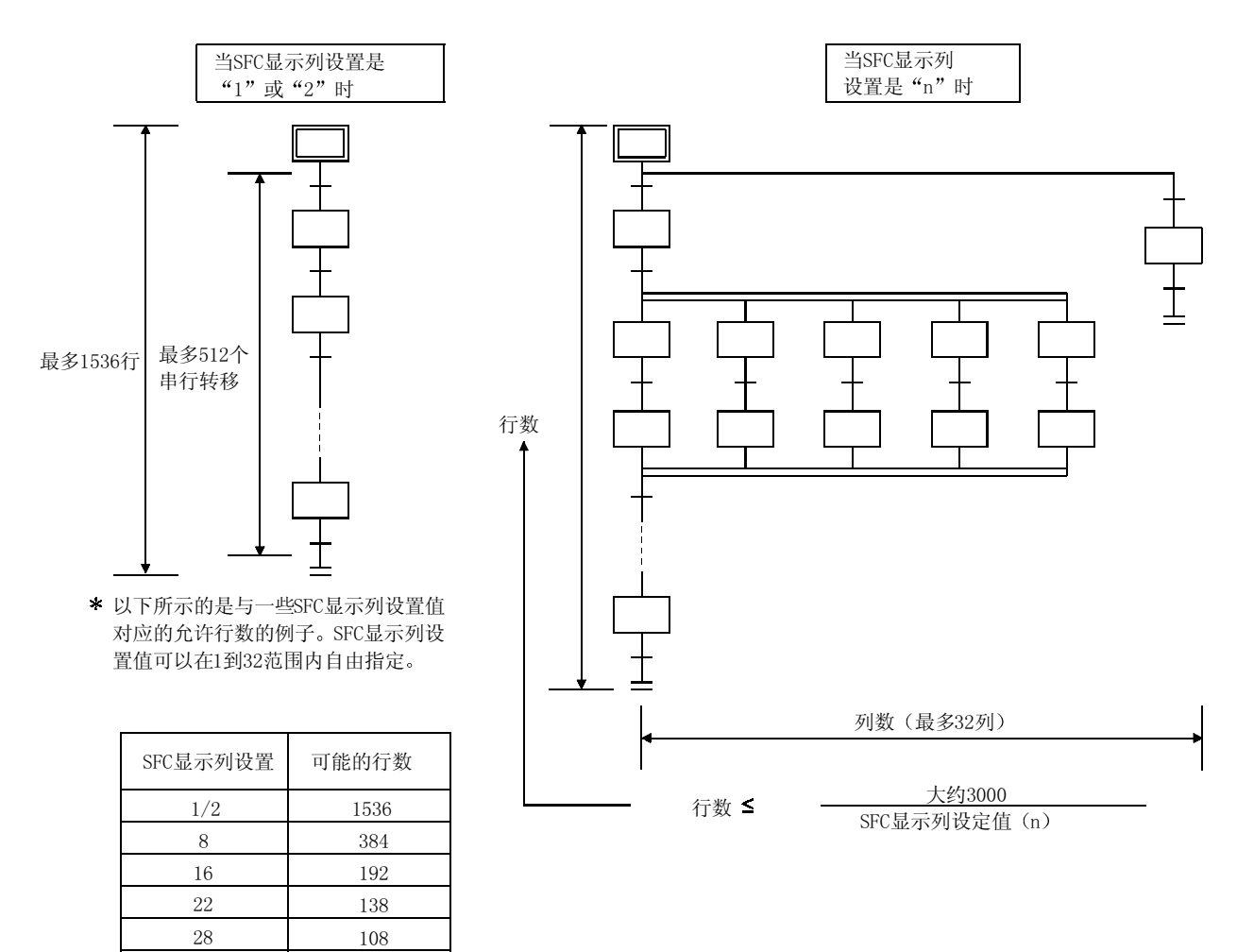

32

96

2 串行转移运行流程图

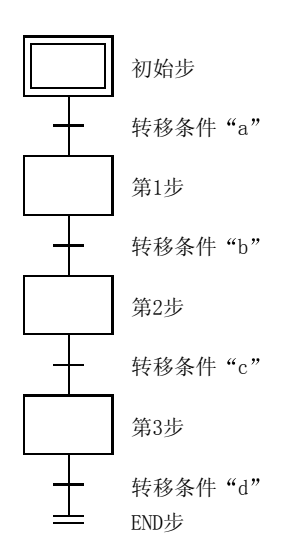

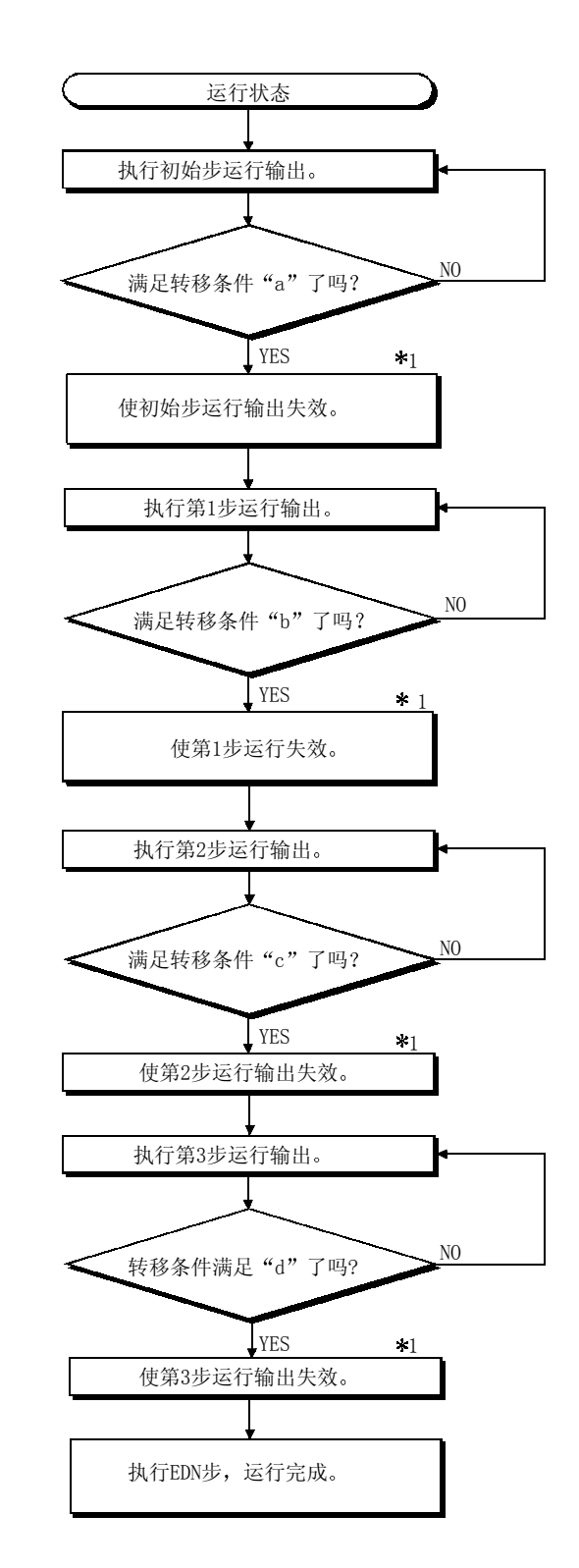

\*1 关于具有属性指定的步, 按照属性进行处理。

#### 4.3.2 选择转移

"选择转移"是若干步以并行方式汇合在一起的转移格式并且只处理首先满足转移条件的步。

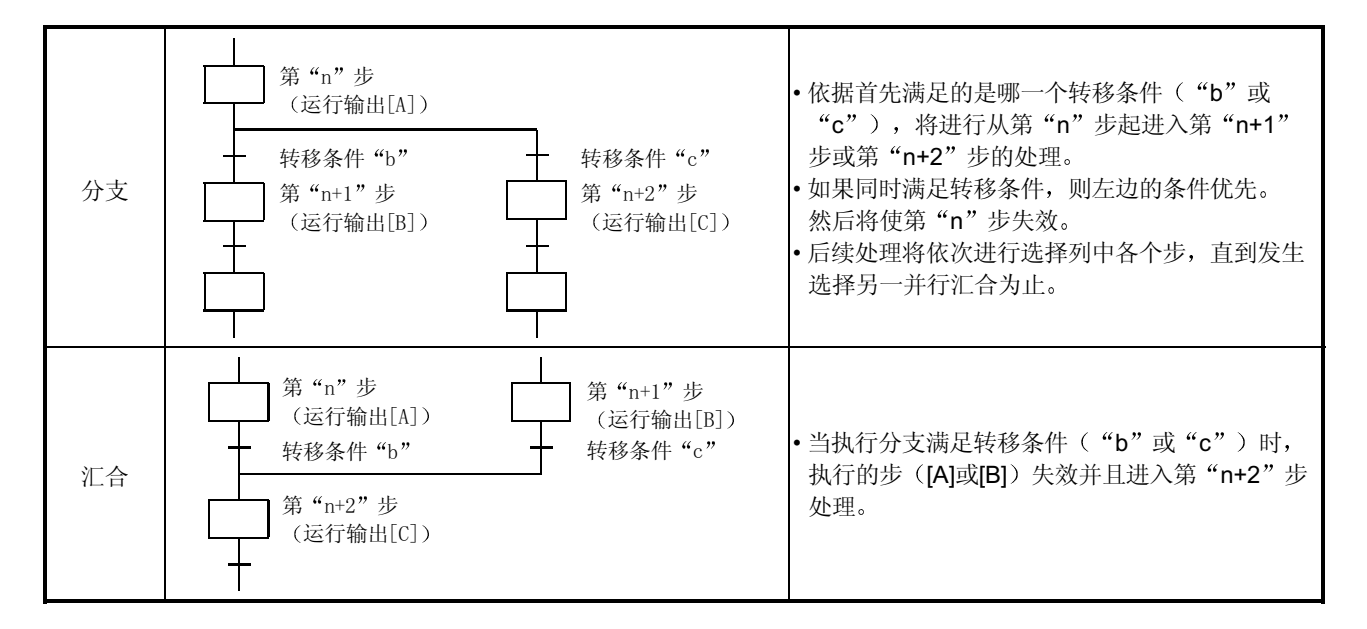

(1) 选择转移格式中最多有32步可供选择。

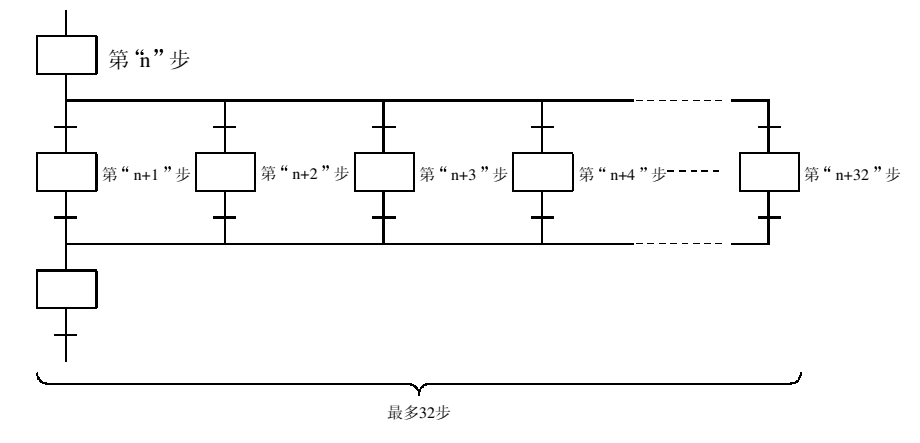

(2) 当同时满足两个或两个以上选择步转移条件时, 最左边的条件优先。

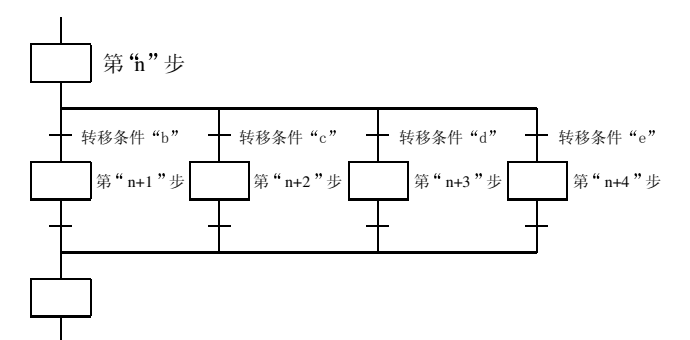

例子: 如果同时满足转移条件"c" 和"d", 则会执行第"n+2" 步运行输出。

3) 当使用选择转移格式时可以省略下列汇合方法

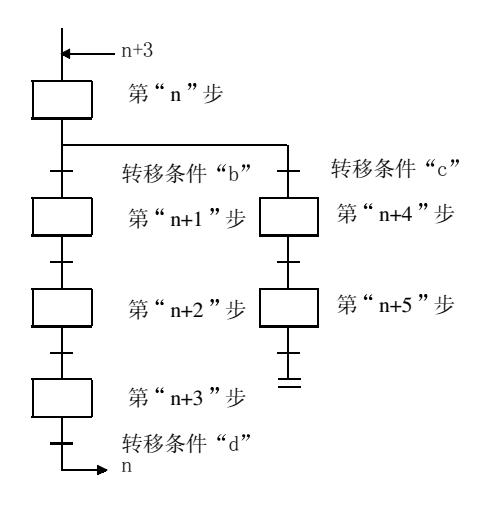

 $_{+3}$  and the set of the set of the set of the set of  $\pi$  is set  $\pi$  is set  $\pi$  is set  $\pi$  is set  $\pi$  is set  $\pi$  is set  $\pi$  is set  $\pi$  is set  $\pi$  is set  $\pi$  is set  $\pi$  is set  $\pi$  is set  $\pi$  is set  $\pi$  is s 时, 处理将按照第"n+1"步、第"n+2"步和 第"n+3"步的顺序进行。当满足转移条件 d"时, 处理会跳转至第"n"步。(关于 跳转"的详情, 参见第 4.3.4 节

(4) 选择转移运行流程图

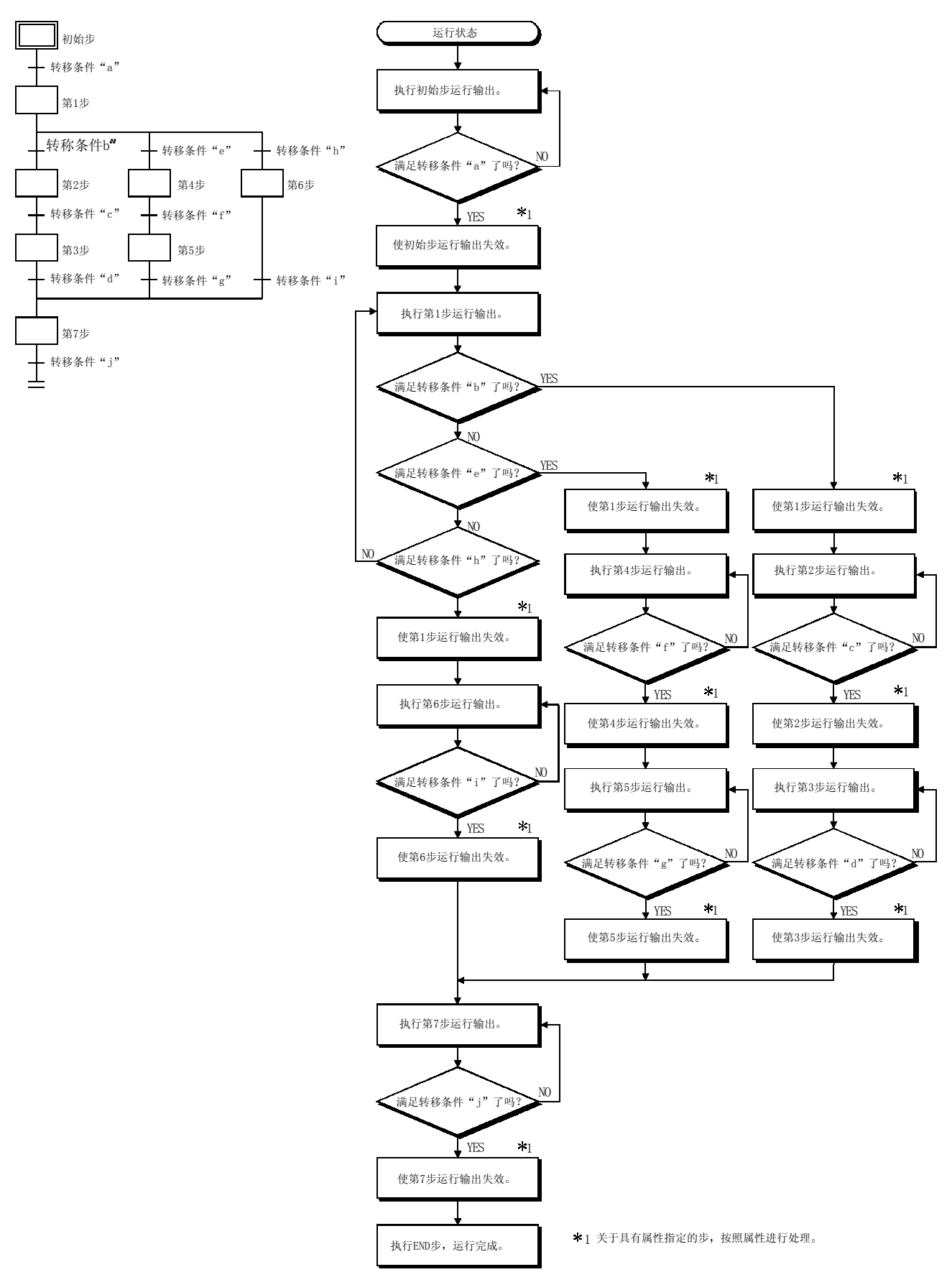

# 4.3.3 并行转移

"并行转移"是在满足相关的转移条件时同时处理并行链接的若干步的转移格式。

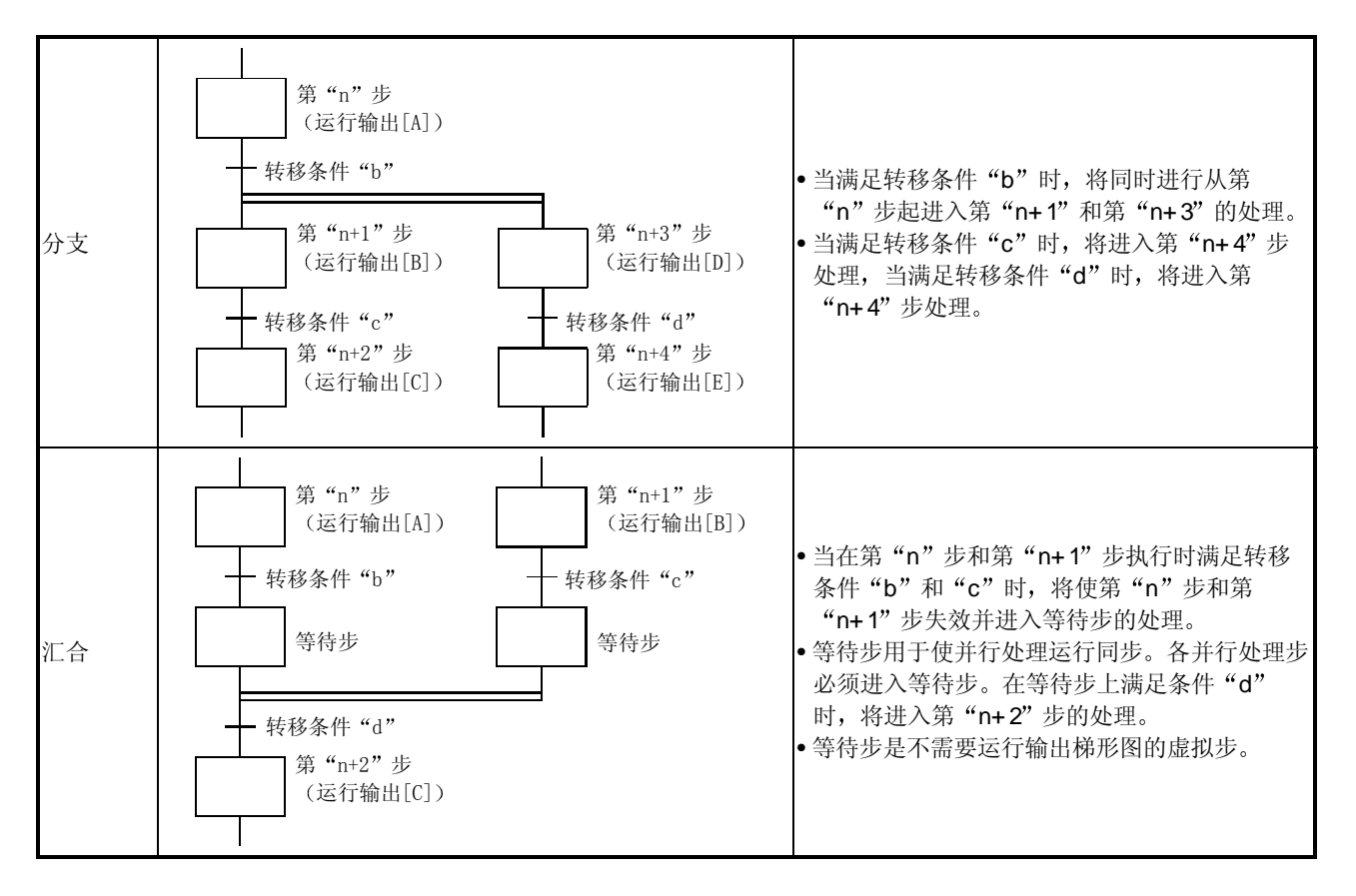

#### (1) 用并行转移格式最多可以同时处理 32 步。

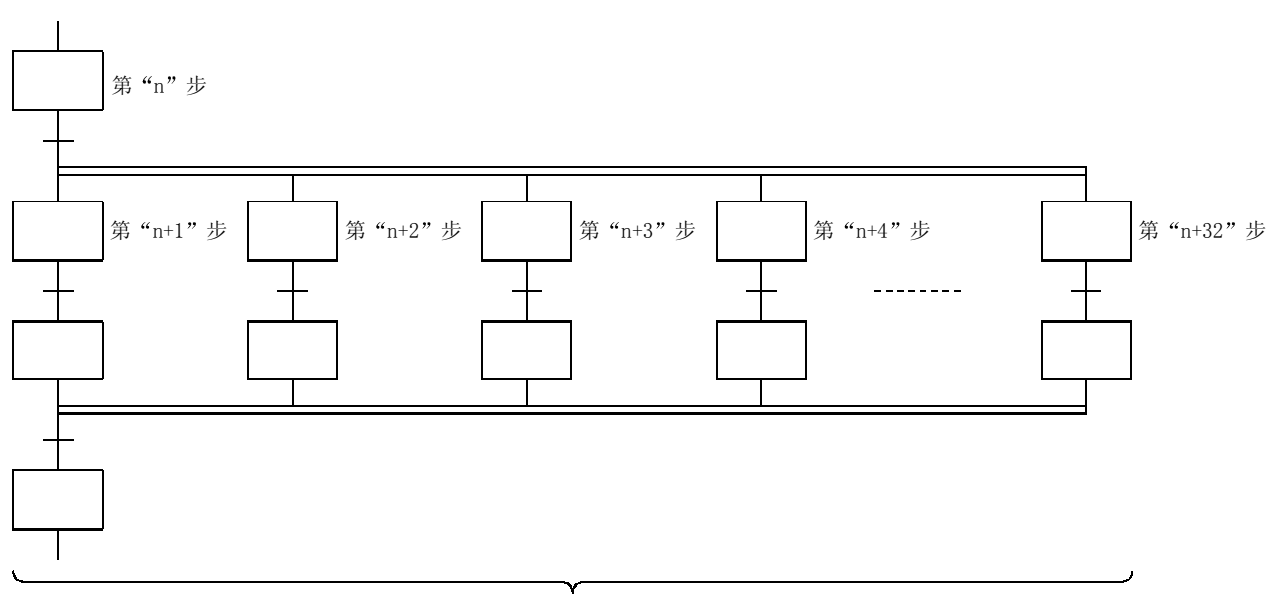

最多32步

(2) 如果通过并行处理运行起动另一块, 则会同时执行 START 源块和 START 目标块。(在下 面的例子中,将对块1同时执行从第 n+1步开始的处理。)

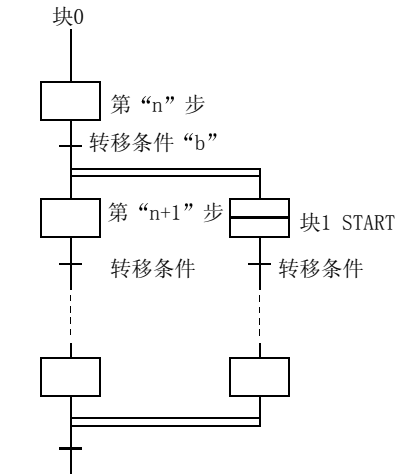

当在第"n"步执行时满足条件"b"时,将进 入第"n+1"步处理并且起动块 1。然后同时处 理块"0"和块"1"。

- (3) 最多可以同时处理 1280 步 (所有块的总步数)。如果超过 1280 这个极限数, 将会出错并将 停止 PC CPU 运行 每块的最多有效步数是 256 步
- (4) 当使用并行转移格式时必须采用汇合, 不采用汇合就不能进行程序创建。 例子: 无汇合的程序 (NG 例子)

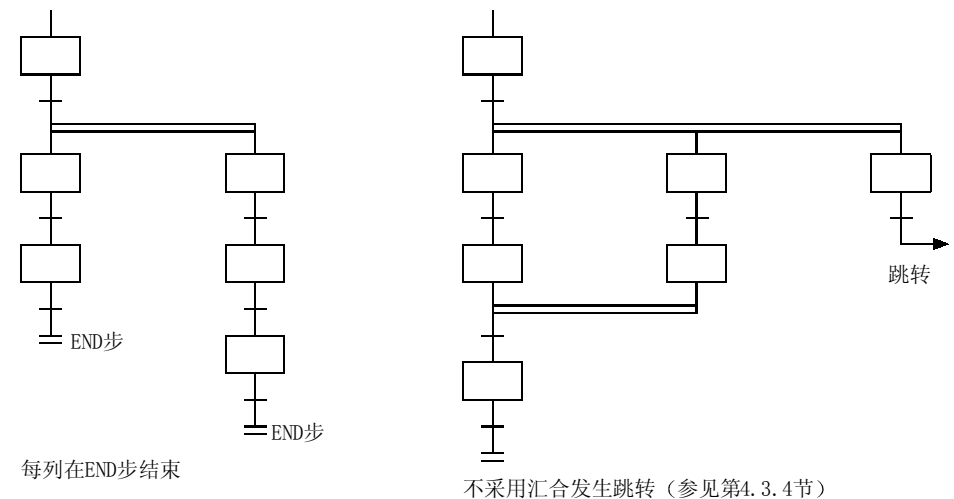

(5) 作为一项规则, 必须在汇合之前创建等待步。 然而, 在诸如下面例子情况下各个并行转移列只有1步(在并行转移分支和汇合之间无转移 条件的程序)组成, 就不需要等待步。

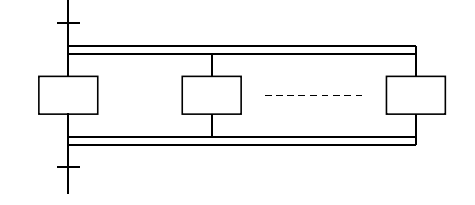

6 并行转移运行流程图

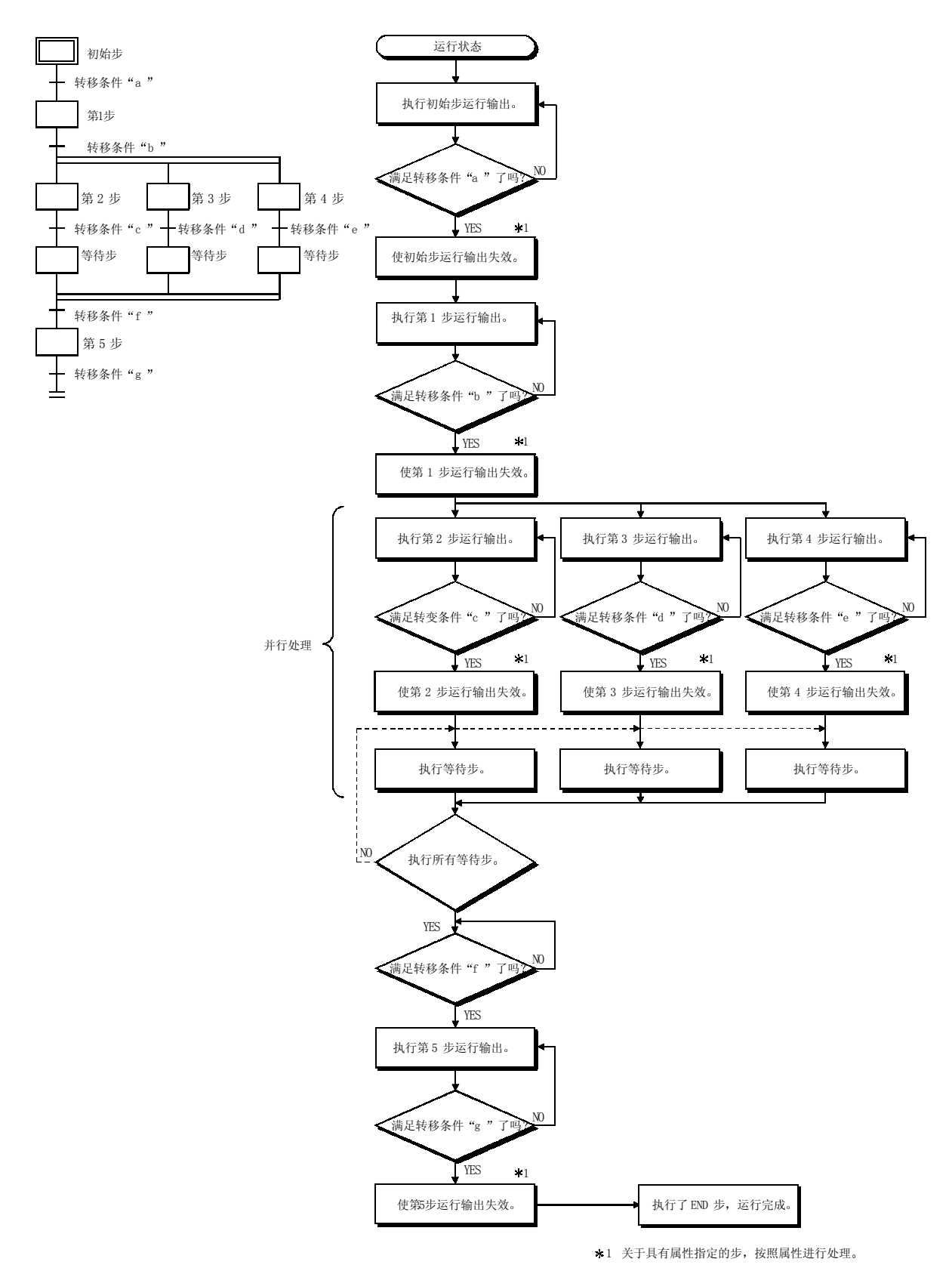

## 4.3.4 跳转

"跳转"是指当满足转移条件时在同一块内跳转至指定步。

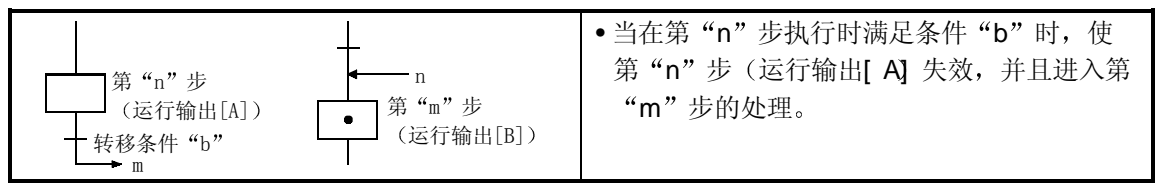

(1) 对于单块内的跳转数无限制。

(2) 在并行转移格式中, 各分支只在垂直方向上才能进行跳转。 不能创建跳转分支的其它垂直梯形图或通过离开并行分支的跳转来创建程序 例子: 保留并行分支 (NG 例子) 的带跳转的程序

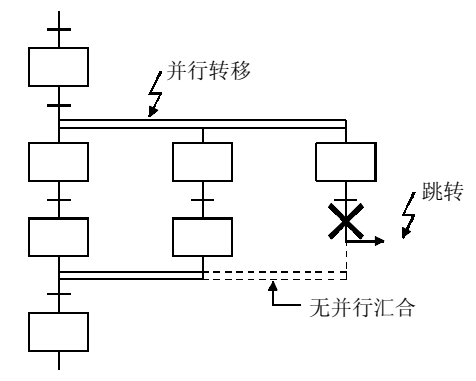

例子: 从分支开始到汇合结束的垂直方向的跳转程序 (OK 例子)。

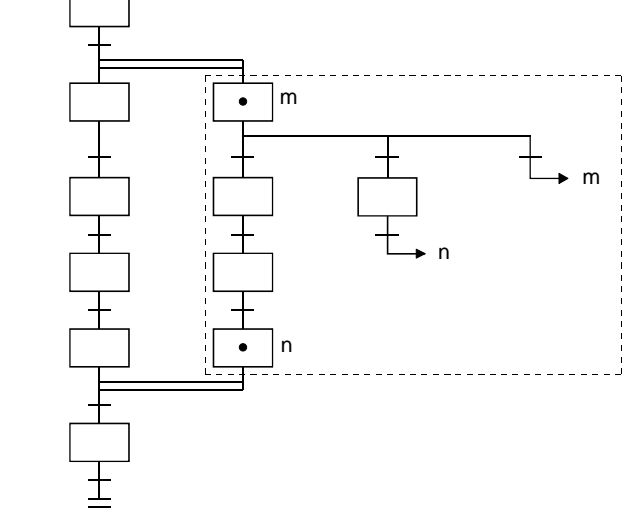

跳转必须发生在从分支开始到汇合结束的垂直方向范围内。

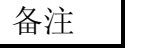

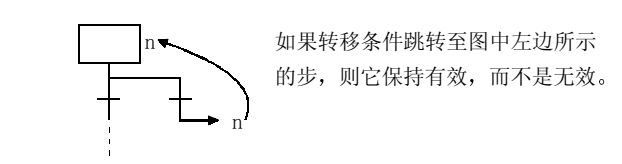

#### 4.3.5 对多个初始步的转移处理

本节讨论的是包含多个初始步的块处的转移处理 在具有多个初始步的块上才可以使用"选择汇合"格式

1) 在块 START 时的有效步

在包含多个初始步的块上, 依据使用的 START 方法, 步(或多步) 将在块 START 上变为 有效。

- 如果块 START 步是" $\Box$  "或 " $\Box$  "步, 则所有初 始步会在块 START 上变为有效
- 如果通过"SET BLm"块 START 指令 (SFC 控制指 令) 指定块 START, 则所有初始步会在块 START 上 变为有效。
- 如果通过 SFC 信息寄存器的"块 START/END 位 指定强制块 START, 则所有初始步会在块 START 上 变为有效。
- · 如果通过"SET BLm\Sn、SET Sn"步控制指令 (SFC 控制指令) 指定初始步中的其中一步, 则只有 指定步会在块 START 上有效。

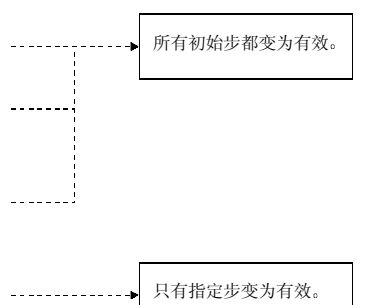

2) 对多个有效初始步的转移处理

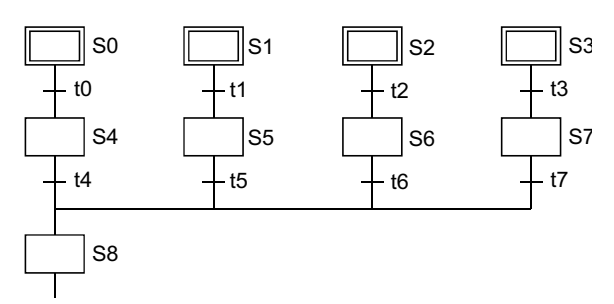

如果为具有多个有效初始步的块指定选择汇合,则在紧靠汇合之前的转移条件中的任何一个条 件满足时会激活紧随汇合之后的步。

在下面所示的程序例子中, 当满足 t4 至 t7 转移条件中的任意一个时将激活第8步 (S8 当已经激活的汇合后的步后, 紧靠汇合之前的另一转移条件变为满足时, 作为后续功能会再激 活处理。

用紧随汇合(上例中的 S8)变为有效之后的步建立其它转移条件时,你可以使用工具菜单中 Set SFC 信息的块参数中"步转移为有效步(在步双次起动时)的运行模式"(参见第4.7.6 节)选择停止、待机或转移

## 4.3.6 为运行输出(步)和转移条件创建顺控程序时的注意事项

以下所示的是创建运行输出(步)和转移条件顺控程序时要考虑的要点。

- (1) 用于运行输出(步)的顺控程序
	- (a) 步顺控程序表达格式

以下所示的是使用梯形图表达格式的步顺控程序

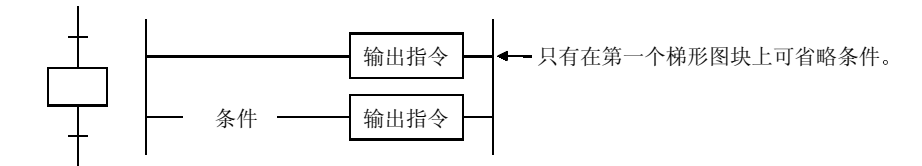

备注

给定步处没有顺控程序不会导致出错。在这种情况下,只要不满足紧随该步的转移条件,就不 会发生处理

b 顺控程序容量

步的顺控程序容量如下

- 每步最多 2k顺控步
- 每块最多 2k顺控步

(c) 使用的指令

可以使用除下面所示的指令之外的所有指令

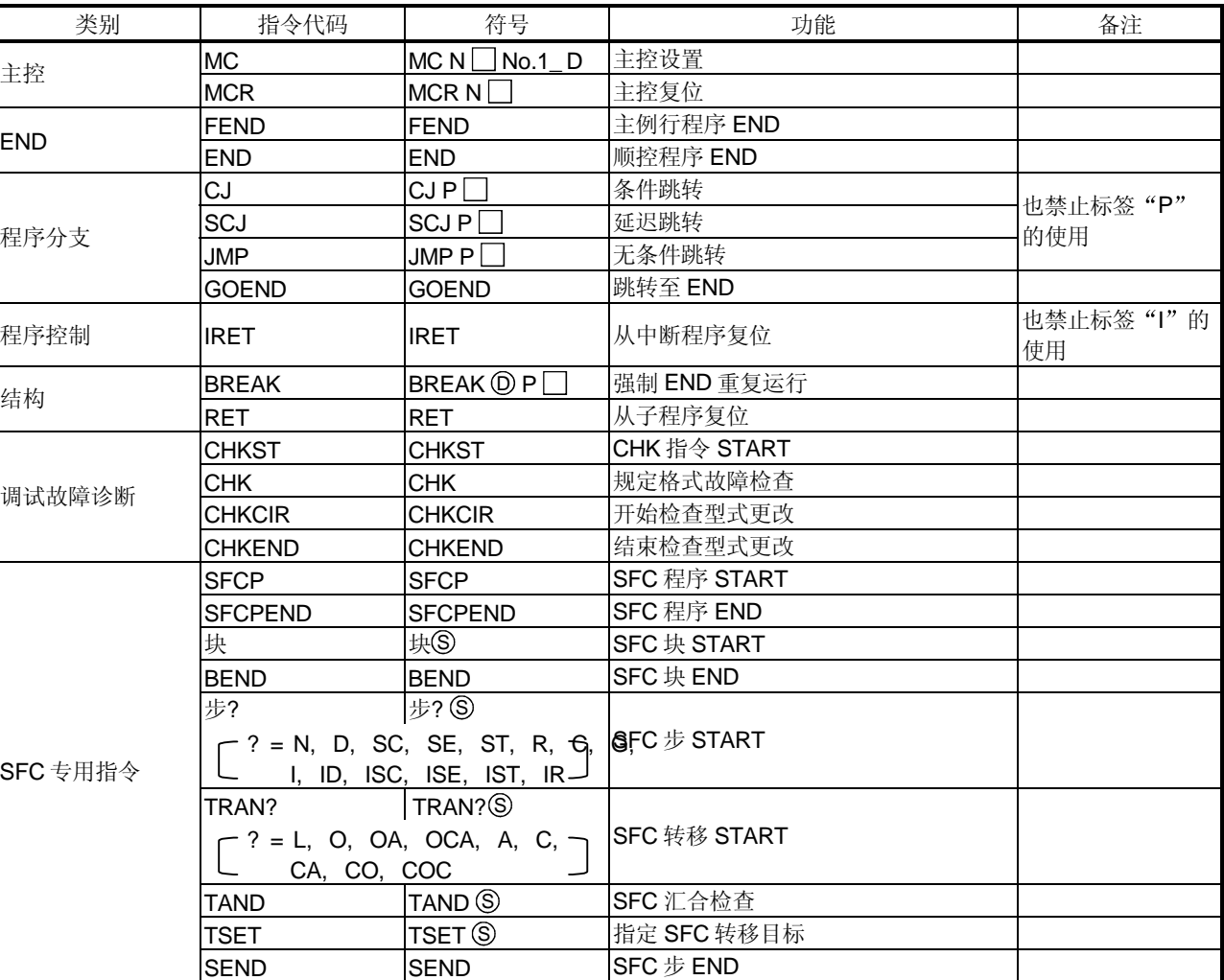

禁止的指令列表

#### 2 转移条件的顺控程序

(a) 转移条件顺控程序表达格式 以下所示的是使用梯形图表达格式的转移条件顺控程序

> 条件 条件 — TRAN — TRAN | [TRAN]是虚拟输出

b 顺控程序容量

转移条件的顺控程序容量如下:

- 每个转移条件最多 2k顺控步
- 每块最多 2k顺控步

(c) 使用的指令

以下列出了转移条件顺控程序中可以使用的指令

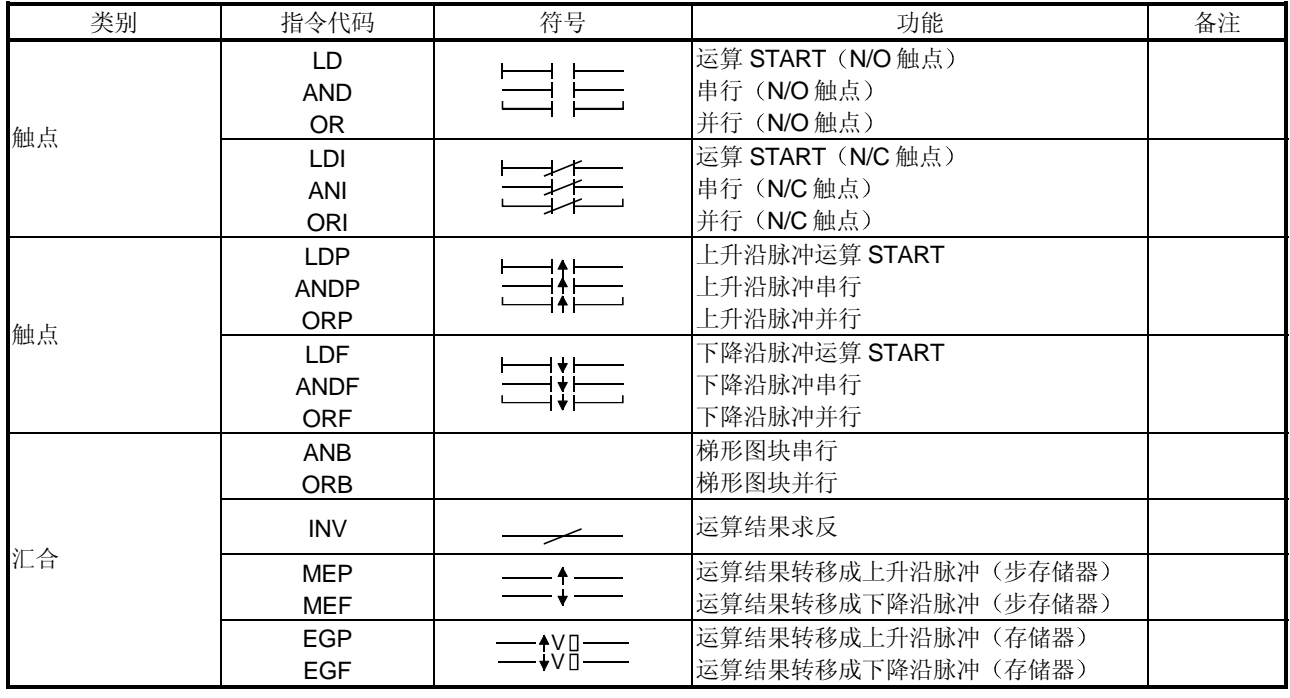

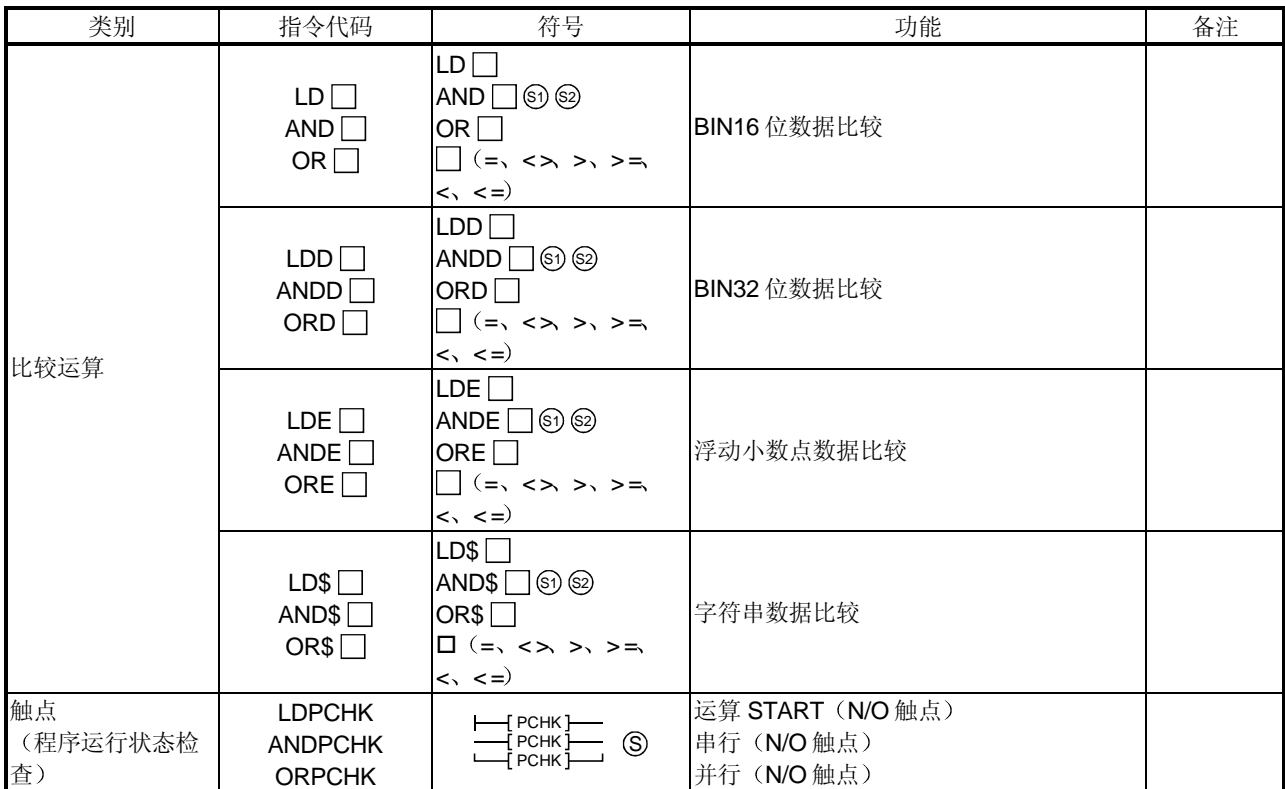

# 4.4 通过指令 (SFC 控制指令)控制 SFC 程序

SFC 控制指令可以用于检查块或步的运行状态(有效/无效), 或执行强制 START 或 END 等。 它们可以用在 SFC 程序中以便更容易进行 SFC 程序控制 下表表示各种 SFC 控制指令和它们的 功能

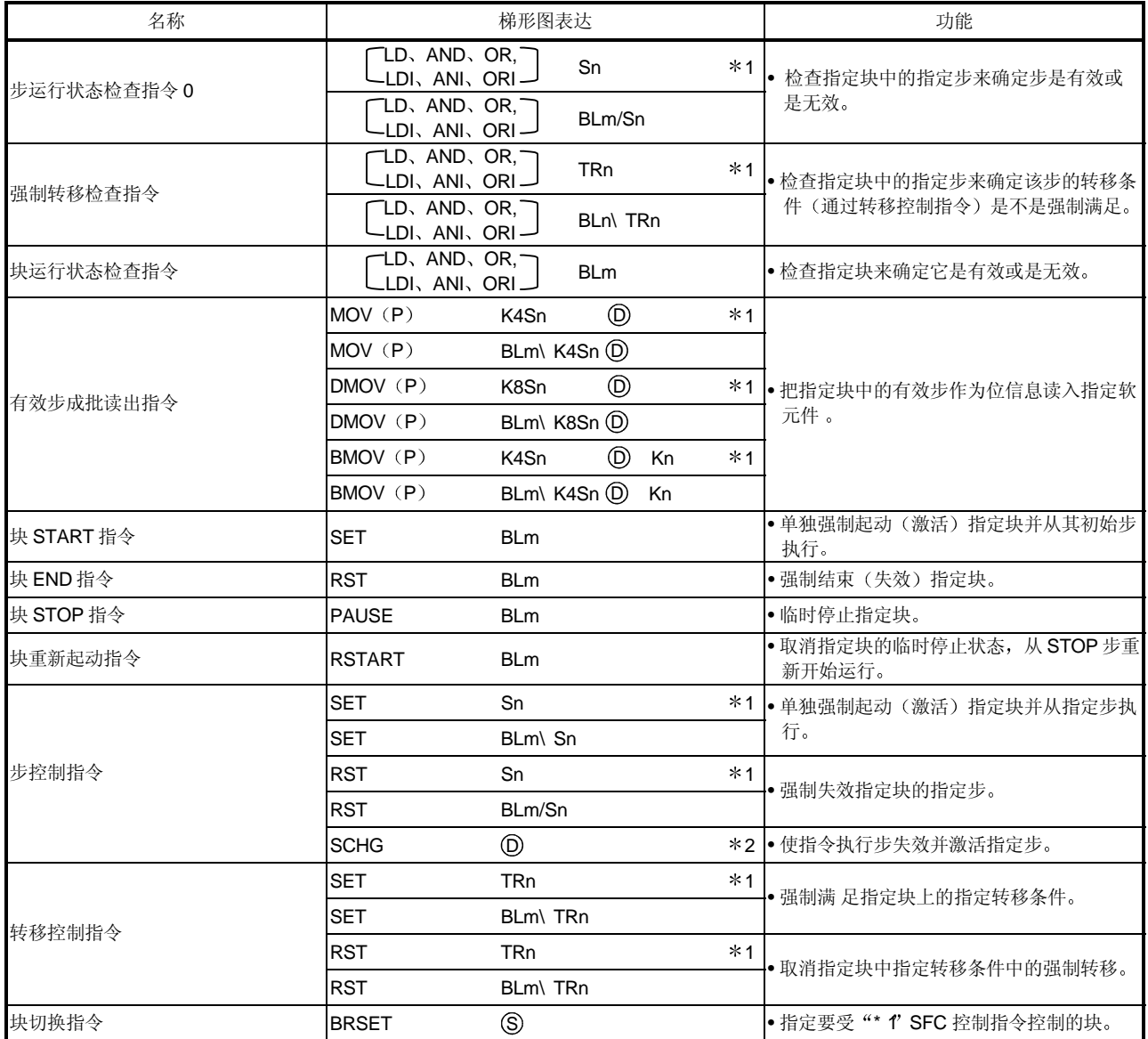

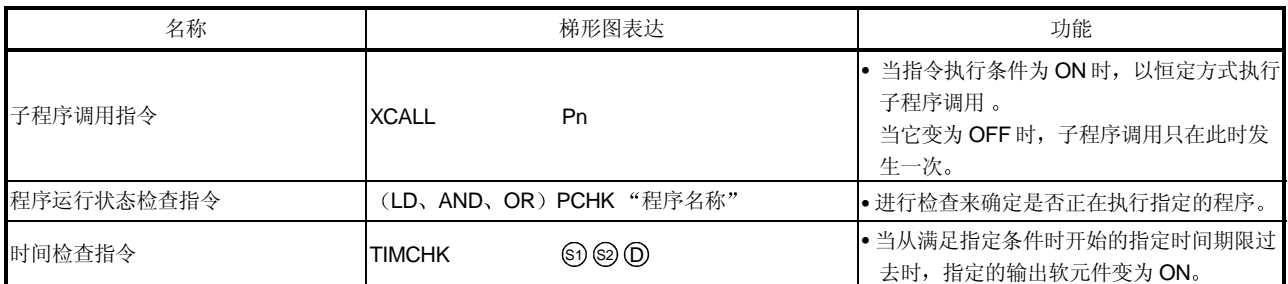

\*1: 块切换指令 (BRSET) 指定的块变为受指令控制。(默认设置是"块 0"或"所有块") ... 参见第 4.4.11 节

\*2: 只允许在用 SFC 程序的步上使用。如果在用其它顺控程序的步上使用则会出错。

要点

从本手册第 4.4.1 节开始, 在各种指令的解释中使用下表。表内容解释如下。

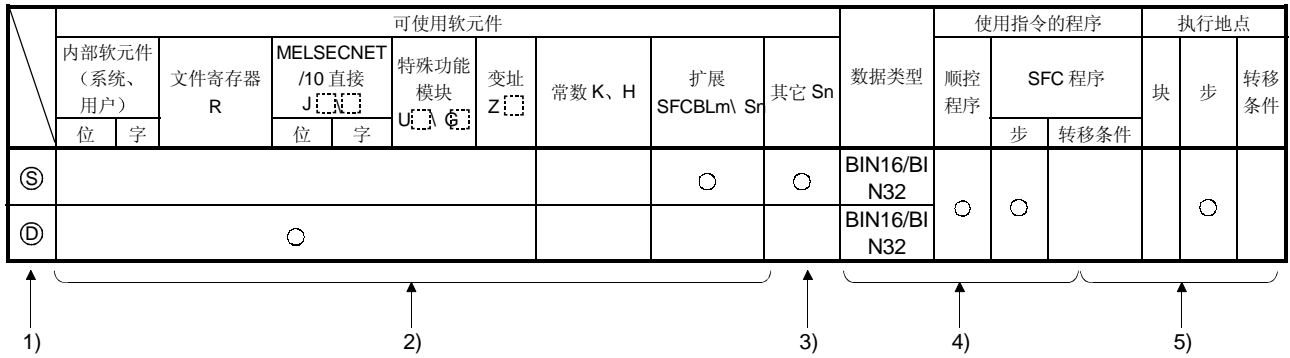

1) 在该区域中表示梯形图符号。

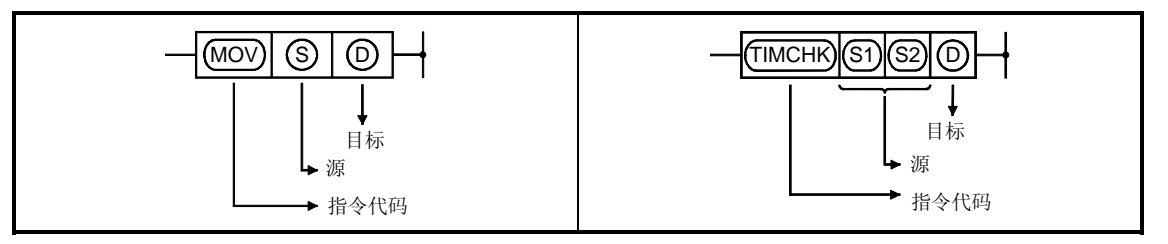

- 目标...............................................运行后的数据目标
- 源 ................................................运行之前存储数据的地方
- 2) 在该区域表示可使用软元件。
	- 用圆标记 (O) 表示的软元件可以用于相应指令。 以下表示软元件应用分类

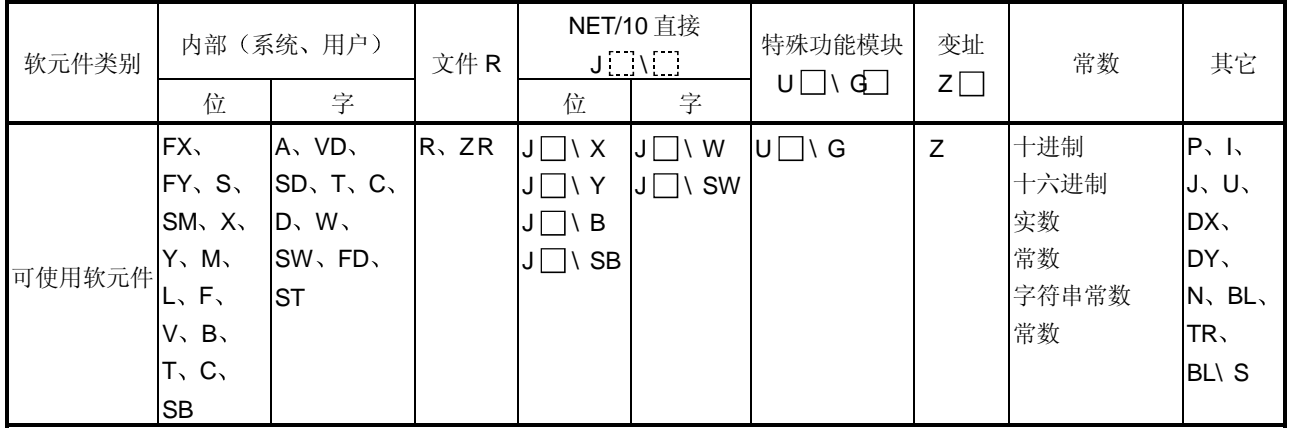

• 当在"常数"、"扩展 SFC"或"其它"列中表示软元件名称时, 只能使用该软元件。 例子:

如果"常数"列中表示"K、H",则只能使用十进制(K)或十六进制(H)常数。 不能使用实数常数 (E) 和字符串常数 (\$) 。

- 3) 此处表示指定软元件用的数据类型。
	- 位 ...................................表示位数据运行

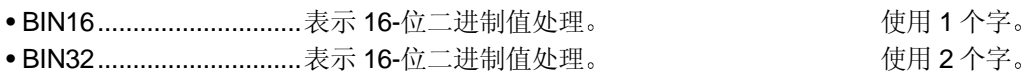

- 字符串 表示字符串处理。 可变字数
- 软元件表示.........................软元件名称和第一个软元件处理。 可变字数。

4) 此处表示可以用于相应指令的程序的类型。

5) 此处表示相应指令的请求目标。

4.4.1 步运行状态检查指令 (LD、LDI、AND、ANI、OR、ORI)

|             | 可使用软元件                                                         |                            |                                                                                |                       |         |                 |                                                         |    |                                | 使用指令的程序  |                     |           | 执行地点 |   |          |
|-------------|----------------------------------------------------------------|----------------------------|--------------------------------------------------------------------------------|-----------------------|---------|-----------------|---------------------------------------------------------|----|--------------------------------|----------|---------------------|-----------|------|---|----------|
|             | 内部软元件<br>(系统、<br>用户)<br>位                                      | 文件寄存器<br>$\mathsf{R}$<br>字 | <b>MELSECNET</b><br>/10 直接<br>$\mathsf{J}[\cdot] \backslash [\cdot]$<br>字<br>位 | 特殊功能<br>模块<br>U. A G. | 变址 Z. ] | 常数<br>$K$ , $H$ | 扩展<br>SFCBLm\<br>Sn                                     | 其它 | 数据类型                           | 顺控<br>程序 | SFC 程序<br>转移条件<br>步 |           | 块    | 步 | 转移<br>条件 |
| $\circledS$ | $\circledast$                                                  |                            |                                                                                |                       |         |                 | $\bigcirc$                                              |    | 软元件名称                          | $\cap$   | ∩                   | $\bigcap$ |      | ∩ |          |
|             | <b>⑧仅 Sn</b><br>* 在"扩展 SFC"和"其它"列, "m"表示块号, "n"表示步/转移条件编<br>号。 |                            |                                                                                |                       |         |                 |                                                         |    |                                |          |                     |           |      |   |          |
| LD          | Sn                                                             |                            | Sn ← "n" 是步号                                                                   |                       |         | LD              | BLm\Sn                                                  |    | BLm/Sn -- "m"是块号, "n"是步号<br>┨┠ |          |                     |           |      |   |          |
| LDI         | Sn                                                             | Sn                         |                                                                                |                       |         |                 | $LDI$ $BLm\$                                            |    | $\overrightarrow{B}$           |          |                     |           |      |   |          |
| AND         | Sn                                                             |                            | Sn                                                                             |                       |         |                 | $\textsf{AND} \quad \textsf{BLm}\backslash \textsf{Sn}$ |    |                                | BLm\Sn   |                     |           |      |   |          |
| ANI         | Sn                                                             |                            | $\mathsf{S}_1$                                                                 |                       |         |                 | ANI BLm\Sn                                              |    |                                | $BLm\$   |                     |           |      |   |          |
| <b>OR</b>   | Sn                                                             | Sn                         |                                                                                |                       |         | ${\rm OR}$      | $BLm\$ Sn                                               |    | $BLm\$                         |          |                     |           |      |   |          |
| ORI         | Sn                                                             | Sn                         |                                                                                |                       |         |                 | ORI BLm\Sn                                              |    | $BLm\$                         |          |                     |           |      |   |          |

[功能]

- 1 检查指定块中的指定步来确定步是有效或是无效
- (2) 如果相应步有效, 则 N/O 触点指令使触点变为 ON, 并且 N/C 触点指令使触点变为 OFF。
- (3) 为了指定当前块中的步, 使用"SN"。为了指定另一块中的步, 或为了通过顺控程序执行 指令, 使用"BLm\Sn"。
- (4) 如果在 SFC 程序中不存在相应步, 则它仍保持 OFF。

[程序例子]

(1) 当检查块 3 中第5步的运行状态并发现是有效时, 下面的程序使 Y20 变为 ON。

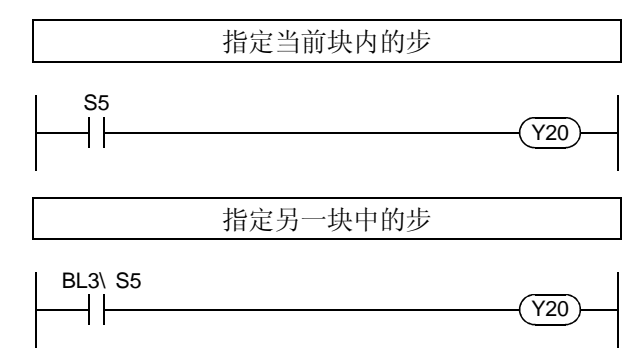

(2) 下列程序与并行分支的另一步同步执行步。

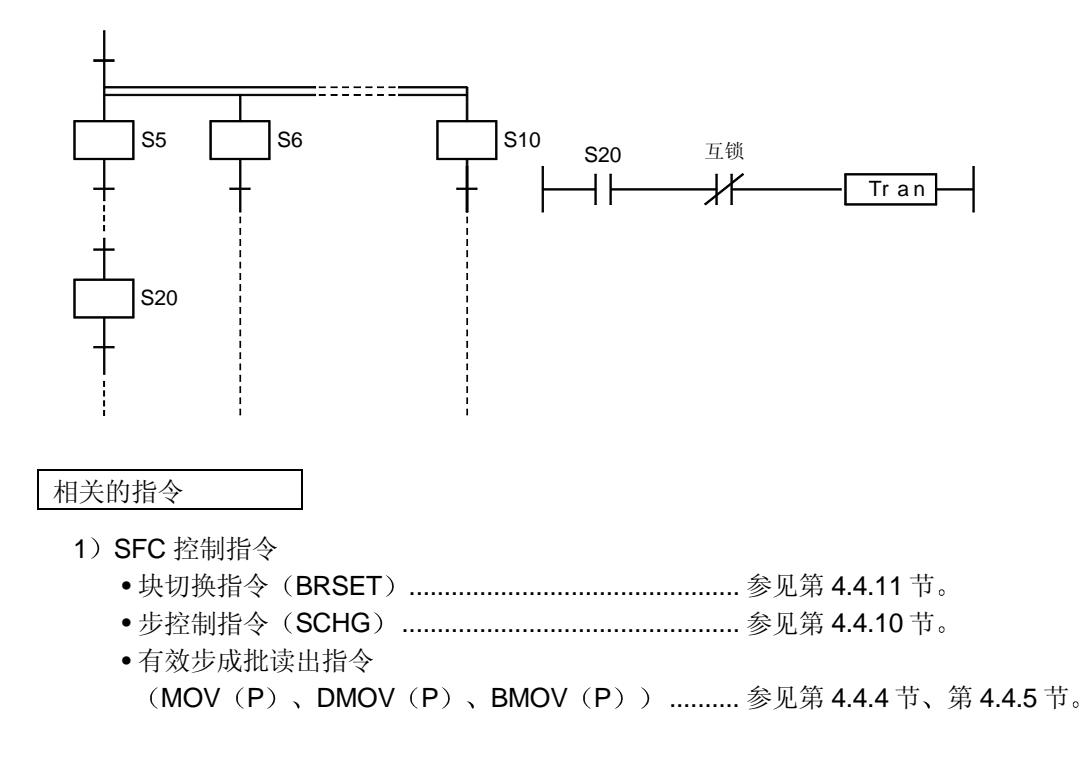

## 4.4.2 强制转移检查指令

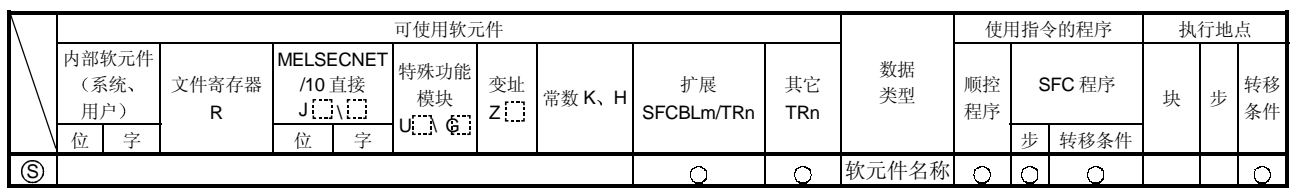

\* 在"扩展 SFC"和"其它"列, "m"表示块号, "n"表示步/转移条件编号。

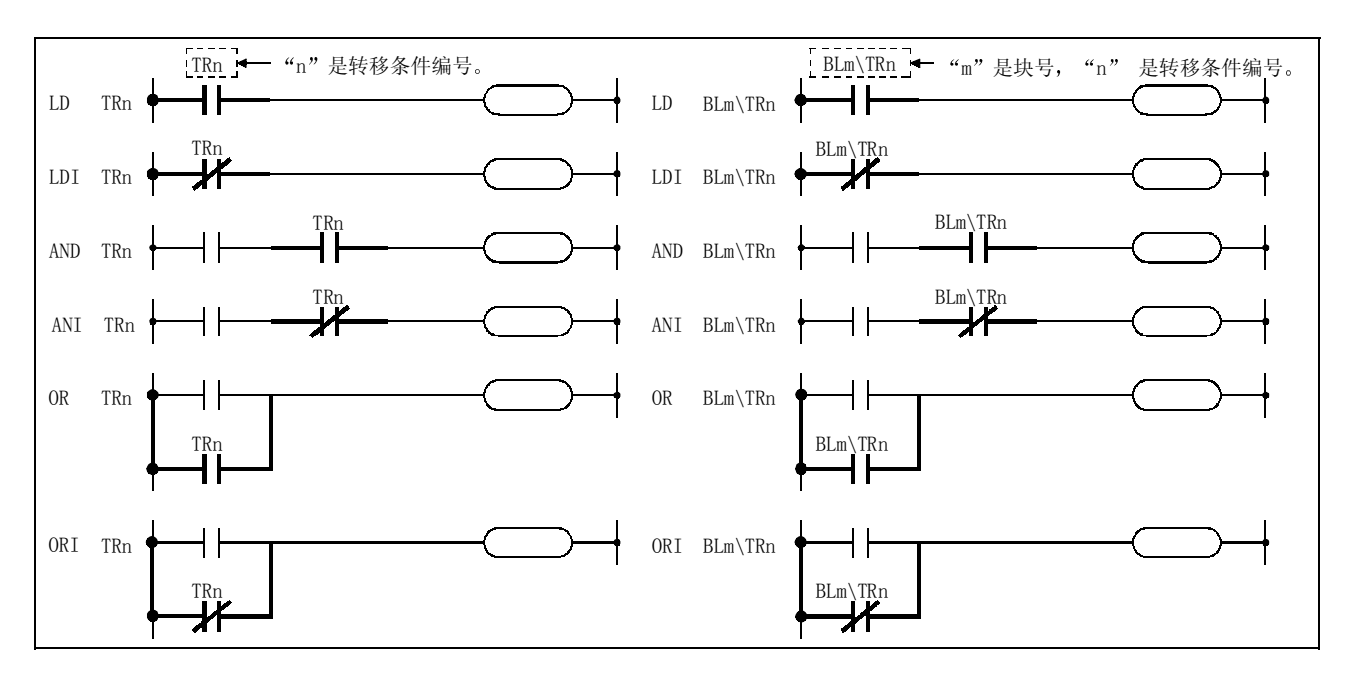

[功能]

- 1 检查是否通过[SET BLm\TRn]在强制传送时设置指定块的指定传送条件
- (2) 如果在相应转移条件中指定强制转移, 则 N/O 触点指令使触点变为 ON, N/C 触点指令使触 点变为 OFF
- (3) 为了指定当前块中的步, 使用"TRn"。为了指定另一块中的步, 或为了通过顺控程序执行 指令, 使用"BLm\TRn'。
- (4) 如果在 SFC 程序中不存在相应转移条件, 则它仍保持 OFF。

## [程序例子]

(1) 当在块 3 处为转移条件 5 指定强制转移时, 下列程序使 Y20 变为 ON。

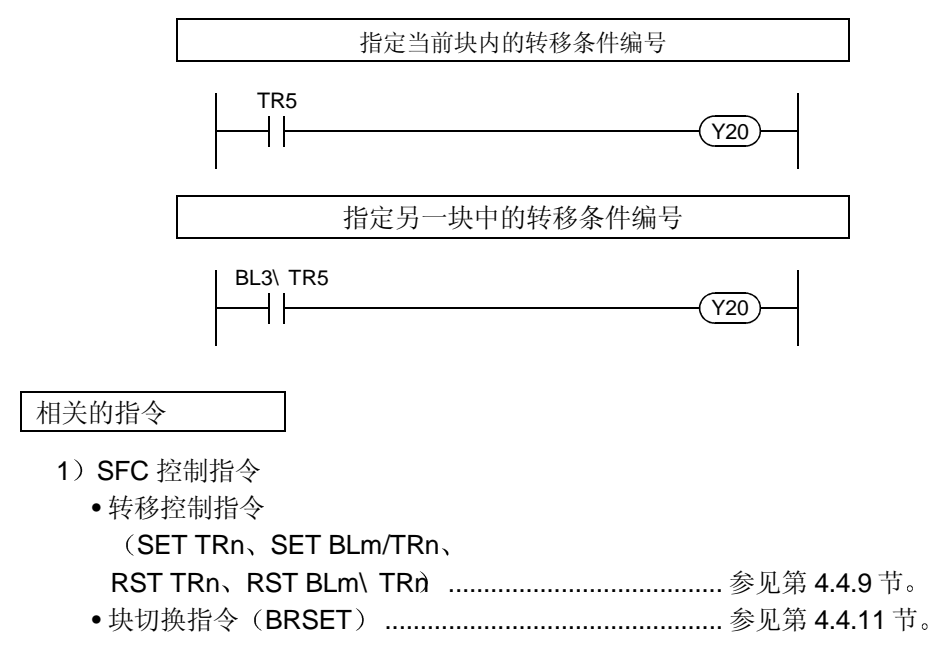

# 4.4.3 块运行状态检查指令 (BLm)

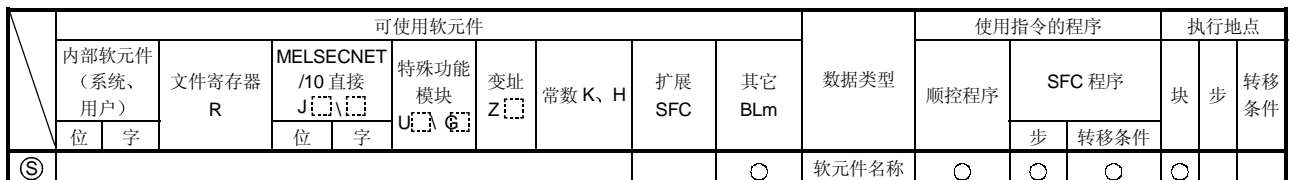

\* 在"扩展 SFC"和"其它"列, "m"表示块号, "n"表示步/转移条件编号。

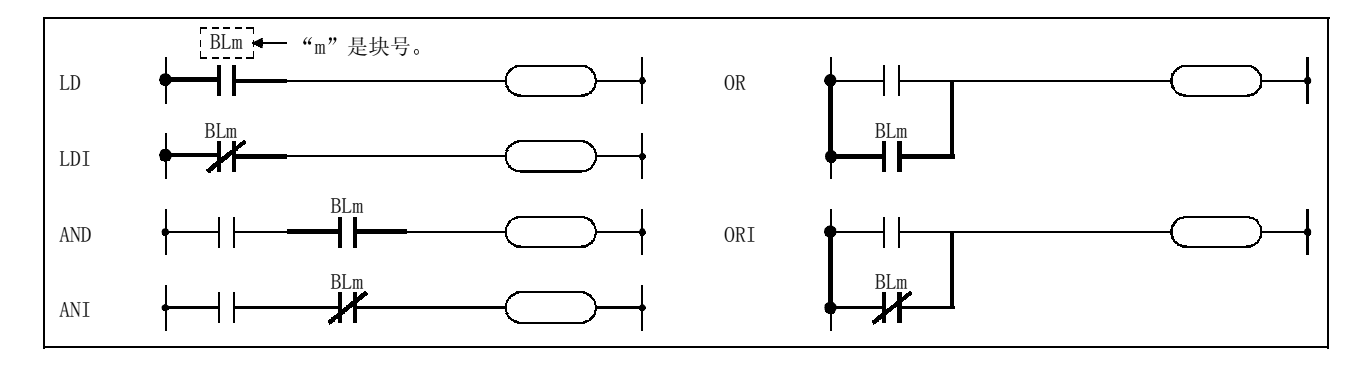

#### [功能]

1 进行检查来确定指定块是否有效

(2) 如果 SFC 程序中不存在相应块, 则它会保持 OFF。

#### 备注

由于"BLm"是按虚拟软元件对待的,所以外围设备的监视器上的触点不会变为 ON/OFF。如 果内部软元件是 ON, 则线圈指令变为 ON 进行运行。

#### [程序例子]

(1) 当检查块 3 并发现有效时, 下列程序使 Y20 变为 ON。

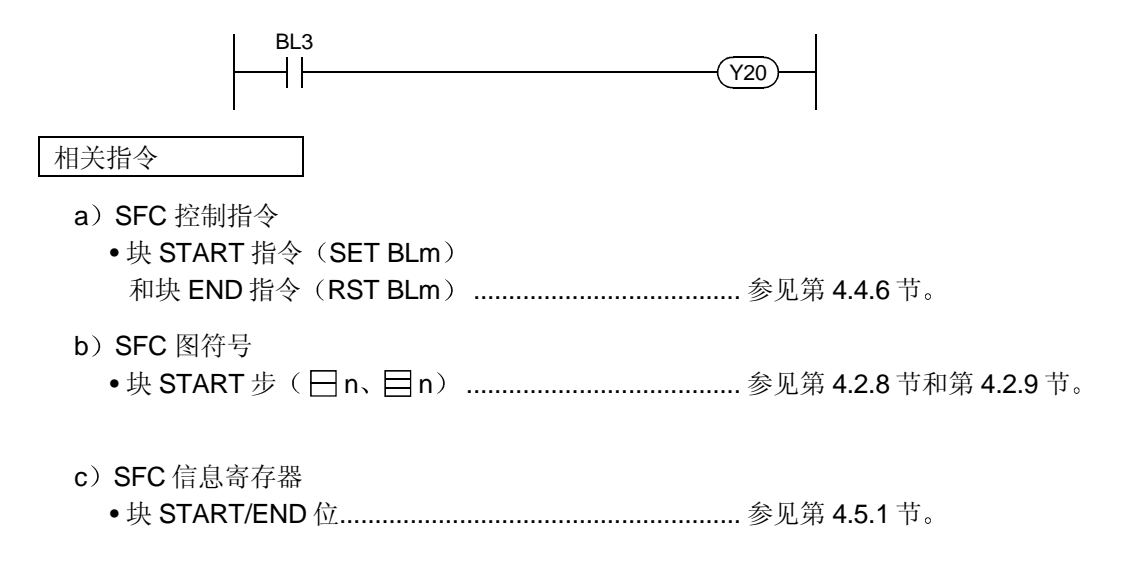

# 4.4.4 有效步成批读出指令 (MOV、DMOV)

|             |                     | 可使用软元件                                                                                |        |            |             |           |                  |    |               |          | 使用指令的程序 |      |   | 执行地点 |          |  |
|-------------|---------------------|---------------------------------------------------------------------------------------|--------|------------|-------------|-----------|------------------|----|---------------|----------|---------|------|---|------|----------|--|
|             | 内部软元件<br>系统、<br>用户) | <b>MELSECNET</b><br>/10 直接<br>文件寄存器<br>$J'_{\cdot}$ , $\setminus$ , $J'_{\cdot}$<br>R |        | 特殊功能<br>模块 | 变址<br>$Z$ . | 常数K、<br>Н | 扩展<br>SFCBLm\ Sn | 其它 | 数据<br>类型      | 顺控<br>程序 | SFC 程序  |      | 块 | 步    | 转移<br>条件 |  |
|             | 位<br>享              |                                                                                       | 字<br>位 | Ġ,<br>U. A |             |           |                  |    |               |          | 步       | 转移条件 |   |      |          |  |
| $\circledS$ | ⊛                   |                                                                                       |        |            |             |           |                  |    | <b>BIN16/</b> |          |         |      |   | ∽    |          |  |
| $^{\circ}$  |                     |                                                                                       |        |            |             |           |                  |    | BIN32         |          | С       |      |   | w    |          |  |

(8) 仅 Sn \* 在 "扩展 SFC"和 "其它"列, "m"表示块号, "n"表示步/转移条件编 号

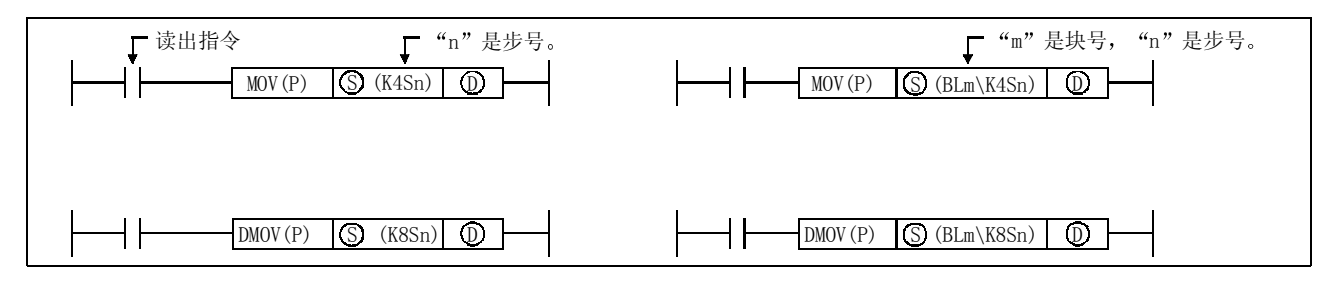

[功能]

(1) 执行指定块中步的运行状态 (有效/无效) 的成批读出。

(2) 读出结果存储在下面所示的" <sup>(D</sup>" 软元件处。

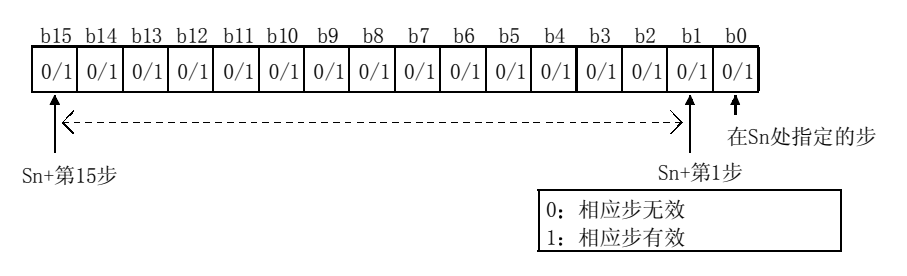

- (3) 如果 SFC 程序中不包括相应步, 则读出结果如下: • 当相应块有最后的步号"S10", 却没有"S5"和"S8"时:
	- a) 当指定 "K4SO" 时:

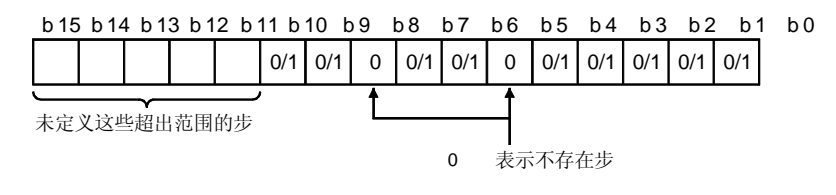

b) 当指定"BLm\ SO' 时:

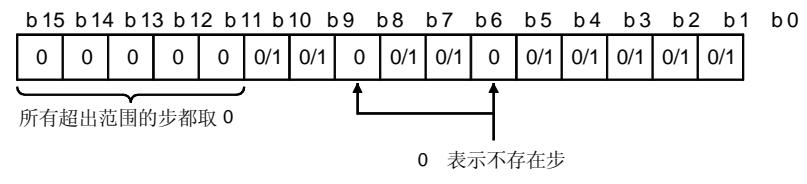

#### [程序例子]

(1) 当 X0 变为 ON 时, 下列程序将读出块 3 中的第 0 步至第 32 步。

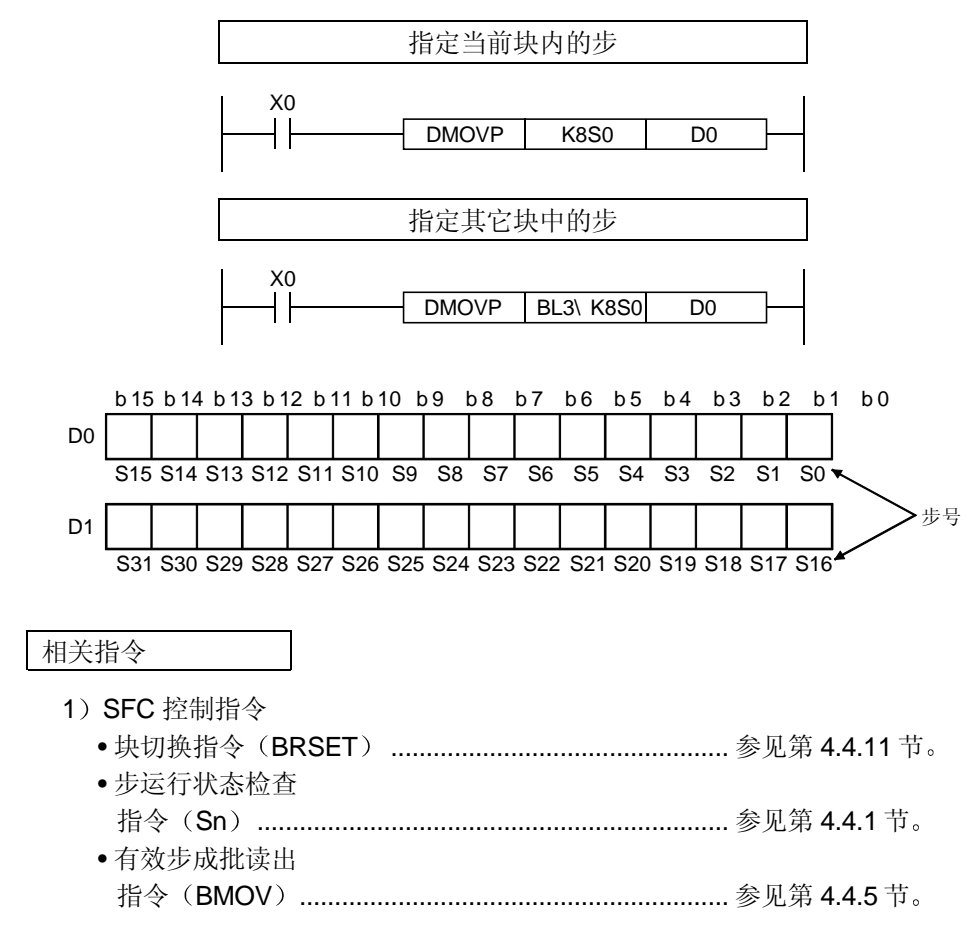

# 4.4.5 有效步成批读出 (BMOV)

 $(D) + A | 0/1$ 

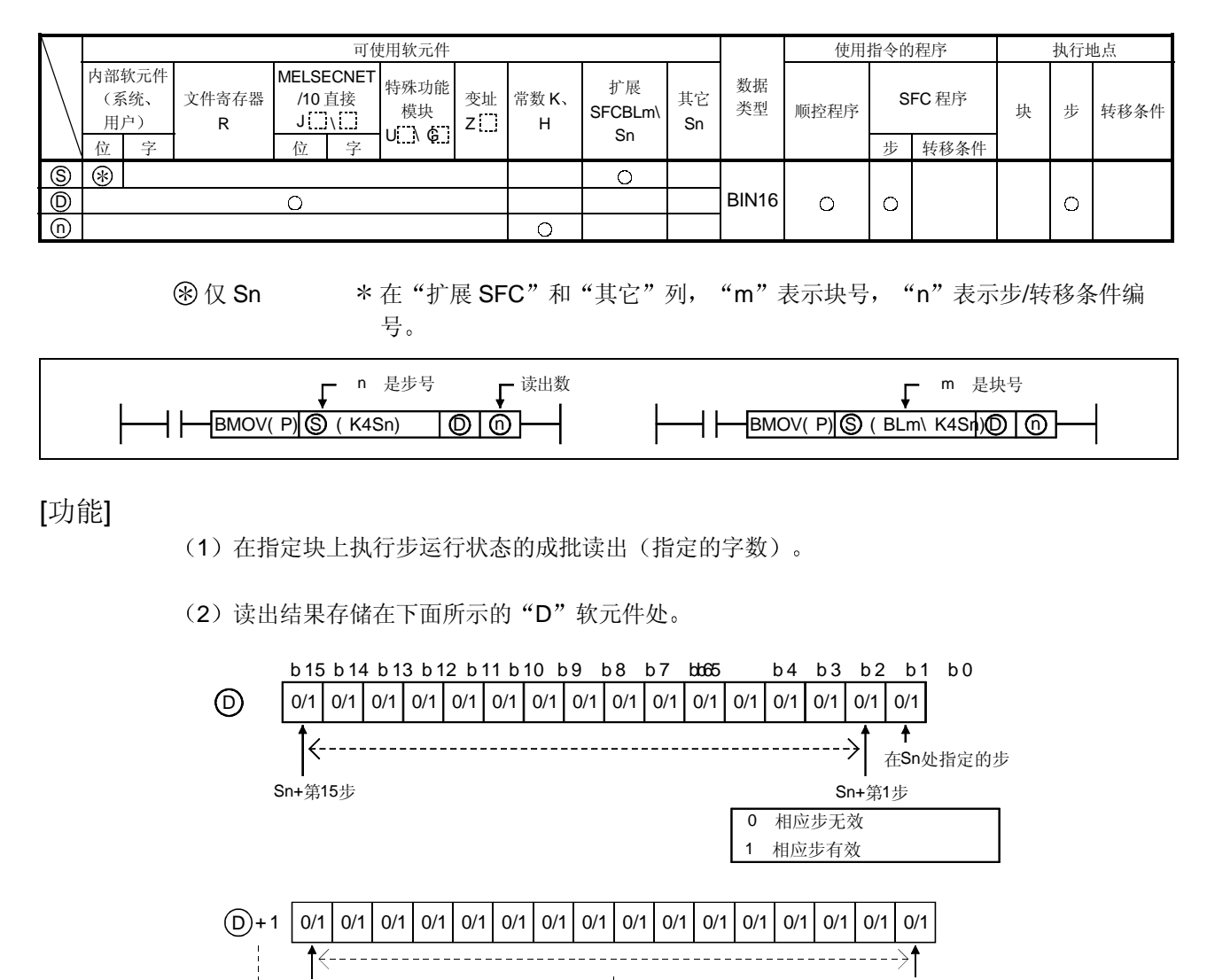

 $Sn + 31$  Sn + 16

0/1 | 0/1 | 0/1 | 0/1 | 0/1 | 0/1 | 0/1 | 0/1 | 0/1 | 0/1 | 0/1 | 0/1 | 0/1 | 0/1 | 0/1 | 0/1

 $\text{Sn} + (A \quad 16 + 15)$  Sn + (A 16)
(3) 如果 SFC 程序中不包括相应步, 则读出结果如下: • 当相应块有最后的步号"S10", 却没有"S5"和"S8"时:

1) 当指定 "K4SO" 时:

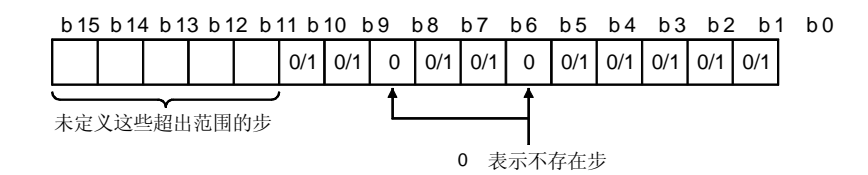

2) 当指定 "BLm\ SO 时:

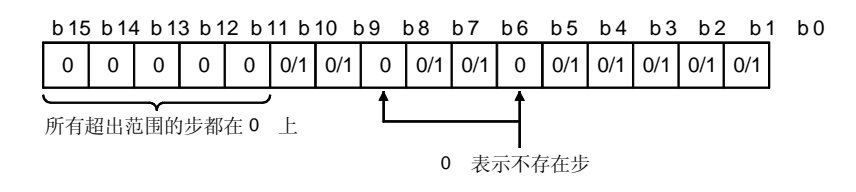

[程序例子]

(1) 当 X0 变为 ON 时, 下列程序执行块 3 有效步状态的 3-字读出(从 D0 开始)。

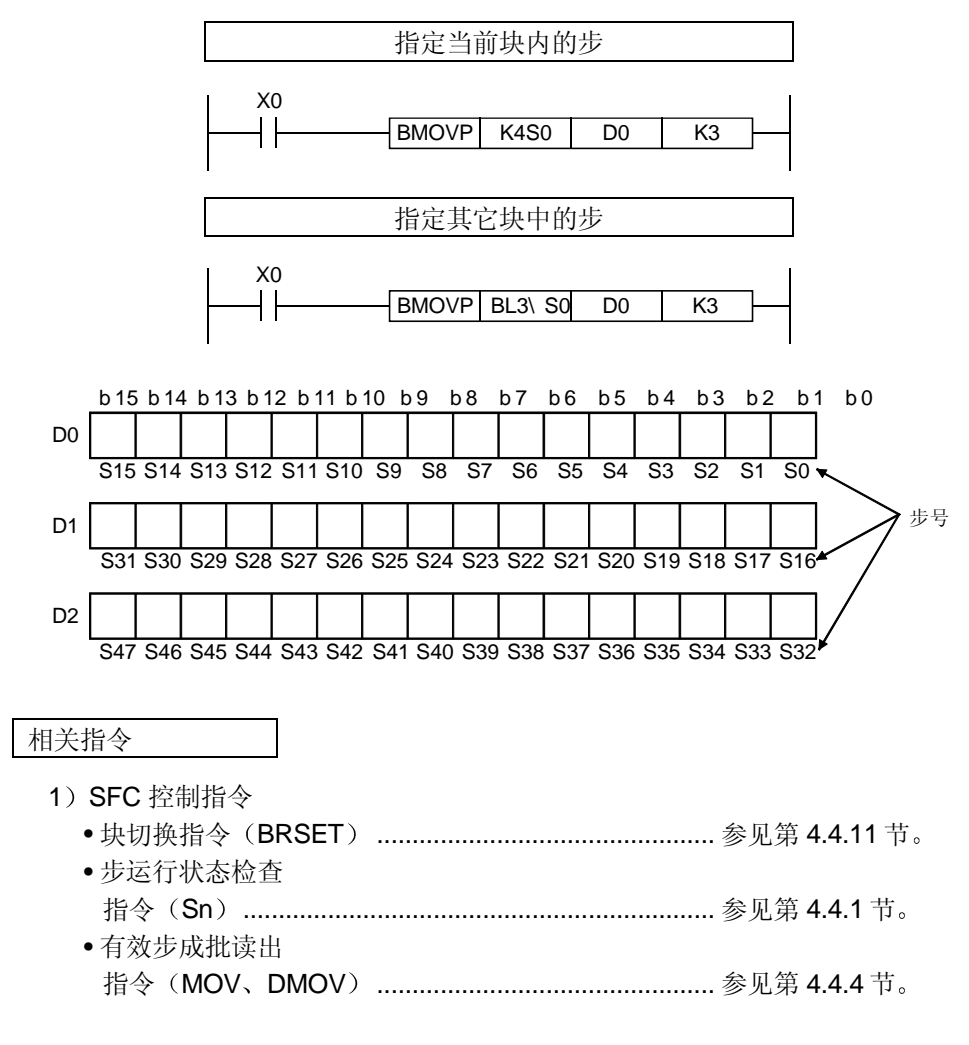

### 4.4.6 块 START 和 END 指令  $(SET, RST)$

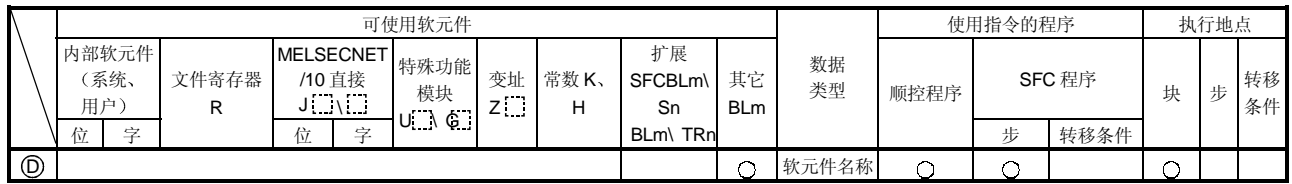

\* 在"扩展 SFC"和"其它"列, "m"表示块号, "n"表示步/转移条件编号。

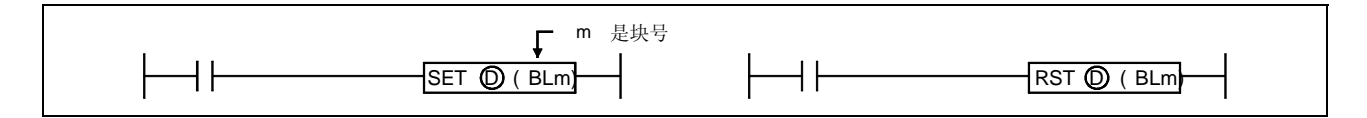

#### [功能]

- $(1)$  SET BLm
	- 1) 单独强制激活指定块, 并从其初始步执行。如果存在多个初始步, 则所有初始步都变为有 效

如果已经指定 SFC 信息寄存器"块 START/END 位"设置, 则相应位软元件会变为 ON。

- 2) 如果执行该指令时指定块已经有效, 则该指令不起作用(相当于 NOP 指令) 并继续处理。
- $(2)$  RST BLm
	- 1) 如果已经指定 SFC 信息寄存器 "块 START/END 位"设置, 则相应位软元件会变为 ON。
	- 2) 如果执行该指令时指定块无效, 则什么也不会改变。

#### [运行出错]

• 当不存在指定块或当 SFC 程序处于待机状态时, 发生出错编号 4621。

#### [程序例子]

 $(1)$  当 X1 变为 ON 时, 下列程序强制激活块 1。当 X2 变为 ON 时, 它结束并强制使块 1 失效。

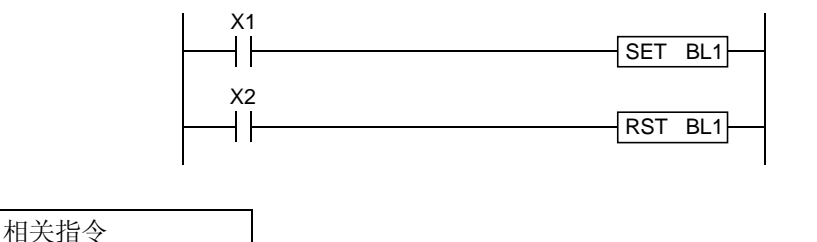

- a) SFC 图符号
	- 块 START 步 ............................................. 参见第 4.2.8 节和第 4.2.9 节
- b SFC 信息寄存器
	- 块 START/END 位......................................................... 参见第 4.5.1 节

### 4.4.7 块 STOP 和 RESTART 指令 (PAUSE、RSTART)

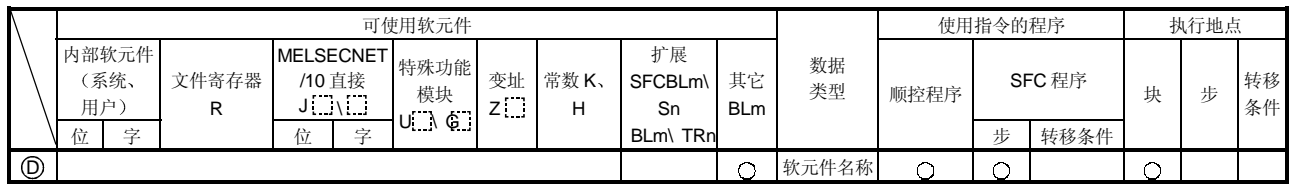

\*在"扩展 SFC"和"其它"列, "m"表示块号, "n"表示步/转移条件编号。

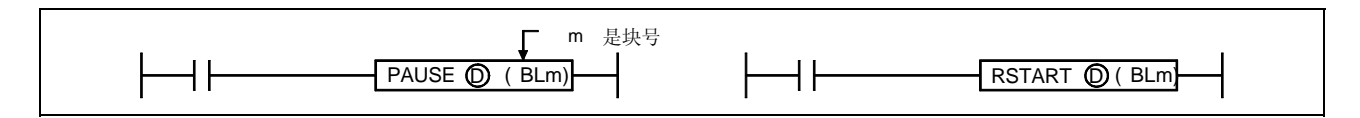

[功能]

(1) 暂停

1 在指定块上执行临时停止

2) 如下所示, 处理依据停止发生的时间和线圈输出状态设置(通过 OUT 指令指定) 而变。

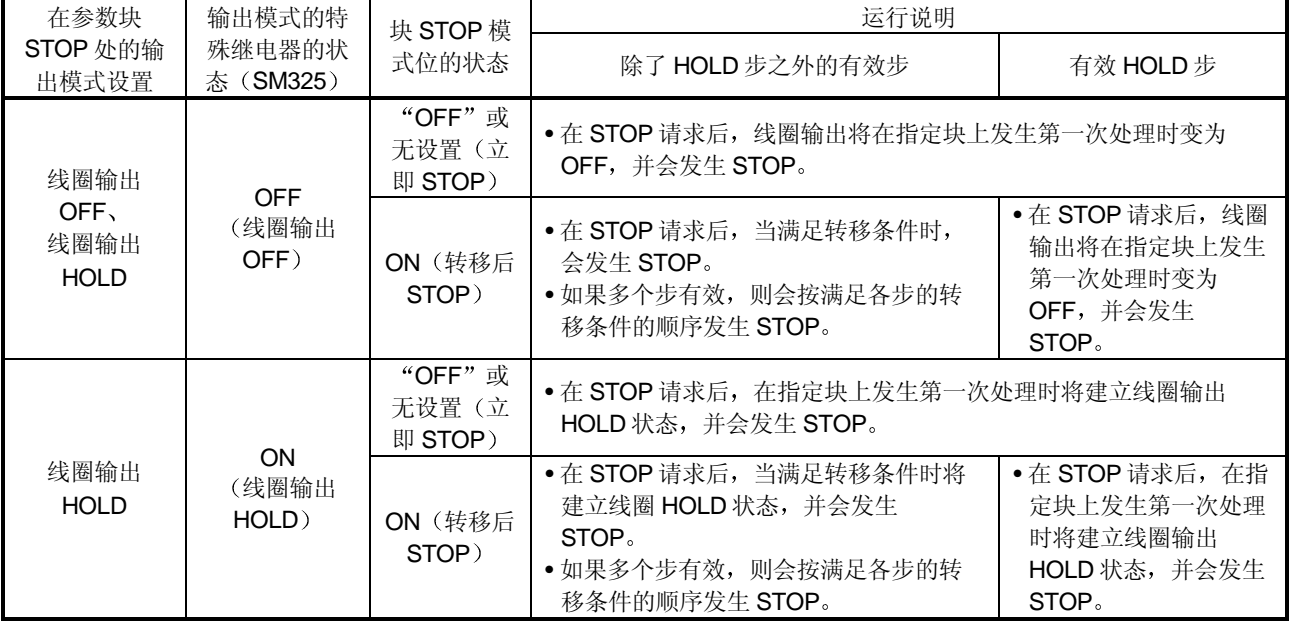

要点

(1) 在 STOP 请求后在相应块处发生第一次处理时线圈 HOLD 步变为无效。

- (2) 在 SFC 程序执行期间, 按照参数设置, 当线圈输出为 OFF 时, M325 特殊继电器变为 OFF: 当线圈输出为 ON 时 M325 特殊继电器变为 ON。也可以不考虑参数设置而通过用 户程序使 M325 特殊继电器变为 ON 和 OFF
- 3) 当执行 SFC 控制"块 STOP"指令(暂停 BLm) 时, STOP/RESTART 位变为 ON。

#### $(2)$  RSTART

- 1) 从发生 STOP 的步重新起动相应块。 用生效的运行 HOLD 状态会重新起动已经停止的"运行 HOLD 状态"步(有转移检查或无 转移检查)。 由于此时"线圈输出 HOLD"步失效, 所以它在停止后不能重新起动。
- 2) 取消块 STOP 后 PLS 和 P 指令的执行按照 SM325 特殊继电器的 ON (HOLD) 或 OFF (全部 OFF) 状态而变 (ON: 在块 STOP 上运行输出 HOLD: OFF: 全部 OFF)。

SM325 ON 未执行 OFF 再次执行

3) 如果停止块时执行块重新起动指令(RSTART BLm), 则块 STOP/RESTART 位变为 OFF<sub>o</sub>

#### [运行出错]

• 当不存在指定块或当 SFC 程序处于待机状态时, 发生出错编号 4621。

#### [程序例子]

 $(1)$  当 X1 变为 ON 时块 1 停止; 当 X2 变为 ON 时块 1 重新起动。

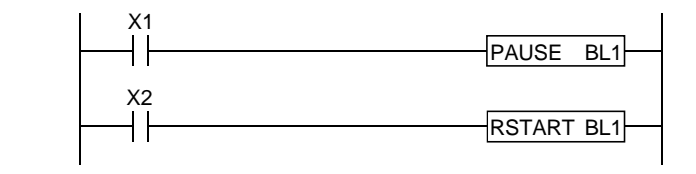

相关指令

- 1) SFC 信息寄存器
	- 块 STOP/RESTART 位................................................. 参见第 4.5.3 节

### 4.4.8 步 START 和 END 指令 (SET、RST)

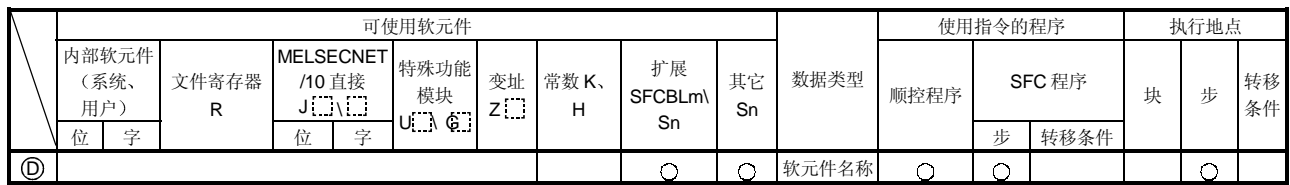

\*在"扩展 SFC"和"其它"列, "m"表示块号, "n"表示步/转移条件编号。

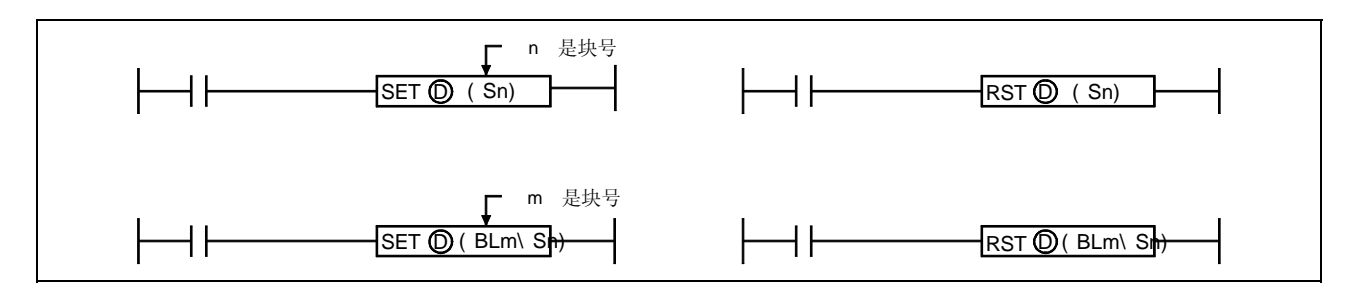

[功能]

### $(1)$  SET

- 1) 强制激活指定块上的指定步。依据块是有效或是无效, 相应块的运行将如下变化:
	- 当指定块无效时 当执行 SET 指令时激活指定块, 并且从指定步开始处理。如果已经指定 SFC 信息寄存器 "块 START/END 位"设置, 则此时相应位软元件变为 ON。 • 当指定块有效时
		- 如果执行 SET 指令时步已经有效,, 该步仍然有效并且继续处理,同时另一步被指定为 有效。(多个步激活,跟随功能。)
- 2) 当存在多个初始步时, 如果指定并激活给定步则会发生初始步选择 START。
- 3) 当指定位于并行分支中的步时, 应该激活所有并行步。此时无效并行分支梯形图将使得并 行汇合条件得不到满足
- 4) 如果执行该指令时指定步已经有效, 则该指令不起作用(相当于 NOP 指令) 并继续处理。 关于用 HOLD 步保持指定步, 参见第 4.7.6. (2) 节 "通过双 START 转移到 HOLD 步"。
- $(2)$  RST
	- 1) 使指定块上的指定步强制失效。"线圈 HOLD"和"运行 HOLD"步要受该指令控制。
	- 2) 当由于该 RST 指令的执行而使相应块上的有效步数接近"0"时, 将发生块 END 处理并会 使块失效。如果已经指定 SFC 信息寄存器"块 START/END 位"设置, 则此时相应位软元 件会变为 OFF
	- 3) 如果在位于并行分支中的步上执行 RST 指令, 则会保持不满足并行汇合条件状态。
	- 4) 如果执行该指令时指定步已经无效, 则该指令不起作用(相当于 NOP 指令)。

#### [运行出错]

• 不存在指定步时或 SFC 程序处于待机模式时: 出错编号 4631

#### [程序例子]

(1) 当 X1 变为 ON 时, 下列程序将选择并起动包含多个初始步的块 1 的第 2 步。

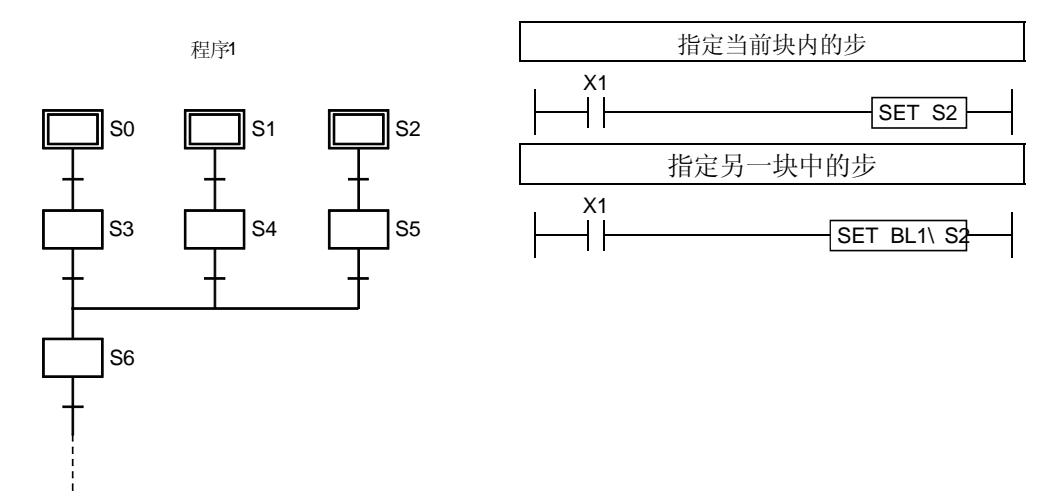

(2) 当激活第 10 步时, 下列程序使第 5 步 (HOLD 步) 失效。

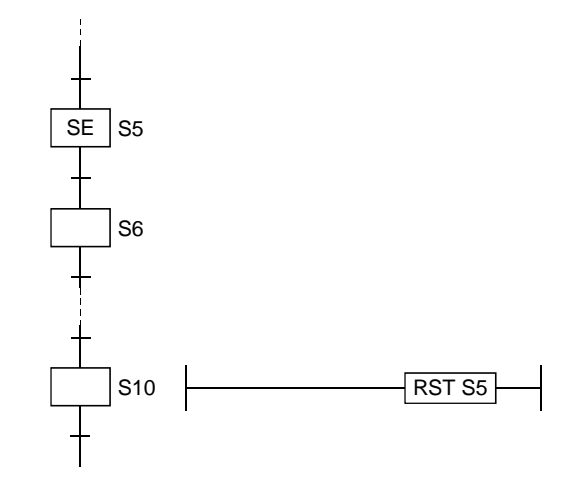

### 4.4.9 强制转移 EXECUTE 和 CANCEL 指令 (SET、RST)

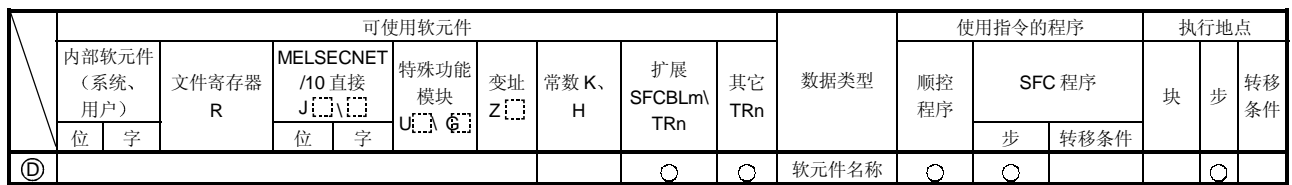

\* 在"扩展 SFC"和"其它"列, "m"表示块号, "n"表示步/转移条件编号。

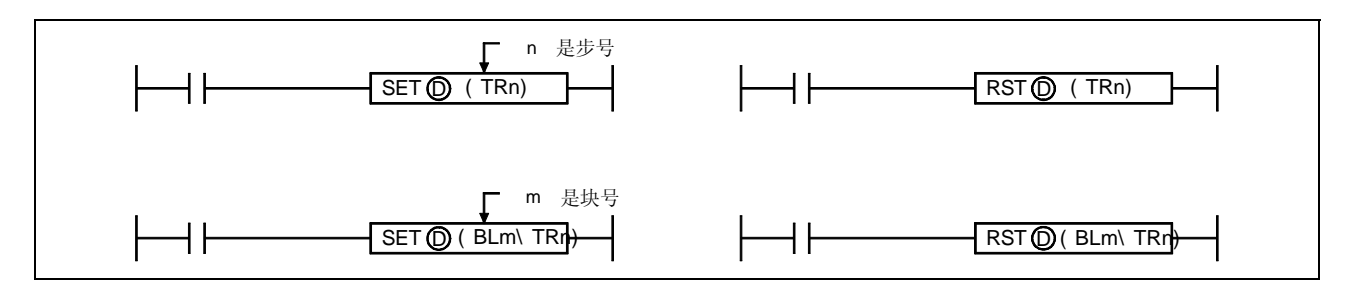

[功能]

 $(1)$  SET

1) 强制满足指定块中指定转移条件, 并在该条件之前的步执行无条件转移。

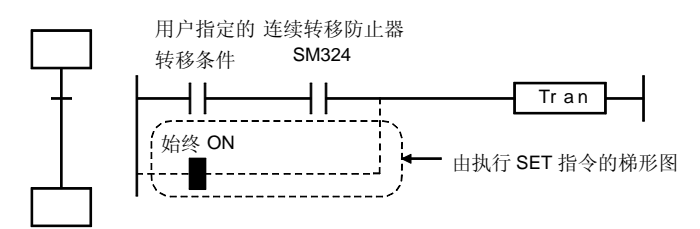

2) 在指令执行后, 强制转移状态保持有效, 直到执行复位指令为止。

#### $(2)$  RST

1) 取消转移条件处的强制转移设置(通过 SET 指令指定), 并恢复用户创建的转移条件梯形 图。

[运行出错]

• 当不存在指定的转移条件时发生出错编号 4631

[程序例子]

(1) 当 X1 变为 ON 时, 下列程序在块 1 的转移条件 1 处执行强制转移。当 X2 变为 ON 时取消强 制转移设置

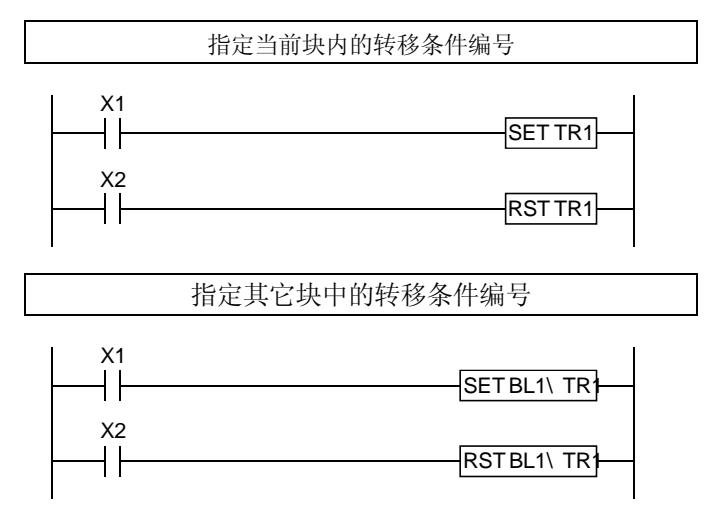

### 4.4.10 有效步更改指令 (SCHG)

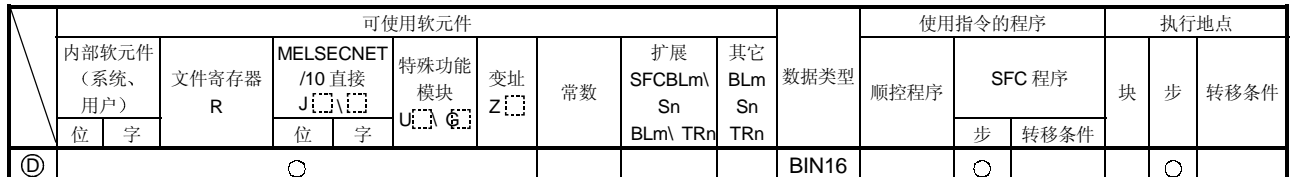

\* 在"扩展 SFC"和"其它"列, "m"表示块号, "n"表示步/转移条件编号。

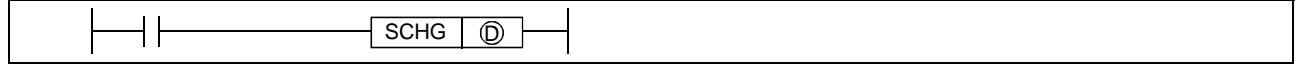

#### [功能]

- (1) 使执行该指令的步失效, 并且强制激活同一块内的指定步。
- (2) 如果目标步仍然有效, 则执行该指令的步失效, 并且目标步的处理会照原样继续。
- 3 当完成执行该指令的步的程序运行后进入转移条件状态检查处理时使该步失效
- (4) 该指令只可以在 SFC 程序步上使用。

#### [运行出错]

- 当不存在指定的的目标步时发生出错编号 4631
- 当在除 SFC 程序之外的顺控程序上使用该指令时发生出错编号 4001 (在从 STOP 切换到 RUN 时激活出错)。

#### [程序例子]

(1) 当 X1 变为 ON 时, 下列程序使第 5 步失效并激活第 6 步。

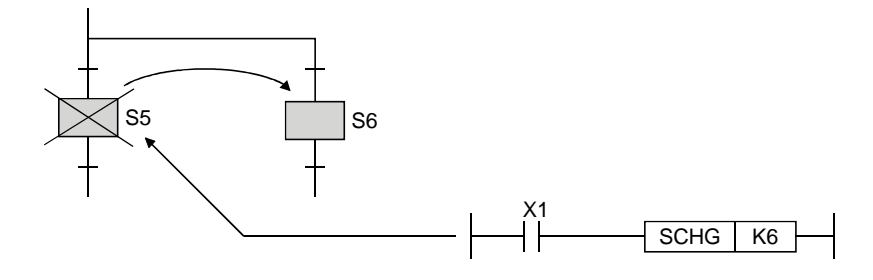

### 4.4.11 块切换指令 (BRSET)

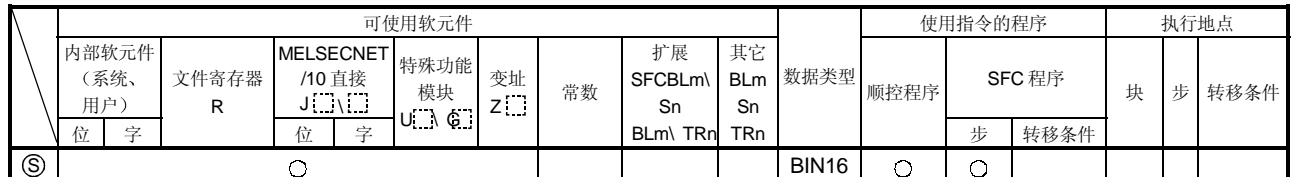

\*在"扩展 SFC"和"其它"列, "m"表示块号, "n"表示步/转移条件编号。

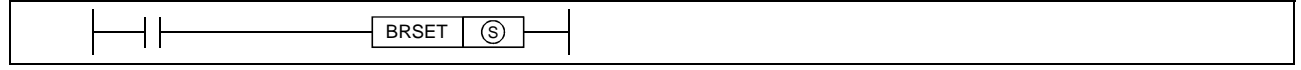

#### [功能]

- (1) 对于只指定步 (Sm) 或转移条件 (TRn) 的 SFC 控制指令指定目标块号。
- (2) 虽然"BLm\ Sn' 或"BLm/TRn"可以用作指定目标块号时的指令软元件, 但是只可以在 "BLm"的"m"处指定常数 (K、H), 因此要确定指定目标。 当通过该 BRSET 指令执行块切换时, 字软元件可以用于间接指定、变址修饰符等。
- (3) 如下所示, 块切换(通过 BRSET 指令)时的有效运行范围按照此时正运行的程序变化。 1) 如果在顺控程序上执行 BRSET 指令, 则块切换从执行指令时起至 END 步有效。 下一次扫描时,该块将被指定为"块0"(默认值),直到再次执行 BRSET 指令时为 止

2) 如果在 SFC 程序上执行 BRSET 指令, 则块切换只对当前执行步有效。 即使该步是同一步, 也必须在使用 Sn 和 TRn 指令的各个块上执行 BRSET 指令。 此外, 在单个步内, 从执行 BRSET 指令时起至该步处理 END 时的块切换有效。 当该步的 END 处理后, 在下一次扫描时重复处理时, 相应块将指定为"当前块", 直到再 次执行 BRSET 指令时为止。

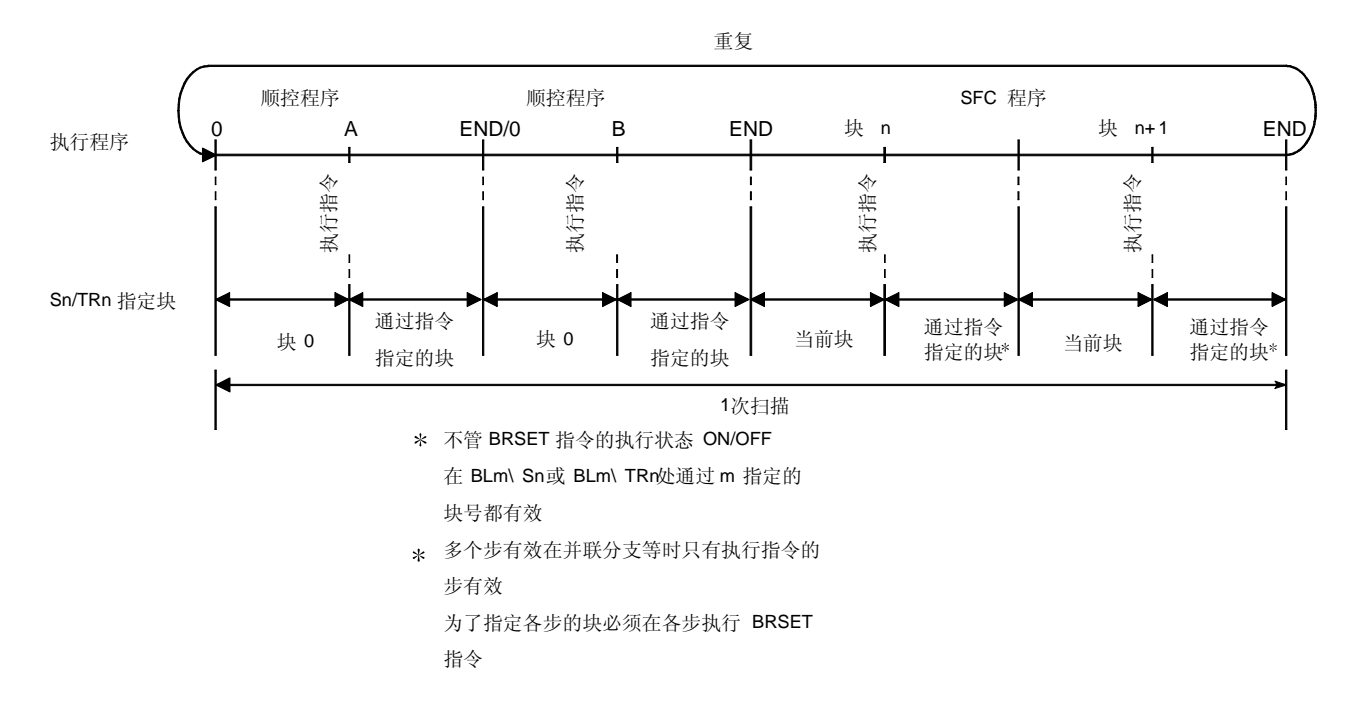

#### [运行出错]

• 当不存在指定块或当 SFC 程序处于待机状态时, 发生出错编号 4621。

#### [程序例子]

(1) 当 X1 变为 ON 时, 下列程序使 Sn 或 TRn 块号变为存储在 D0 数据寄存器中的块号。

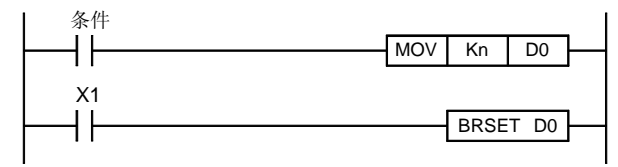

(2) 当 X2 变为 ON 时, 下列程序按照 Z1变址寄存器上的常数切换 Sn 或 TRn 块号。

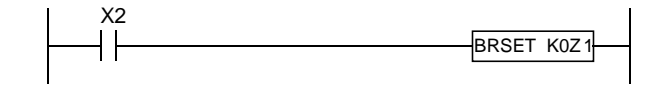

### 4.4.12 程序运行状态检查指令

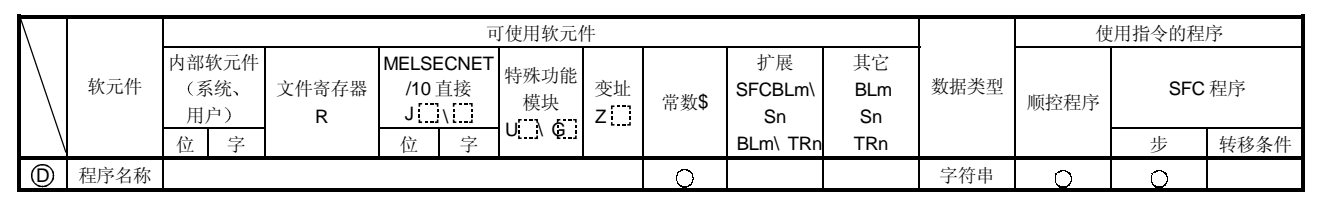

\* 在"扩展 SFC"和"其它"列, "m"表示块号, "n"表示步/转移条件编号。

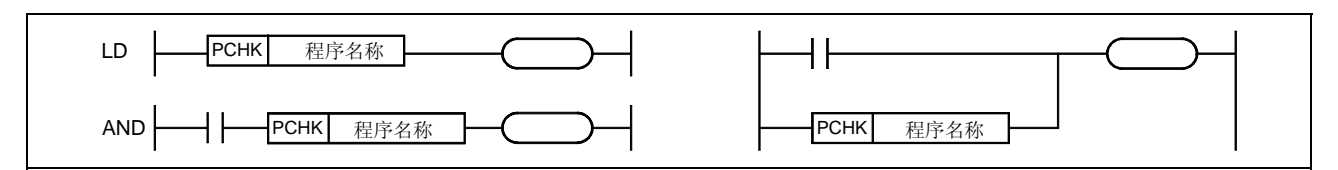

[功能]

(1) 执行检查来确定当前是否正在执行指定的程序。

(2) 如果当前正在执行指定的程序, 则作为 N/O 触点建立 ON 状态。

#### [运行出错]

• 如果指定的程序文件没有注册在参数的"程序...出错编号 2410 设置"项目中, 即发生出错。

#### [程序例子]

(1) 如果当前正在执行"ABC.QPR"程序, 则下列程序使 Y10 变为 ON。

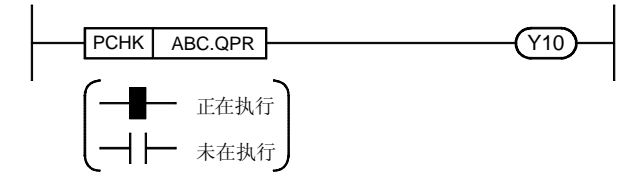

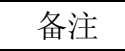

未在执行表示该程序的执行类型是待机 正在执行表示该程序的执行类型是扫描、低速和固定扫描。

### 4.4.13 子程序调用指令 (XCALL)

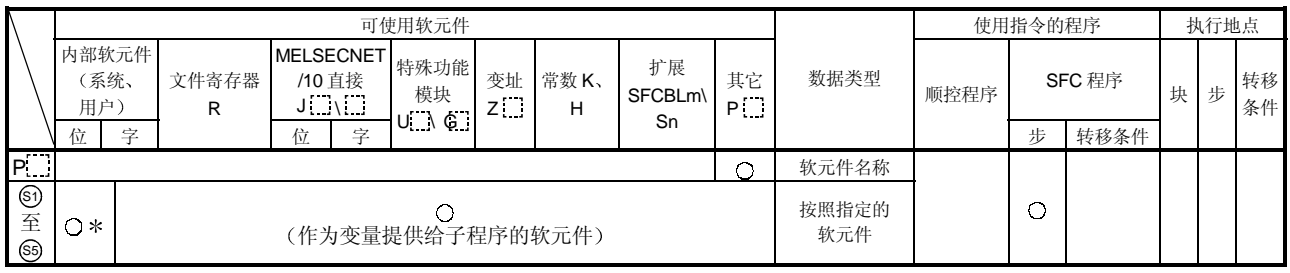

\* 不能使用 T、C、F。 \* 在"扩展 SFC"和"其它"列, "m"表示块号, "n"表示步/ 转移条件编号。

XCALL P S1 至 S5

[功能]

 $(1)$  当满足条件时, 在 " $P$ <sup>[11]</sup>"处指定的子程序调用变为 ON  $(CALL)$ 。 当条件从 ON 变为 OFF 时, 子程序调用变为 OFF (FCALL)。

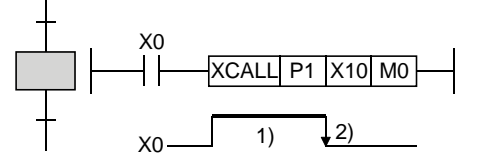

1) 当 X0 为 ON 时, 每次执行相应步时, 每次扫描都会执行"P1"子程序。

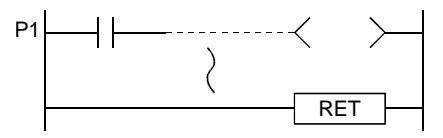

 $2)$  当 X0 从 ON 变为 OFF 时, "P1"子程序只变为 OFF 一次。

- (2) 因为在 SFC 程序中不能使用指针, 所以当在这些程序中执行 XCALL 指令时必须调用公用指 针
- (3) 如果子程序的变量类型与 XCALL 指令的变量类型不同, 则不能够进行正常处理。
- (4) 最多可以有 16 个 XCALL 嵌套 (包括其它 CALL 的嵌套)。

要点 • 关于公用指针和子程序变量的详情, 参考 QCPU (Q 模式) /QnACPU 编程手册 (公用指令 篇)。

### [运行出错]

- 出错编号 4210 ..........指定指针的程序不存在时发生
- 出错编号 4211 ..........在 RET 指令之前执行 END、FEND、GOEND 或 STOP 指令时发 生
- 出错编号 4212 ..........在 XCALL 指令之前执行 RET 指令时发生
- 出错编号 4213 ..........嵌套数超过 16 个时发生

### 4.4.14 时间检查指令 (TIMCHK)

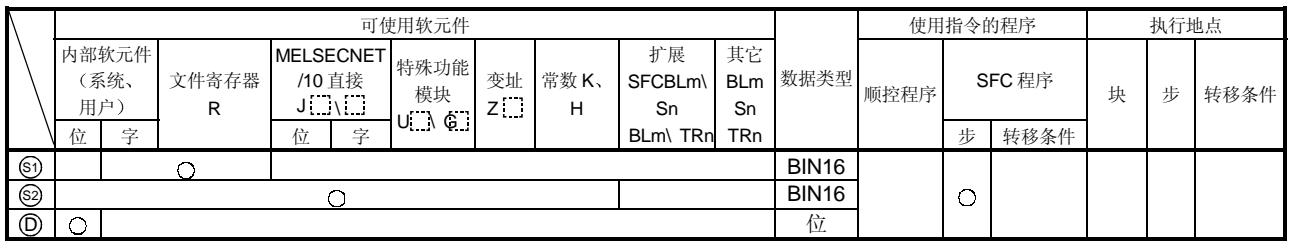

\* 在"扩展 SFC"和"其它"列, "m"表示块号, "n"表示步/转移条件编号。

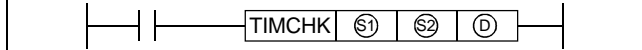

[功能]

(1) 当条件软元件保持 ON 的时间比指定的时间设置长时, 测量条件软元件 ON 时间, 并使指定 软元件变为 ON。

用 100ms 为单位进行测量和设置。(K1: 100ms)

(2) 下列软元件用于该指令。

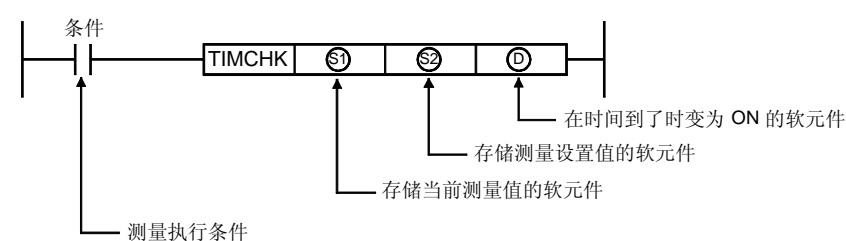

(3) 当测量执行条件变为 ON 时, 软元件通过当前测量值变为 ON, 并且到时状态使监视执行条 件变为 OFF; 或者, 如果满足转移条件, 则会保持状态。当当前值清为"0"时或是 ON 的 软元件变为 OFF 时, 测量执行条件会再次变为 ON 或复位程序。

#### [程序例子]

(1) 以下是 X0 ON 时间设置为 5 秒、当前值存储在软元件 D0 中并且到时时软元件 Y10 变为 ON 的程序

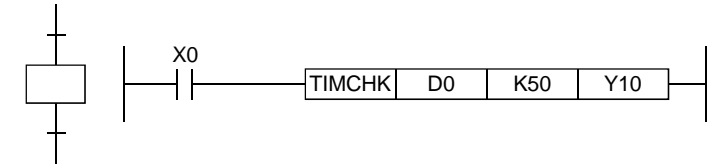

# 4.5 SFC 信息寄存器

本节中描述的是在各个块上指定的 SFC 信息寄存器

在不需要 SFC 信息寄存器功能的情况下, 创建 SFC 程序时不需要指定寄存器设置。没有寄存器设 置不会影响 SFC 程序运行

以下所示的是可以用于各个 SFC 信息寄存器类型和功能的软元件

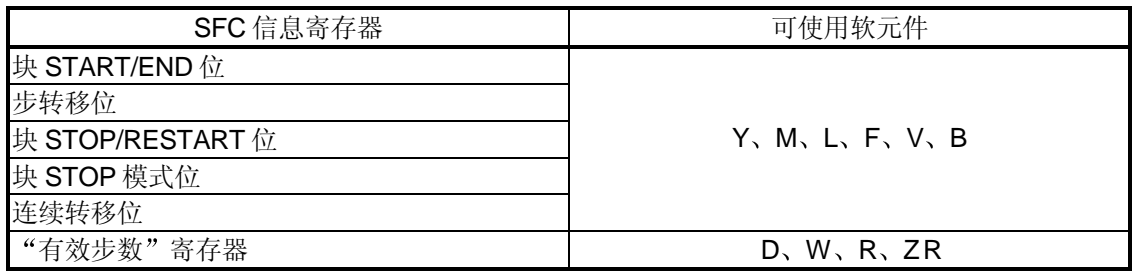

#### 备注

当进入 SFC 图时指定 SFC 信息寄存器设置

### 4.5.1 块 START/END 位

块 START/END 位可以用作通过块 START 步激活块时的确认软元件, 或者, 它可以用于在给定块 上执行强制 START 或强制 END (用顺控程序或通过外围设备"测试"运行)。

(1) 块 START/END 位可以用于诸如通过块 START 步起动子块时确认该子块无效等时提供互锁 的目的。

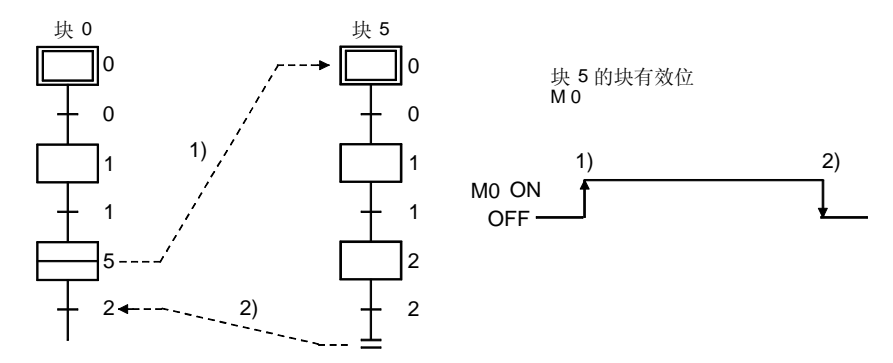

- (2) 如果该块无效并且用外围设备(测试功能)通过块 START/END 位使该块强制 ON, 则可以 单独起动该块。此外,通过强制OFF 可以强制结束该块的处理。
- (3) 当通过块 START/END 位执行强制 OFF 并且相应块变为无效时, 将发生如下处理:
	- 相应块的执行将从正执行的步起与所有输出一起停止。(通过 SET 指令变为 ON 的软元件 不会变为 OFF。)
	- 如果在另一块上存在 START 状态, 则仍会发生 STOP, 但是 START 目标块会保持有效并 且会继续处理

为了同时给 START 目标块清零, 也必须使 START 目标的块 START/END 位变为 OFF。

(4) 以下所示的是重新起动已经被强制失效的块。

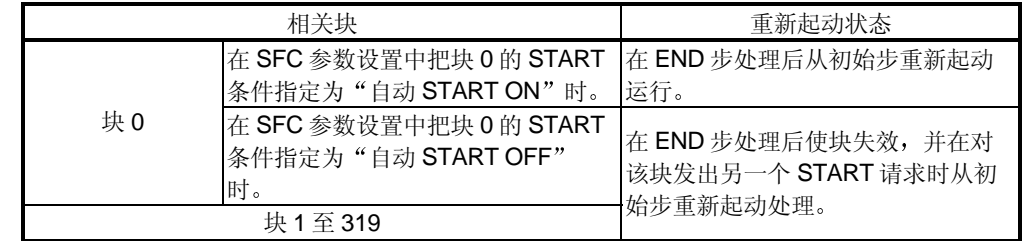

相关指令

1) SFC 控制指令

- •块 START 指令 (SET BLm)、块 END 指令
- RST BLm ............................................................... 参见第 4.4.6 节
- 2) SFC 图符号
	- 块 START 步 n n ........................................ 参见第 4.2.8 节和第 4.2.9 节

4.5.2 步转移位

步转移位执行检查以确定是否已经满足当前步的转移条件。

- (1) 在完成各步的运行输出后, 当满足转移条件(用于转移到下一步) 时步转移位自动变为 ON<sub>o</sub>
- (2) 当再次发生相应块的处理时, 为 ON 的转移位自动变为 OFF。

例子: 步转移位= M1

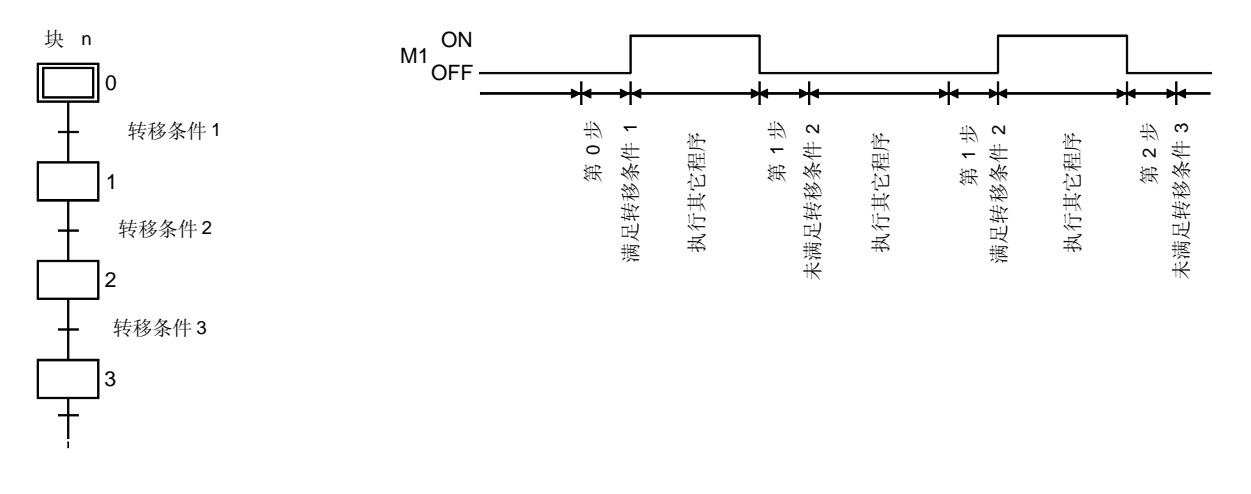

(3) 如果指定连续转移(连续转移位 ON), 则满足转移条件后下一步运行输出期间转移位会保 持 ON

即使未满足转移条件, 它也会在多个步的执行后保持 ON。 在这些情况下, 如果下一次扫描时发生块执行, 则转移位将变为 OFF。 例子: 步转移位= M1

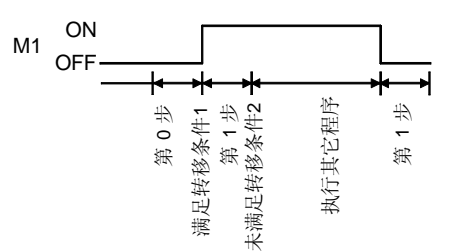

(4) 在有效并行分支步, 当满足转移条件中的任一条件时, 转移位将变为 ON。

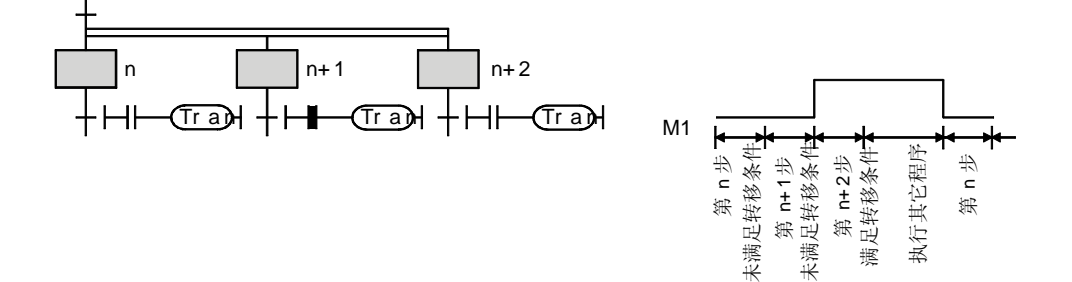

### 4.5.3 块 STOP/RESTART 位

块 STOP/RESTART 位用于由于机器故障等原因而临时停止给定块的处理

- (1) 当通过顺控程序或外围设备使指定的块 STOP/RESTART 位变为 ON 时, 处理会停在相应块 的当前步 如果在另一块上 START 状态有效的话, 则仍会发生 STOP, 但是 START 目标块会保持有 效并会继续处理。 为了同时停止 START 目标块, 还必须使 START 目标的块 STOP/RESTART 位变为 OFF。
- (2) 当通过把块 STOP/RESTART 位变为 ON 来停止块时, STOP 时序如下所示:

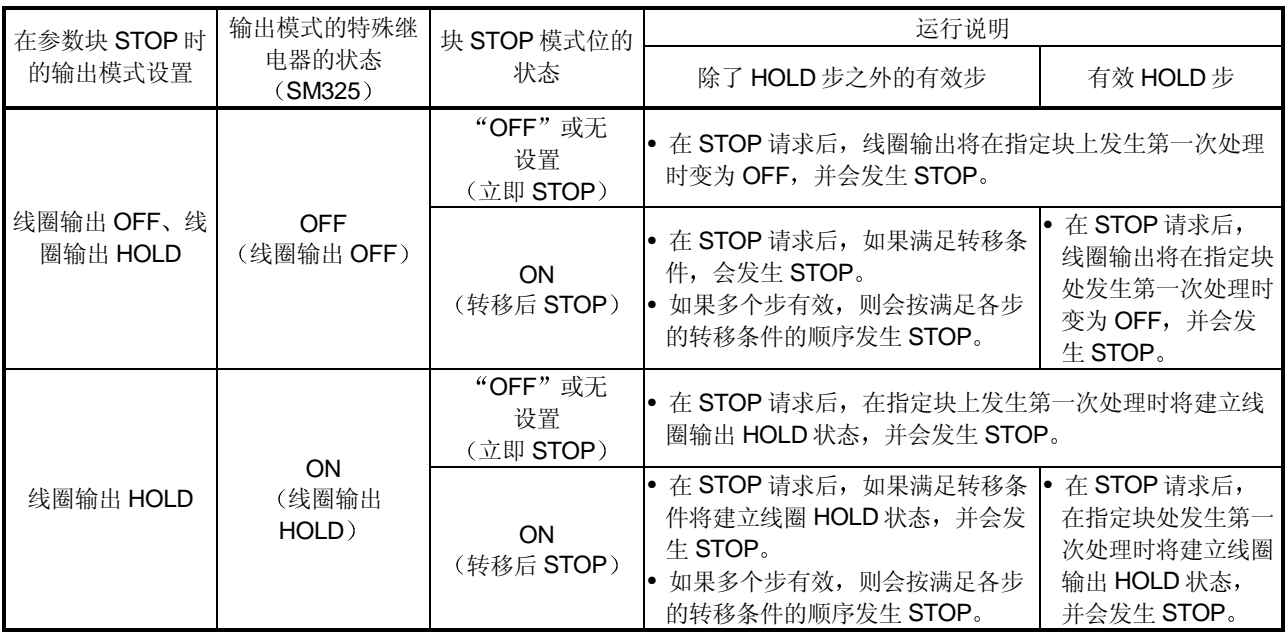

要点

(1) 在 STOP 请求后在相应块处发生第一次处理时线圈 HOLD 步变为无效。

- (2) 在 SFC 程序执行期间, 按照参数设置, M325 特殊继电器在线圈输出为 OFF 时变为 OFF, 在线圈输出为 ON 时变为 ON。 也可以通过用户程序使 M325 特殊继电器变为 ON 和 OFF, 此时与参数设置无关。
- 3 用顺控程序处或外围设备将块 STOP/RESTART 位变为 OFF 时从发生 STOP 的步重新起动 块的处理。 在运行 HOLD 状态有效时, 将重新起动已经停止的"运行 HOLD 状态"步(有转移检查或 无转移检查)。 线圈输出 HOLD 步在停止后不能重新起动,因为它已经失效。
- (4) 取消块 STOP 后的 PLS 和 : P 指令的执行按照 SM325 特殊继电器 (ON: 在块 STOP 时的 运行输出 HOLD; OFF: 全部 OFF) 的 ON (HOLD) 或 OFF (全部 OFF) 状态变化。

SM325 ON 未执行 OFF 再次执行

(5) 当执行 SFC 控制"块 STOP"指令(暂停 BLm)时, 停止相应块, 并且块 STOP/RESTART 位变为 ON 当相应块停止时执行"块 RESTART"指令(RSTART BLm), 重新起动该块, 并且块 STOP/RESTART 位变为 OFF

#### 要点

- (1) 通过变为 ON 的块 STOP/RESTART 位或通过块 STOP 指令来停止程序处理只适用于指 定块
- (2) 即使对 START 目标块执行块停止, 也不会停止 START 源块。
- (3) 即使对 START 源块执行块停止, 也不会停止 START 目标块。

#### 相关指令

- 1) SFC 信息寄存器 • 块 STOP 模式位............................................................. 参见第 4.5.4 节
	-
- 2) SFC 控制指令
	- 块 STOP 指令 (暂停 BLm) 和块重新起动指令

RSTART BLm ....................................................... 参见第 4.4.7 节

### 4.5.4 块 STOP 模式位

块 STOP 模式位设置确定块 STOP/RESTART 位变为 ON 后或通过块 STOP 指令 (PAUSE BLm)进行停止指定与上指定块的时间。

(1) 已经发生 STOP 请求的块的停止时序按照块 STOP 模式位的 ON/OFF 设置变化, 如下所 示

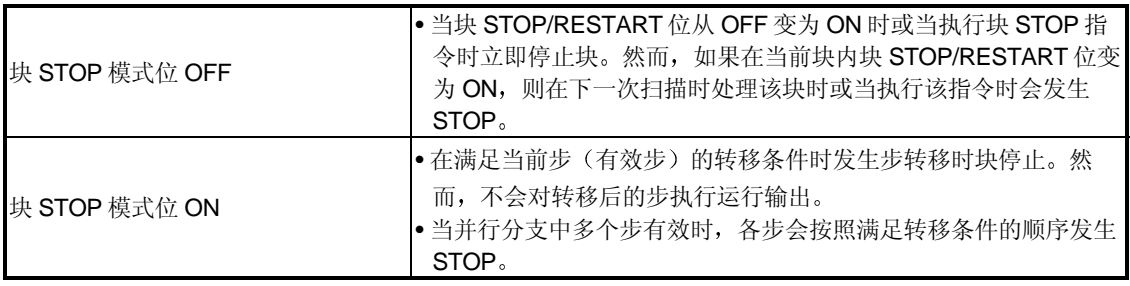

相关指令

- 1) SFC 信息寄存器
	- 块 STOP/RESTART 位.................................................. 参见第 4.5.3 节
- 2) SFC 控制指令
	- 块 STOP 指令 暂停 BLm ......................................... 参见第 4.4.7 节

4.5.5 连续转移位

连续转移位设置确定满足转移条件后是否要在同一次扫描时间内执行下一步的运行输出。

(1) 如下所示, SFC 程序转移处理按照用户指定的连续转移位设置(ON/OFF)进行。

• 连续转移 ON

............. 当满足相邻步的转移条件时, 将在单次扫描内立即执行所有步转移条件。 • 连续转移 OFF

............. 以每次扫描 1 步的格式执行步。

例子: 样例程序处理

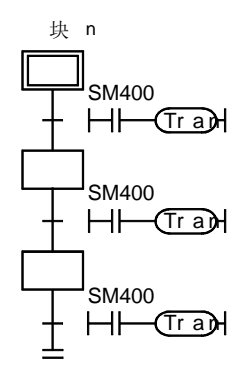

• 连续转移 ON 当激活块时, 所有步在同一次扫描内处理。然后在块 END 时 使块失效 • 连续转移 OFF

当激活块时, 以每次扫描 1 步的格式处理步。在第3次扫描 时处理块 END 步并且使块失效。

(2) 通过连续转移位 ON/OFF 设置可以对各别块指定连续转移, 或使用成批设置特殊继电器对所 有块指定连续转移

如下所示,连续转移运行(ON/OFF)按照连续转移位和特殊继电器(SM323)设置组合变 化

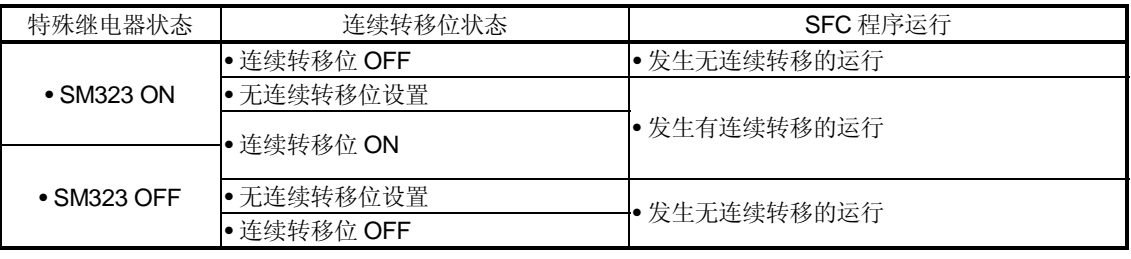

要点 为了缩短时间节拍, 加速步转移, 推荐连续转移 ON 状态。 这将消除从满足转移条件时刻起到执行转移目标步的运行输出时刻止的等待时间。

## 4.5.6 "有效步数" 寄存器

给定块的"有效步数"值存储在该寄存器中。

(1) 存储给定块的"有效步数"值。

指定的软元件 D[][][][][] | 步数

(2) "有效步数"值包括正常有效步、线圈 HOLD 步、运行 HOLD 步 (有转移检查) 和运行 HOLD步(无转移检查)。

## 4.6 步转移 WDT

步转移 WDT 是监视从开始步执行时刻至发生转移到下一步时刻的时间来确定发生的转移是否在预 设时间期限内的检查功能

如果在指定时间期限内无法转移到下一步, 则预设报警器(F)变为ON。

- (1) 在特殊继电器 SD90-SD99 上指定预设时间期限和报警器 (F) (当发生超时状态时为 ON) 软元件地址。当被监视步的运行输出时这些特殊继电器变为 ON 步转移 WDT 开始运行。 如果在计时进行中 SM90-SM99 特殊继电器变为 OFF, 则会停止计时并且会复位定时器。
- (2) 在 SFC 程序中总共有 10 个 WDT。 各个 WDT 的特殊继电器和特殊寄存器分配如下所示

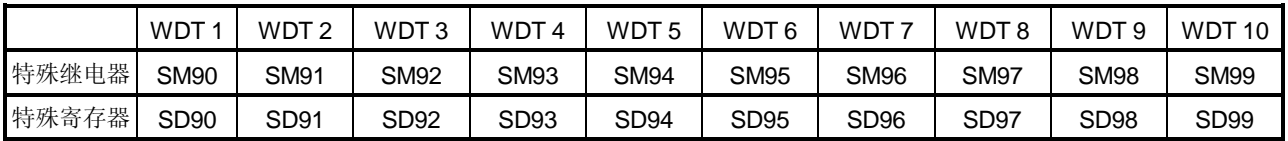

(3) 在特殊寄存器 SD90-SD99 处的设置方法如下所示:

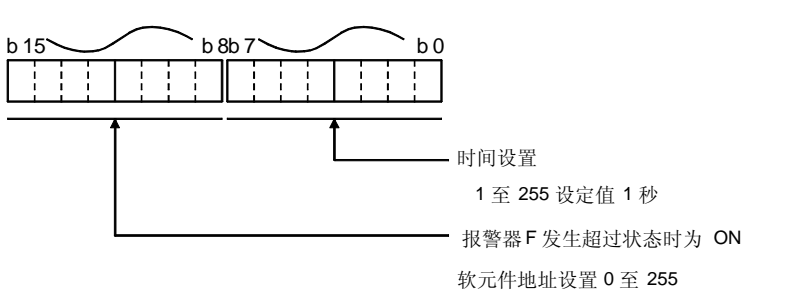

(4) 以下表示使用 WDT 的方法。

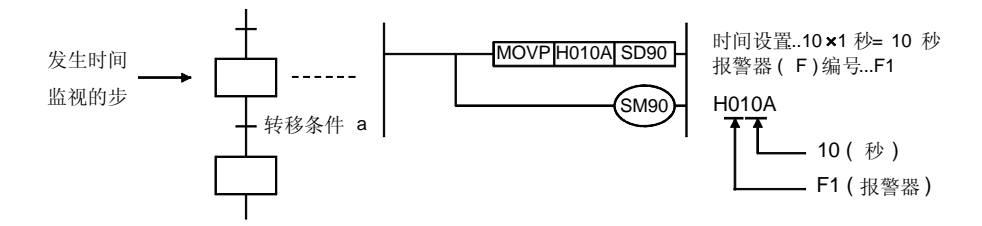

(a) 如上所示, 特殊继电器在被监视步的运行输出时变为 ON, 并开始计时。

- (b) 如果在 SM90 变为 ON 后在指定时间 (10 秒) 内未满足相应步的转移条件 "a", 则 F1 报警器会变为 ON (然而, SFC 程序运行会继续。)
- (c) 如果在指定时间内满足转移条件"a", 并且 SM90 会变为 OFF, 则计时会停止并且定时 器会复位
- (5) 即使报警器 (F0 至 F255) 变为 ON, 报警器的 ON 检测计数和报警器编号也不会存储在 SD62、SD63 或 SD64 至 SD79 上。
- (6) 假如几步不同时有效, 则可以在一步以上的步上使用同一步转移 WDT。 例子:

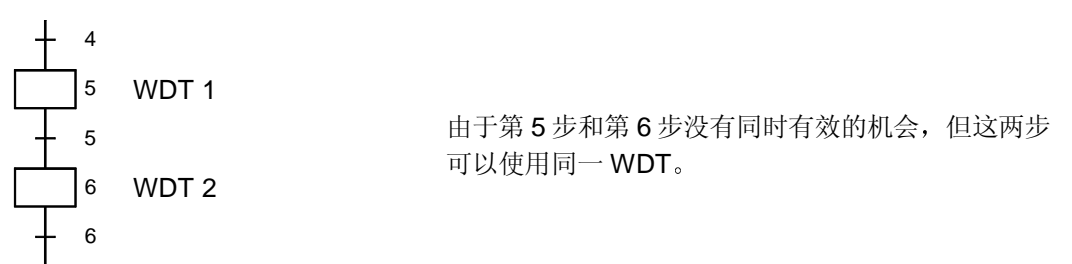

## 4.7 SFC 运行模式设置

SFC 运行模式设置用于指定 SFC 程序 START 条件或用于指定双 START 时的处理方法。 在参数文件(整个系统的公用文件)上指定某些设置, 在 SFC 程序文件上指定其它设置。 以下所示的是 SFC 运行模式设置项目及其引起的运行。

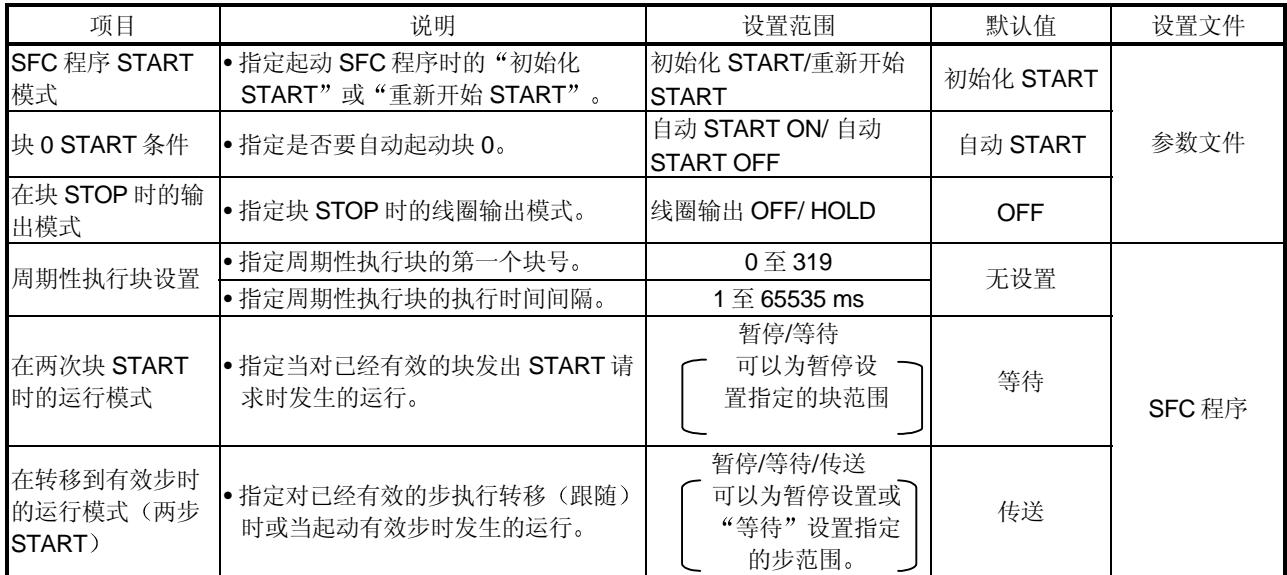

### 4.7.1 SFC 程序 START 模式

SFC 程序 START 模式设置确定 SFC 程序 START (SM321 OFF → ON) 是通过初始化 START 执行还是从先前执行状态起重新开始 START 执行

(1) 设置和相应的运行

SFC 程序 START 格式可以指定为"初始化 START"或"重新开始 START"。 如下所示为依据参数和特殊继电器 (SM322) 设置的组合而定的运行。

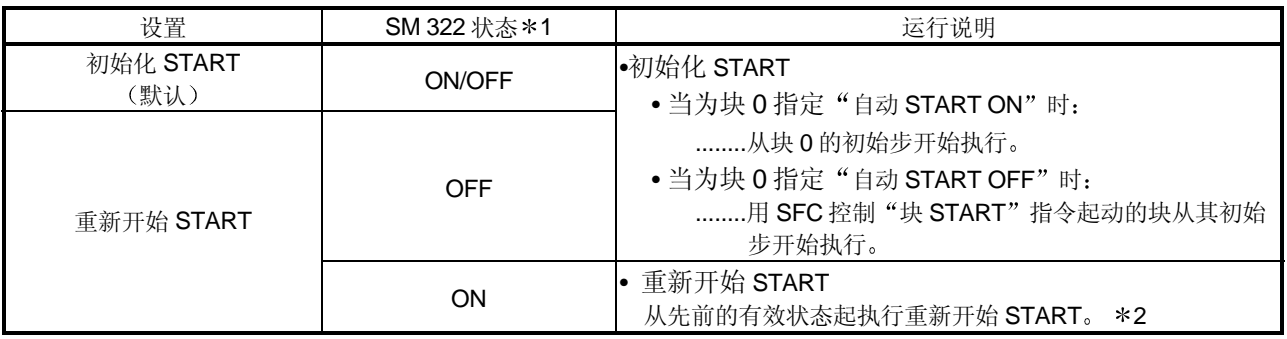

\*1: 当发生 CPU STOP → RUN 切换时, SM322 按照参数设置变为 OFF 或 ON, (如果指定 "初始化 START"则为 OFF; 如果指定"重新开始 START"设置则为 ON)。

\*2: "先前有效状态"是当 SFC 程序执行期间当 SM321 变为 OFF 时或当 CPU 复位或电源断开 时有效的状态

### 4.7.2 块 0 START 条件

块 0 START 条件设置确定当 SFC 程序 START (SM321 OFF  $\rightarrow$  ON) 时是否自动起动和激活块  $0<sub>o</sub>$ 

(1) 设置和相应的运行

为块 0 指定"自动 START ON"或"自动 START OFF"设置。 以下所示的是在 SFC 程序 START 时和在块 END 时的运行。

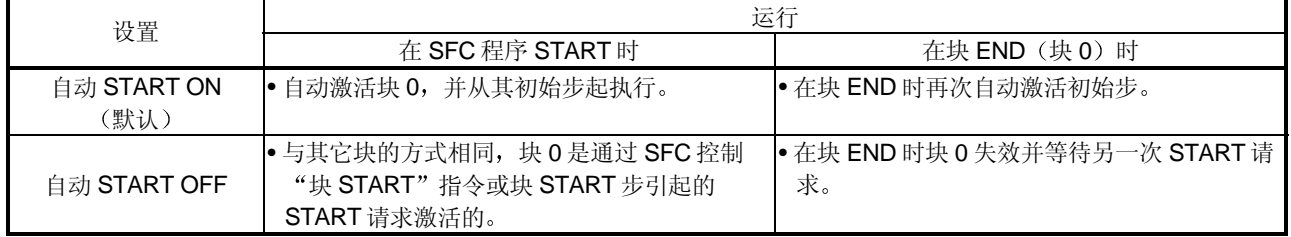

### 4.7.3 块 STOP 时的输出模式

"块 STOP 时的输出模式"设置确定为了响应 SFC 信息寄存器的 STOP/RESTART 位或 SFC 控 制"块 STOP" (PAUSE BLm) 指令当给定块上发生临时 STOP 时输出 (通过 OUT 指令指定) 是保持 ON 或是变为 OFF。

(1) 设置和相应的运行

发生块 STOP 时"输出 HOLD"或输出强制 OFF 设置都可以指定为输出模式。 如下所示为依据参数和特殊继电器 (SM325) 设置的组合而定的运行。

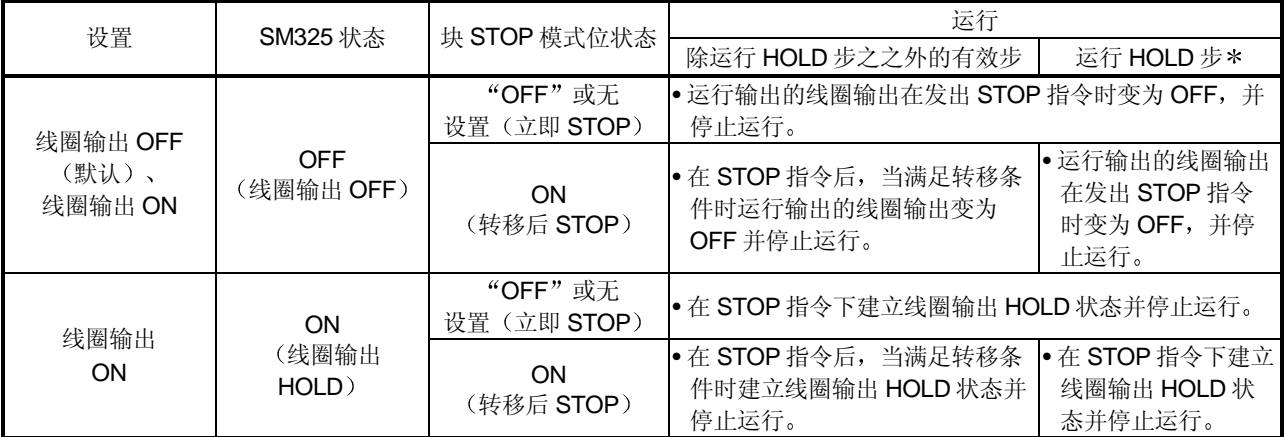

\* 运行保持步意思是当在保持步 (SC、SE、ST) 上设置步属性时建立传送条件和保持运行的 步

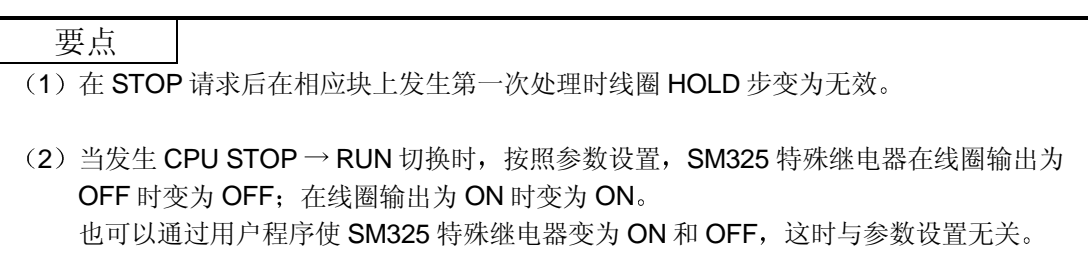

### 4.7.4 周期性执行块设置

除每次扫描之外周期性执行块设置指定给定块按规定时间间隔的执行。

- (1) 设置项目 指定周期性执行块的第一个块号和执行时间 当指定这些设置时, "第一块"和所有后续块将变成周期性执行块。 执行时间间隔设置可以在 1 至 65535 ms 范围内以 1ms 为单位指定。
- 2 周期性执行块运行方法 以下所示的是发生的周期性执行块运行

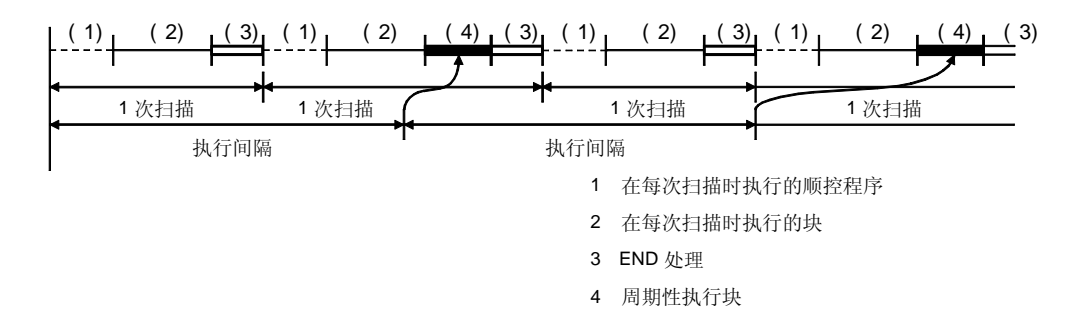

- 1) 在规定时间间隔过去之前, 只执行指定为每次扫描时执行的顺控程序和块。
- 2) 当指定的时间间隔过去时, 将在执行指定为每次扫描时执行的块后执行周期性执行块。如 果规定时间间隔比扫描时间短,则会以与其它块相同的方式在每次扫描时执行周期性执行 块
- 3)以连续的方式执行规定时间间隔的倒计时。

### 4.7.5 在双块 START 时的运行模式

该模式设置指定时已经起动的块发出 START 请求(通过块 START 步(日、目))时有效的运行 模式

(1) 设置和相应的运行

可以指定 PAUSE (暂停) 或 WAIT (等待) 设置。 以下所示的是由这些设置导致的运行

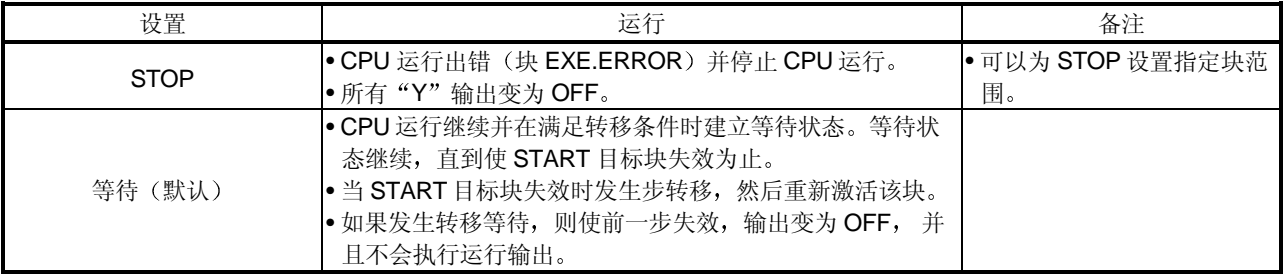

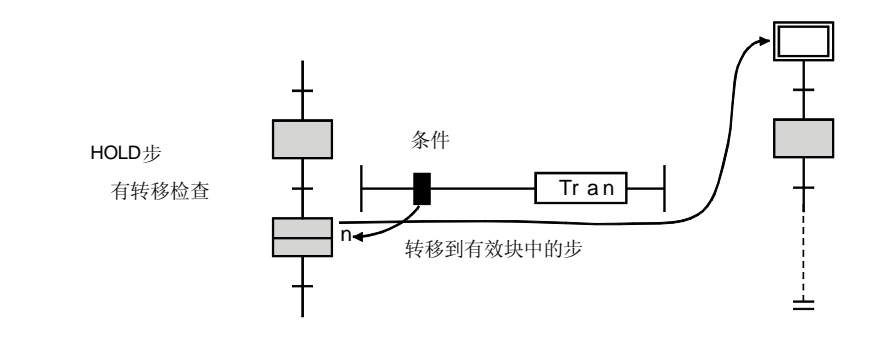

#### 要点

• 当通过 SFC 控制"块 START"指令 (SET BLm)或通过变为 ON 的 SFC 信息寄存器的"块 START/END 位"对已经起动的块发出 START 请求时, 将忽略 START 请求并且 SFC 程序 的处理会照原样继续。

### 4.7.6 转移到有效步时的运行模式 (双步 START)

该模式设置指定当跟随功能(诸如运行 HOLD 步(有转移检查))用于执行转移到已经有效的步 时有效的运行模式

- (1) 设置和相应的运行
	- 可以指定暂停、等待或传送设置。 以下所示的是由这些设置导致的运行

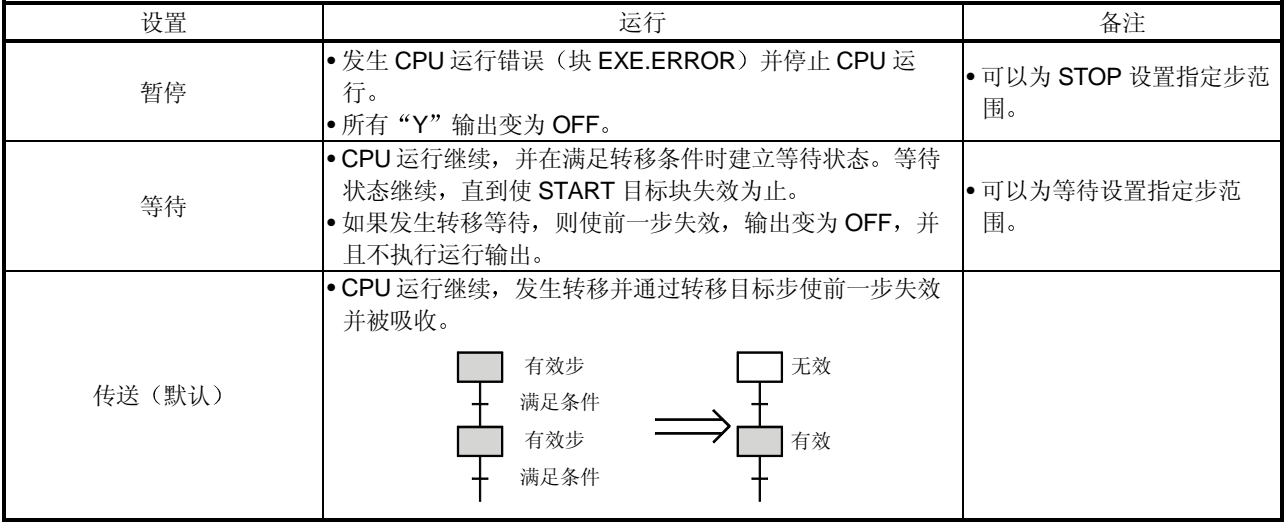

#### 2 通过双 START 转移到 HOLD 步

下表表示当满足双 START 条件时转移到线圈 HOLD 步、运行 HOLD 步 (有转移检查) 和运 行 HOLD 步 (无转移检查) 的转移步骤。这些转移的发生与上面项目 (1) 所述的设置无 关

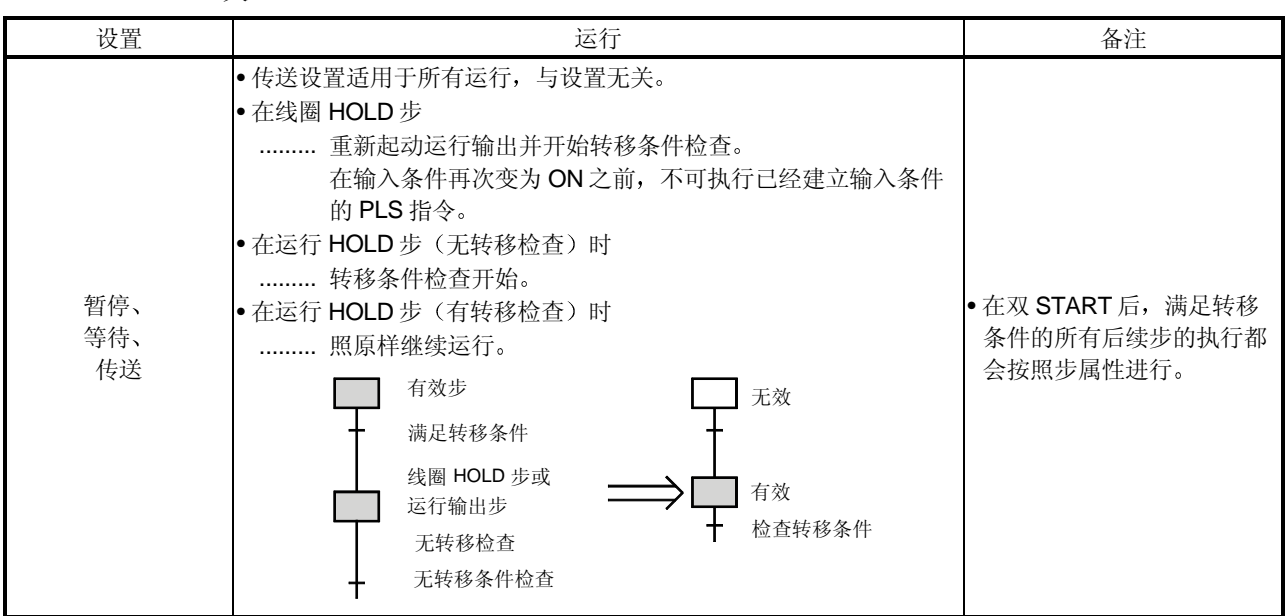

3 当转移目标是并行分支时的注意事项

• 当指定 STOP 设置时

...... 如果并行分支的转移目标步的第1步有效则会激活出错,并停止 CPU 运行。

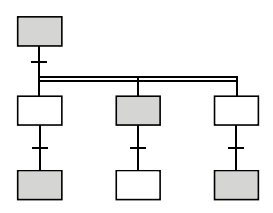

• 当指定等待设置时

 ...... 在所有并行分支的转移目标步变为无效之前建立等待状态 然后执行转移,并且所有并行分支的第一步有效。 当建立等待状态时, 使先前步失效。

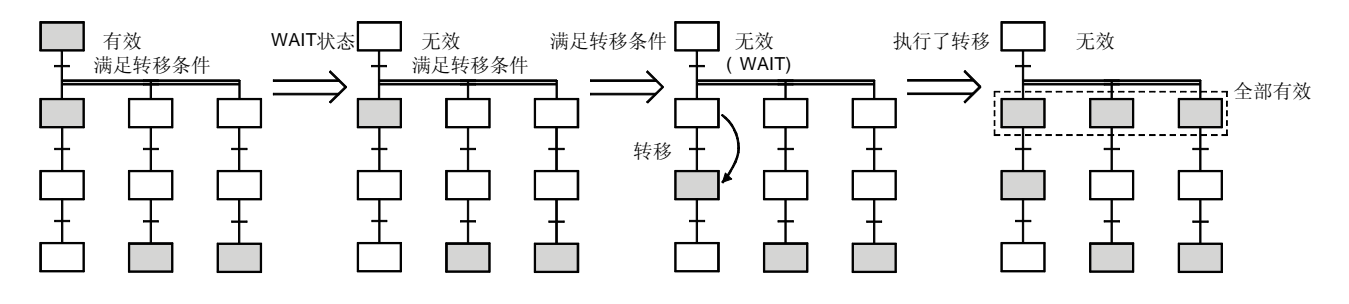

• 当指定传送设置时

...... 只要并行分支的转移目标步中有第1步有效, 即执行转移, 同时前一步失效。 此时不激活无效的转移目标步

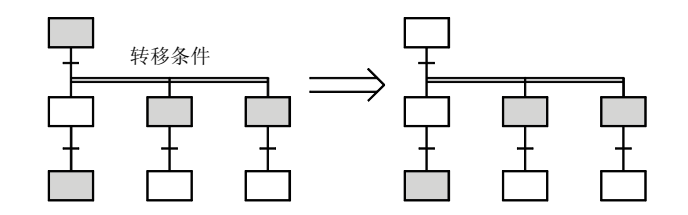

备注

如果所有转移目标步天效, 则在激活所有目标步时, 以正常模式进行转移处理。

要点

• 在满足转移条件引起转移时或在由 SFC 控制"转移控制"指令 (SET TRn)引起的强制转移时 "转移到有效步(双步 START)时的运行模式"设置适用。

如果 SFC 控制"步控制"指令 (SET Sn) 用于请求已经有效的步的 START, 则该请求不起 作用,并照原样继续处理。

# 5. SFC 程序处理顺序

SFC 程序的处理顺序如下所示:

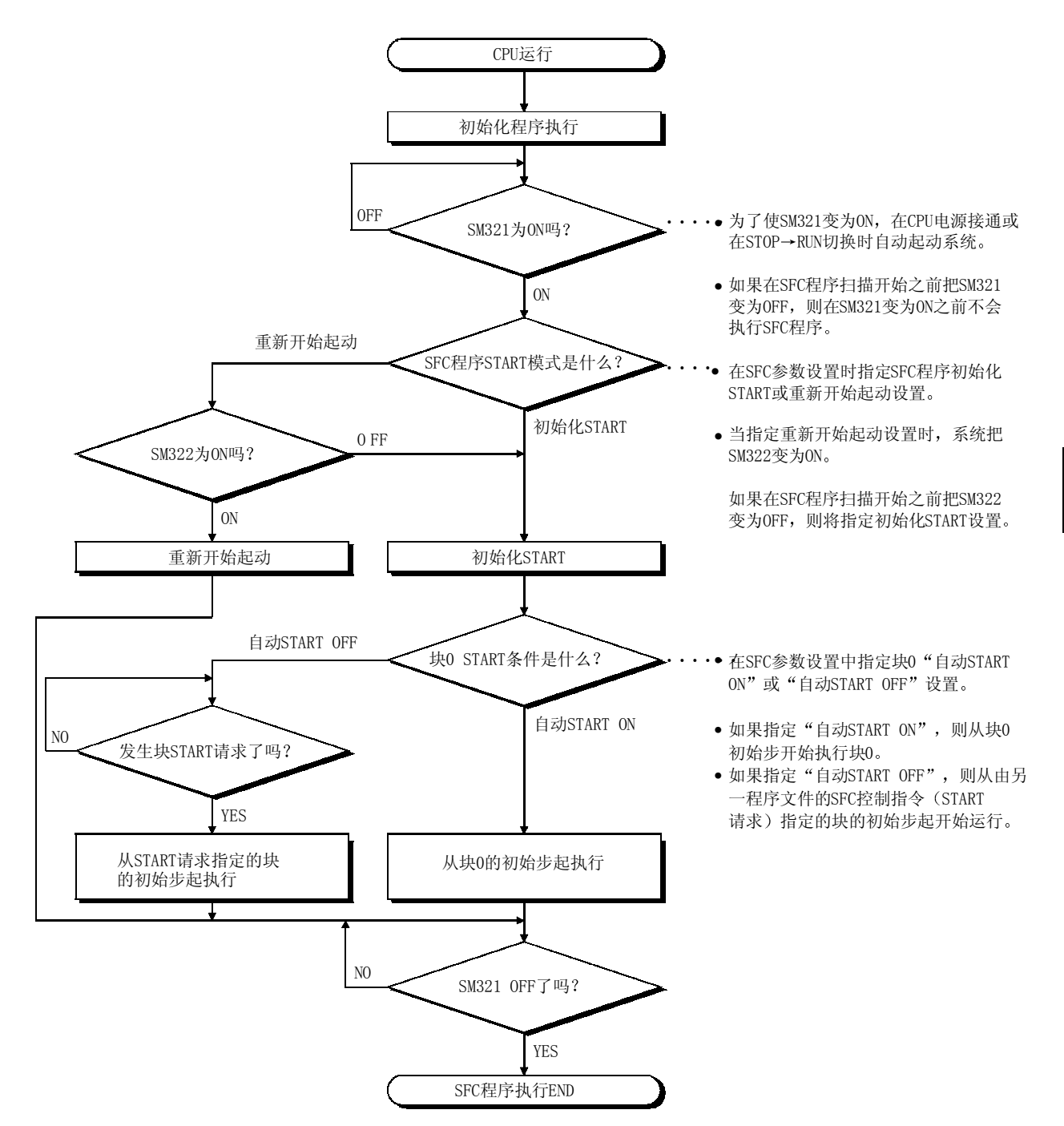

### 5.1 整个程序处理

本节描述高性能型号 QCPU (Q 模式) /QnACPU 的整个程序处理运行过程。 注意本手册只是概述。关于详情,参考使用的 CPU 的用户手册。

### 5.1.1 程序处理顺序

高性能型号 QCPU / QnACPU 可以在程序存储器中存储几个程序并作为文件管理它们;只可以为 指定的文件或同时为多个文件指定文件执行 下面表示的是整个运行格式

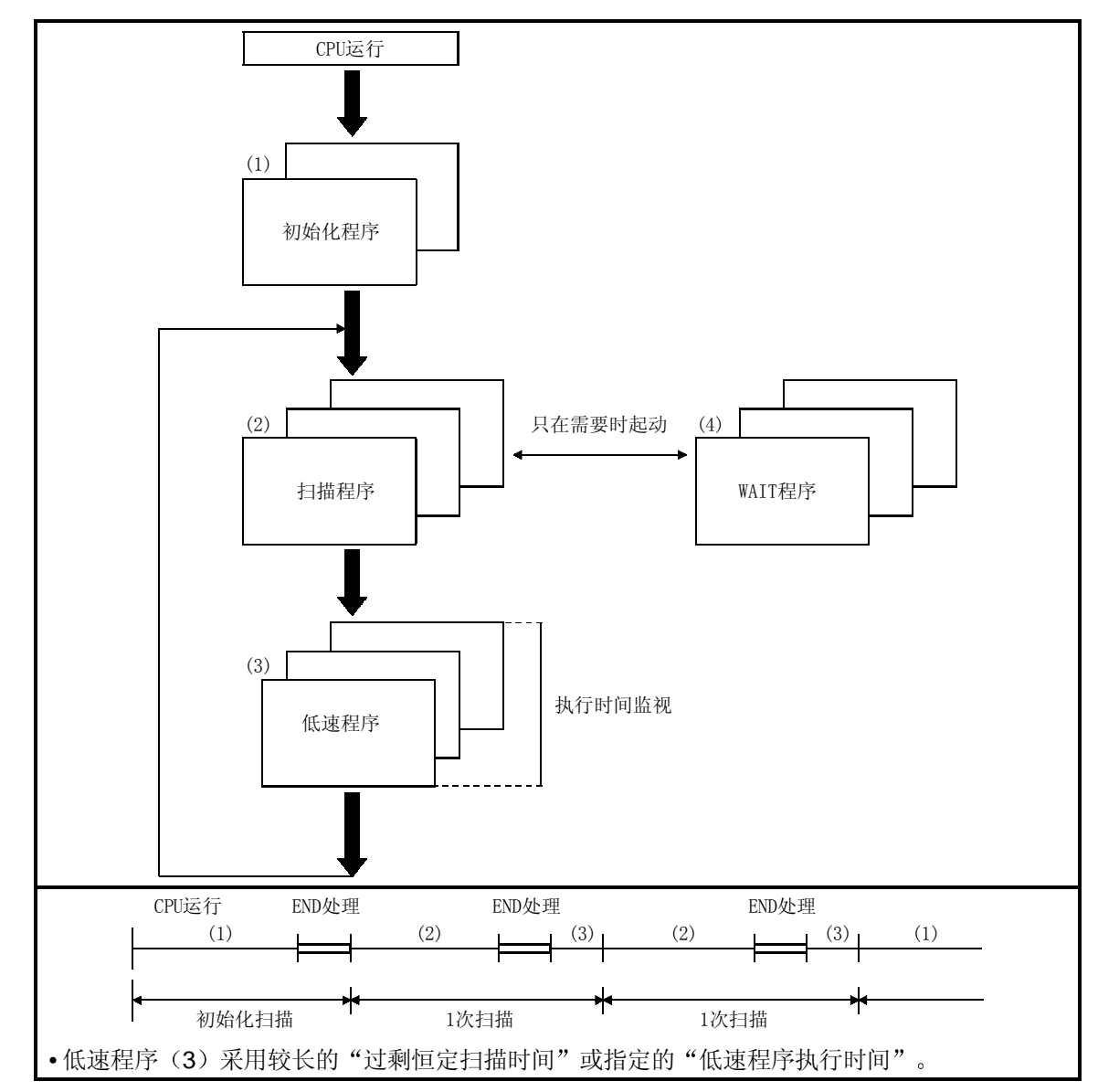

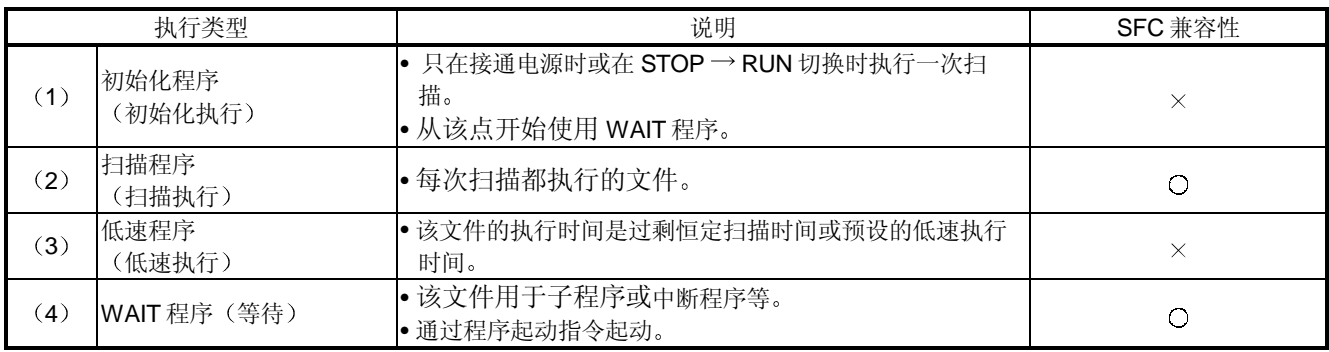

### 备注

(1) SFC 程序只可以执行"扫描执行"文件中的其中一个文件。

为了起动 WAIT 程序,当前正在进行扫描的 SFC 程序必须首先指定为 WAIT 程序。 关于"扫描执行↔ WAIT 程序"切换步骤的详情, 参考第 5.1.2 节。

(2) 使用参数中的"程序"指定各个程序的执行类型。
### 5.1.2 通过指令进行执行类型指定

"通过指令执行"功能能够使用指令更改用"参数设置"参数指定的执行类型。下面给出了关于 通过指令的执行类型指定。

#### (1) 指令和相应的操作

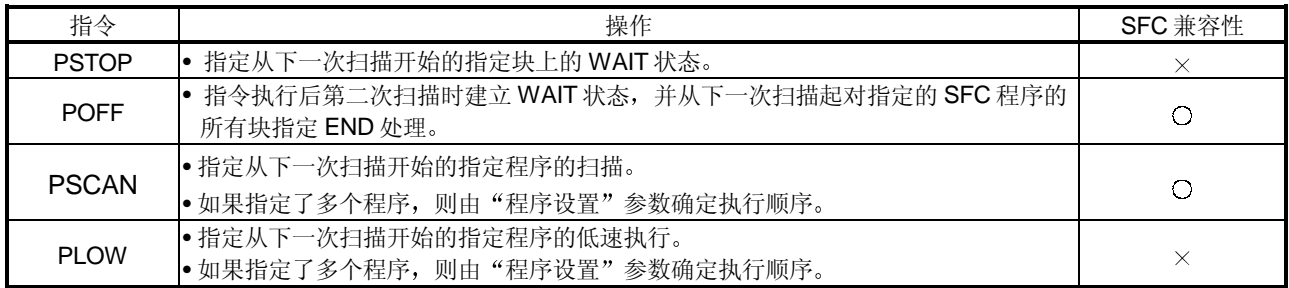

### 备注

- 下列情况将导致运行出错
	- 当不存在指定的程序时。(出错编号 2410)。
	- 当指定的程序的扫描或低速执行正在进行中时执行 PSCAN 或 PLOW 指令 出错编号  $2411$
	- 在另一个 SFC 程序上正在进行扫描中时用 PSCAN 指令指定 SFC 程序时 (出错编号  $2412$
	- SFC 控制 PCHK 指令可以用于检查当前是否在执行指定的 SFC 程序 关于 PCHK 指令的详情, 参考第 4.4.12 节。

2 指令格式

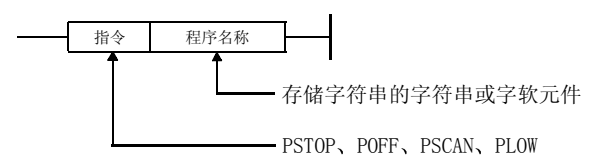

(3) 把 SFC 程序从 WAIT 状态切换到扫描状态需要的处理时间 以下所示的是把 SFC 程序从 WAIT 状态切换到扫描状态需要的处理时间。 尽管处理时间量延长了扫描时间,但这不会导致 WDT 出错检测。 当从扫描状态切换到 WAIT 状态时不需要系统处理时间 切换时间 =  $(\theta)$ 建的程序数 x k m +  $(\theta)$ 建的步数 x k n +  $(\theta)$  +  $(\theta)$  =  $(\theta)$  x k p  $(\theta)$ 

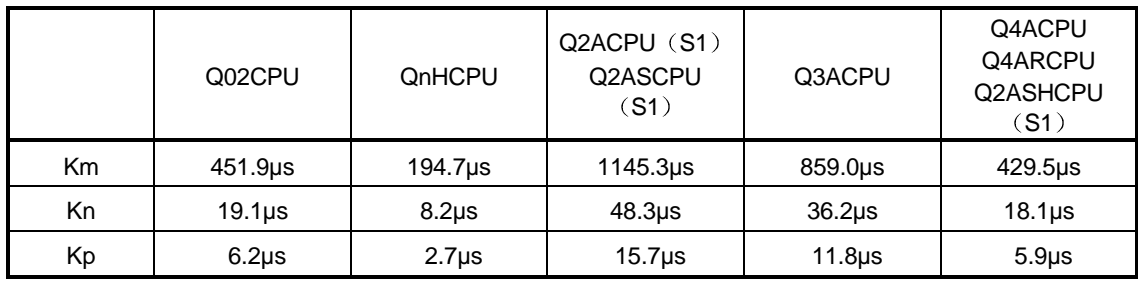

### 5.1.3 用于程序执行管理的 SFC 程序

该 SFC 程序可以用于管理需要多个程序文件切换时的程序执行顺序。 与扫描执行 SFC 程序不一样, 该程序执行管理 SFC 程序只包含 1 个文件与 1 个块。

- (1) 程序执行管理 SFC 程序创建步骤
	- (a) 文件和块数 当按扫描执行程序创建时, 只能够有1个文件与1个块。
	- (b) 可使用指令 除了块 START 步 符号之外 还可能使用正常 SFC 程序上使用的转移条件的所有 SFC 图符号、步和转移条件的顺控指令。

#### 要点

• 如果使用块 START 步 一、三符号, 则会发生"BLOCK EXE.ERROR"(出错编号 4621)。

(2) 执行步骤

当注释为扫描执行文件时自动起动程序 在块 END 处理后, 重新激活初始步, 并重复处理。

### 备注

• 用 GX Devel op描定确定程序是"程序执行管理 SFC 程序"或是"正常 SFC 程序"的设 置

关于设置顺序的详情, 参考 GPPQ 操作手册 (SFC)。

• 程序执行控制的 SFC 程序不能定义周期性执行块设置(参见第4.7.4 节)。 如果定义了的话, 则不会发生运行。

3 程序执行管理 SFC 程序的例子

SFC1.QPR、SFC2.QPR 和 SFC3.QPR 假定是 SFC 程序文件, SQ.QPR 假定是用于除 SFC 程序之件。。

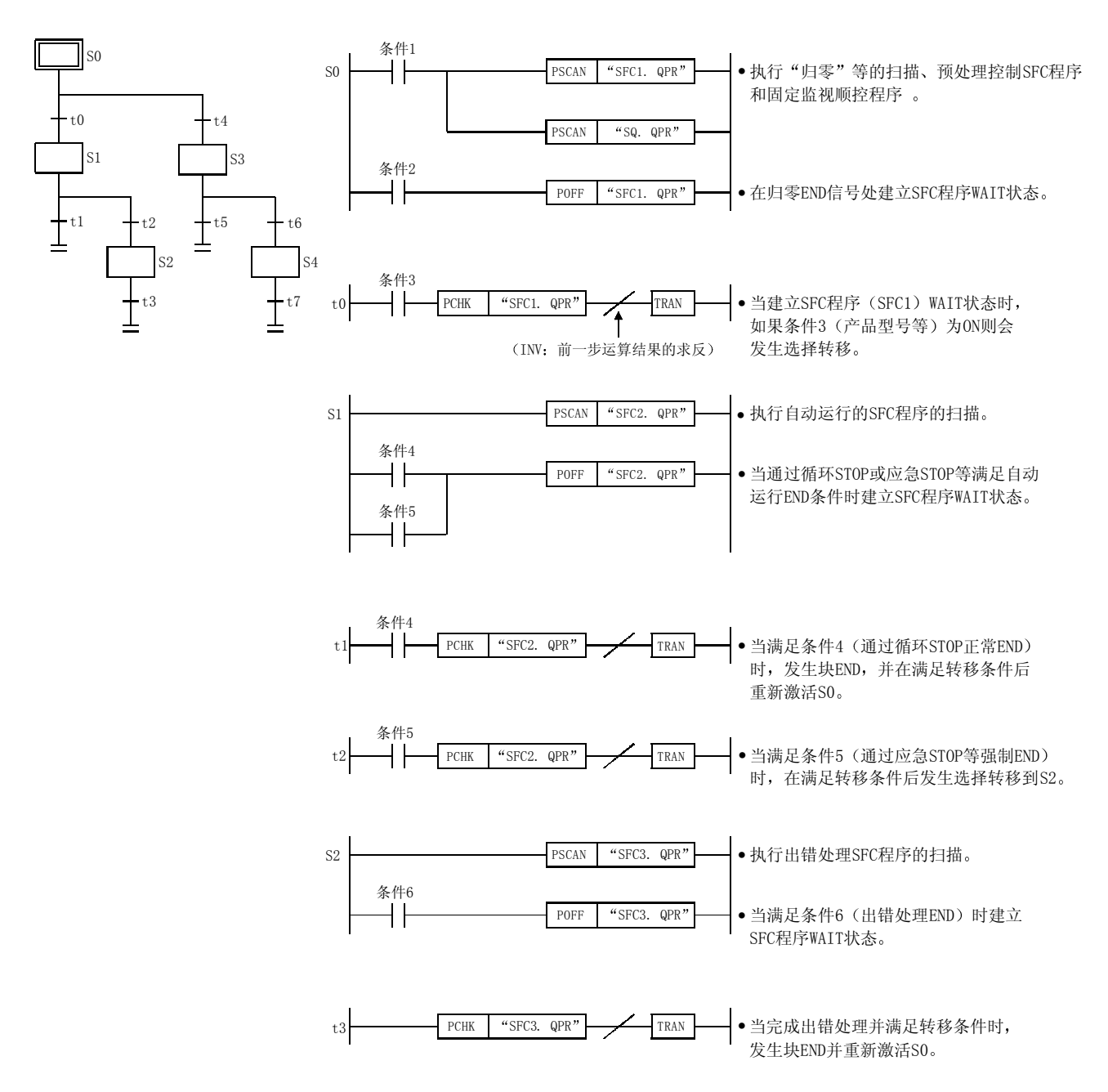

\*满足转移条件 t 4时的处理顺序, 除了"产品型号"与上面所示的不同之外, 其它都相同。

# 5.2 SFC 程序处理顺序

### 5.2.1 SFC 程序执行循环

SFC 程序执行循环每次扫描执行一次, 此时 SFC 程序 START/STOP 特殊继电器 (SM321) 为 ON

例子: 在下面所示的条件下,执行循环会如下所示: 条件 (1): 程序顺序 (1: ABC (顺序) <扫描> 指定方 | 2: DEF (SFC) <扫描> 参数设置 U 3: XYZ (顺序) <低速> 条件 (2): 低速程序: 参数设置时间: 20 ms 条件(3): 为 SFC 程序指定的自动 START CPU RUN

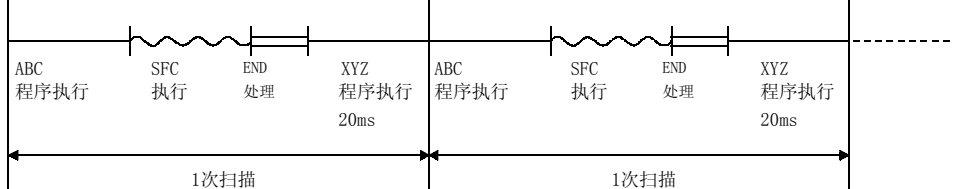

\* 关于SFC程序START/STOP顺序的详情, 参考第6.1节。

# 5.2.2 块执行顺序

- (1) 当块有效时, 从初始步开始按顺序执行各步的运行输出程序。
- (2) 在带有多个块的 SFC 程序上, 从最低编号的块(块0→块1→块2...) 开始按顺序执行块处 理
- (3) 如果在 SFC 程序中通过并行转移激活多个步, 则会在单次扫描中处理所有有效步的运行输 出
	- 例子: 在下面所示的 SFC 程序中, 同时激活块 0 的第3步和第4步和块 1 的第4步和 第5步。

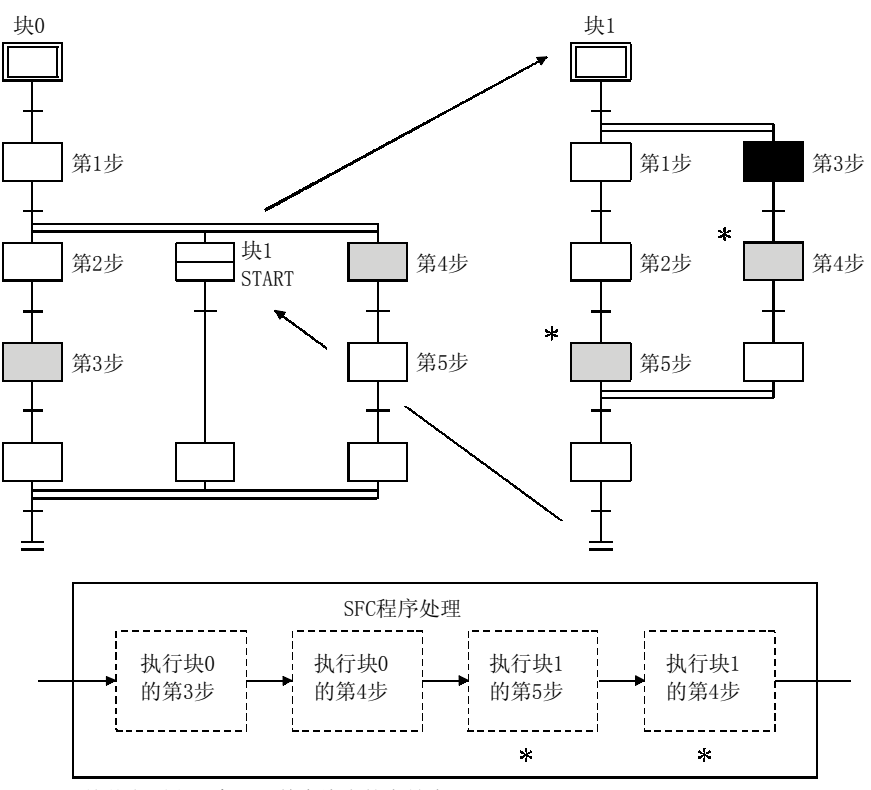

按从左到右顺序处理单个块内的有效步

### 5.2.3 步执行顺序

当 SFC 程序 START/STOP 特殊继电器 (SM321) 为 ON 时, 在每次扫描时执行步运行输出程 序

- (1) 从 SFC 程序的程序 START 到第 1 步的转移的执行顺序
	- 当 SFC 程序 START/STOP 特殊继电器 (SM321) 变为 ON,并发生程序 START 时, 发生如 下所示的从初始步至转移至第 1 步的执行顺序

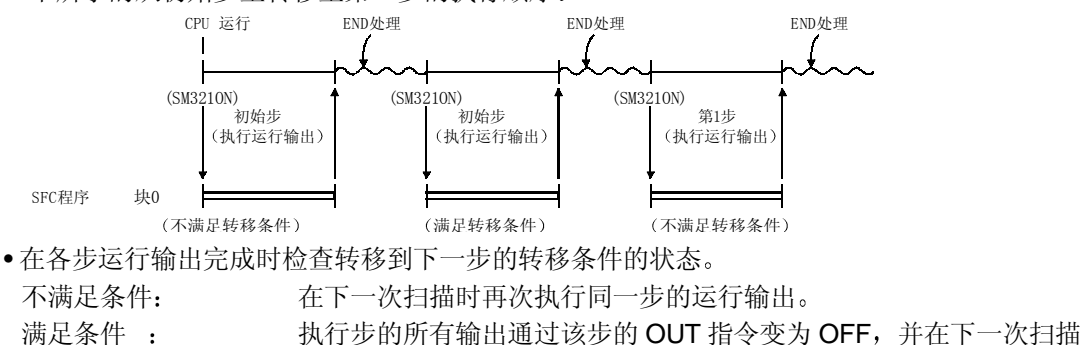

- 时执行下一步的运行输出。 • 当满足转移条件并且 SFC 程序处理进行到下一步时, 前一步的运行输出失效。
	- CPU 只处理当前有效的步的运行输出和转移到下一步的转移条件程序

#### 备注

- · 如果步属性指定步为 HOLD 步, 则该步不会失效, 并且按照该属性会继续处理。
- · 如果给定块的连续转移位设置为 ON, 则当满足转移条件时会进行下一步处理, 而不在各步运 行输出结束时结束 SFC 程序

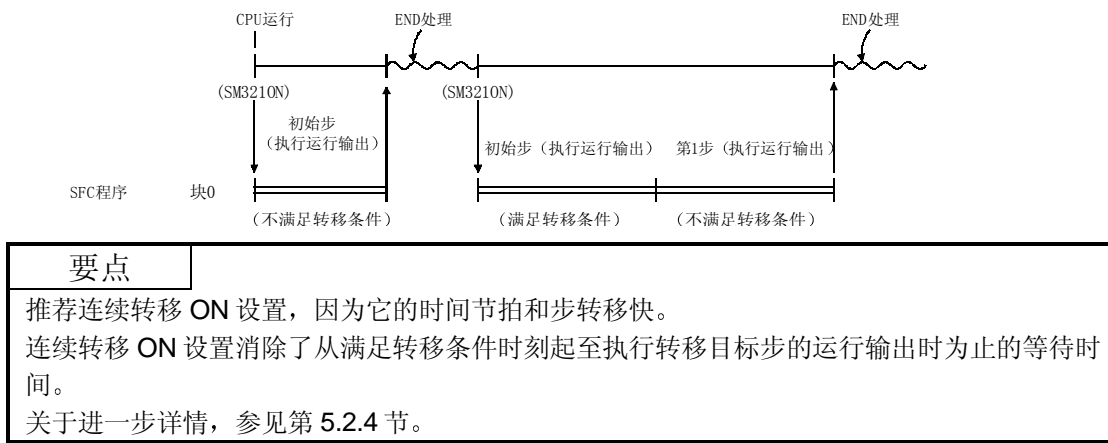

### 5.2.4 连续转移 ON/OFF 运行

依据用户不否通过把 SFC 信息寄存器设置为 ON 或 OFF 来指定连续转移位软元件, 可以进行带或 不带连续转移的 SFC 程序转移处理

• 连续转移 ON

............................... 当各连续步的转移条件全部满足时 这些步全部会在单次扫描中执行

• 连续转移 OFF

............................... 每次扫描时执行 1 步 (当并行分支中多个步有效时, 执行整个并行分支。)

例 1: 样例程序和相应的处理(带"连续转移 OFF"标志)

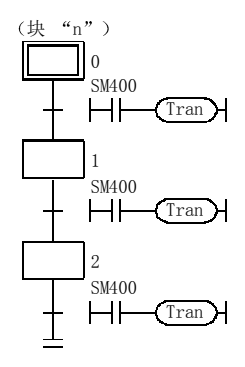

- 带"连续转移 ON"设置: 当块有效时, 所有步将在单次扫描中执行: 接着会发生块 END 处理, 块失 效
- $\bullet$  带"连续转移 OFF"设置: 当块有效时, 会以每次扫描 1 步格式执行步。 第三次扫描时发生块 END 处理, 块失效。

例 2: 通过样例程序处理(带"连续转移 OFF"标志)

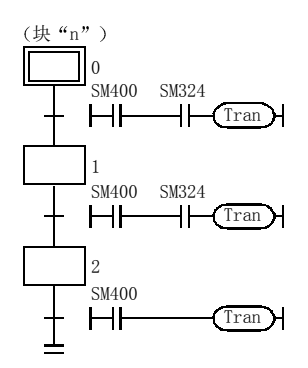

- 带"连续转移 ON"设置: 当相应块有效时, SM324 变为 ON, 并在第1步执行处理。在转移到第1步 后, SM324 变为 OFF, 第一次扫描的处理结束。当 SM324 变为 ON 时, 在 第 2 步开始第二次扫描。因为第 2 步 SM324 无触点可用, 即使 SM324 变为 OFF 仍执行块 END 处理并且块变为无效
- 带"连续转移 OFF"设置: 当通过或不通过 SM324 使相应块有效时, 以每次扫描 1 步格式执行步。第三 次扫描时发生块 END 处理, 块变为无效。

(1) "连续转移 ON"设置的转移处理

以下所示的是"连续转移 ON"设置的 SFC 程序处理顺序。

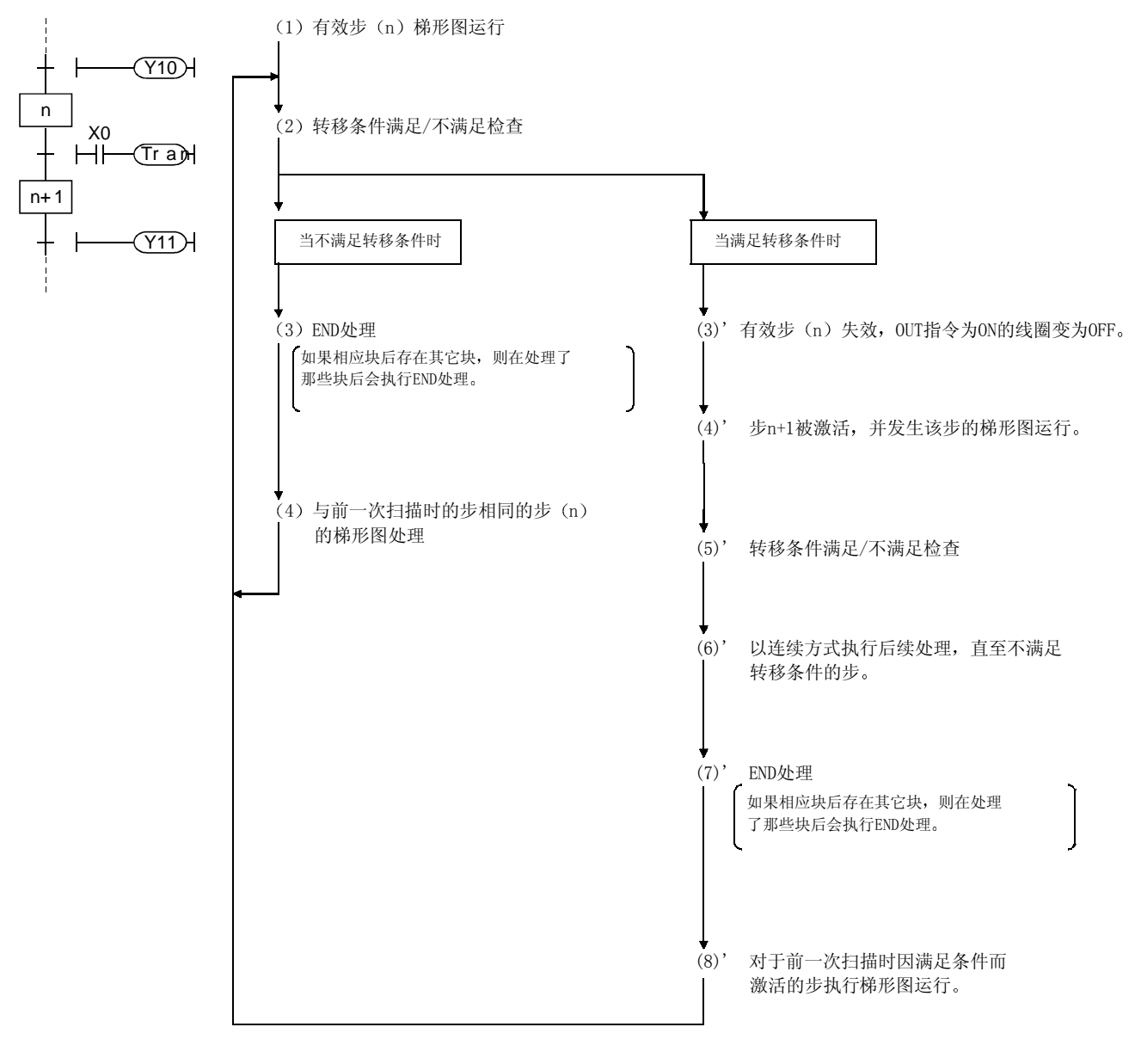

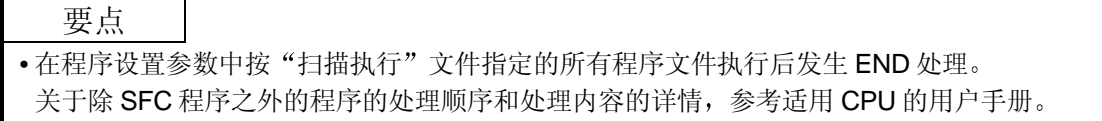

(2) 连续转移 OFF 设置的转移处理

以下所示的是连续转移 OFF 设置的 SFC 程序处理步骤

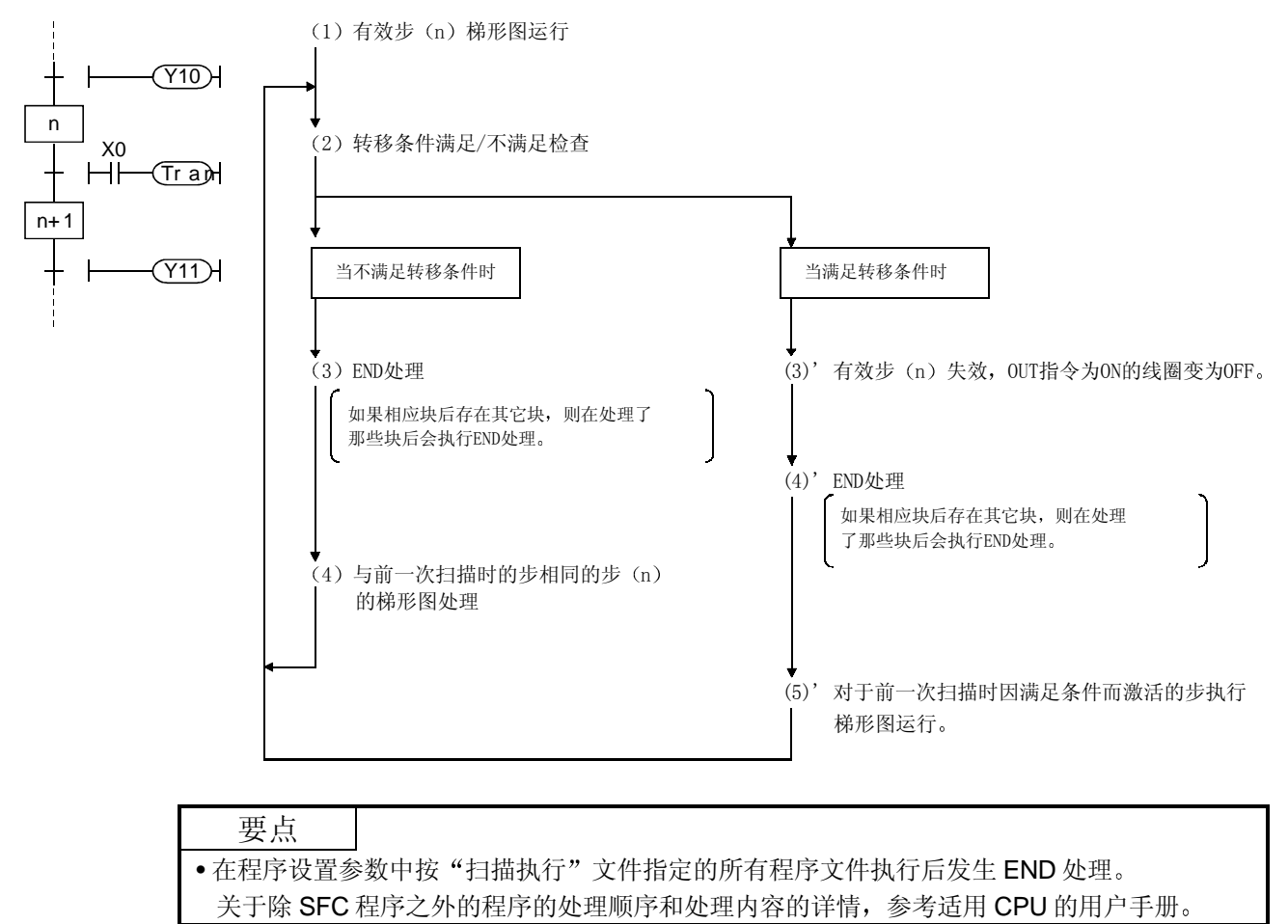

# 6. SFC 程序执行

# 6.1 SFC 程序起动和停止

当发生 CPU STOP→RUN 切换时自动接通 SFC 程序的 START/STOP 特殊继电器 (SM321) 自 动变为 ON, 并自动起动 SFC 程序。

在其它程序文件上,可以临时中断 SFC 程序处理并通过切换 SM321 OFF 和 ON 重新起动。

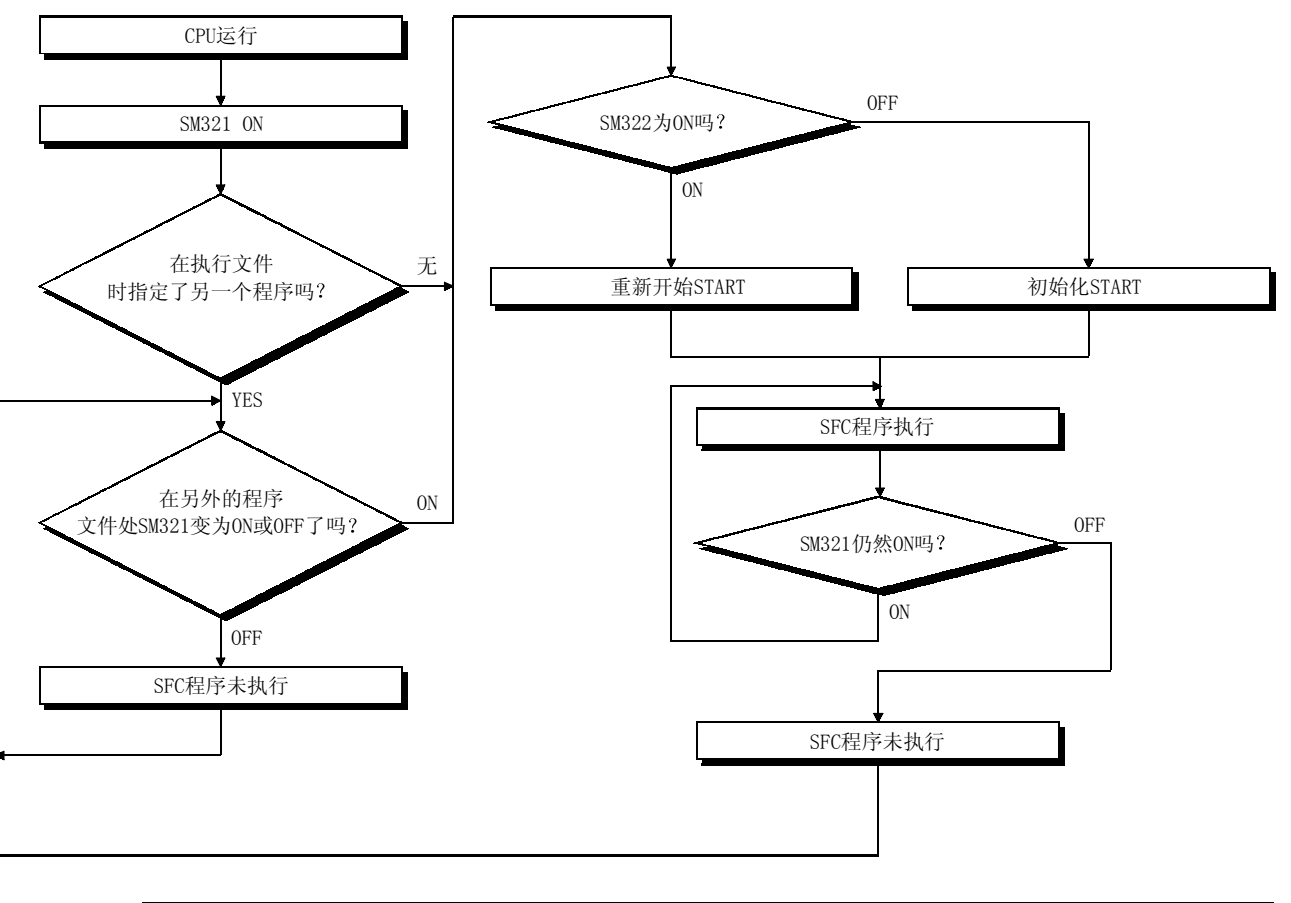

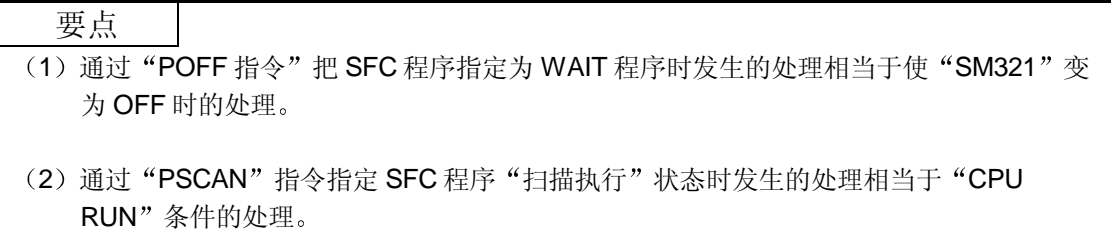

### 6.1.1 SFC 程序重新开始 START 顺序

SFC 程序 START 格式可以指定为"初始化 START"或"重新开始 START"。 以下描述的是"重新开始 START"设置顺序以及"重新开始 START"格式的某些注意事项。

(1) 重新开始 START 设置步骤

在 SFC 参数设置的"SFC 程序 START 模式"项目上可以指定 SFC 程序重新开始 START 格式

(2) 由"SFC 程序 START 模式"设置导致的块运行状态

以下所示的是与"SFC 程序 START 模式"设置(SFC 参数设置)对应的块运行状态。

| SFC 程序<br>START 模式设置 | SM322 状态 *1 | 运行状态                                                                                   |
|----------------------|-------------|----------------------------------------------------------------------------------------|
| 初始化 START<br>(默认)    | ON/OFF      | • 初始化 START<br> • 当为块 0 指定"自动 START ON"时: *2                                           |
| 重新开始 START           | <b>OFF</b>  | 从块 0 的初始步起执行块 0。<br> • 当为块 0 指定自动 START OFF 时: *2<br>从通过 SFC 控制"块 START"指令起动的块的初始步起执行。 |
|                      | ΟN          | • 重新开始 START<br>从先前有效状态执行重新开始 START。<br>$*3$                                           |

- \*1: 当 CPU STOP→RUN 切换时, SM322 按照参数设置变为 OFF 或 ON (如果指定"初始化 START"则为 OFF, 如果指定重新开始起动设置则为 ON)。
- $*2$ : 在 SFC 参数设置的"块 0 START 条件"项目上指定块 0 自动 START ON/OFF 设置。
- \*3: "先前的有效状态"是当 SFC 程序执行期间 SM321 变为 OFF 时或当 CPU 复位或电源断开 时有效的状态

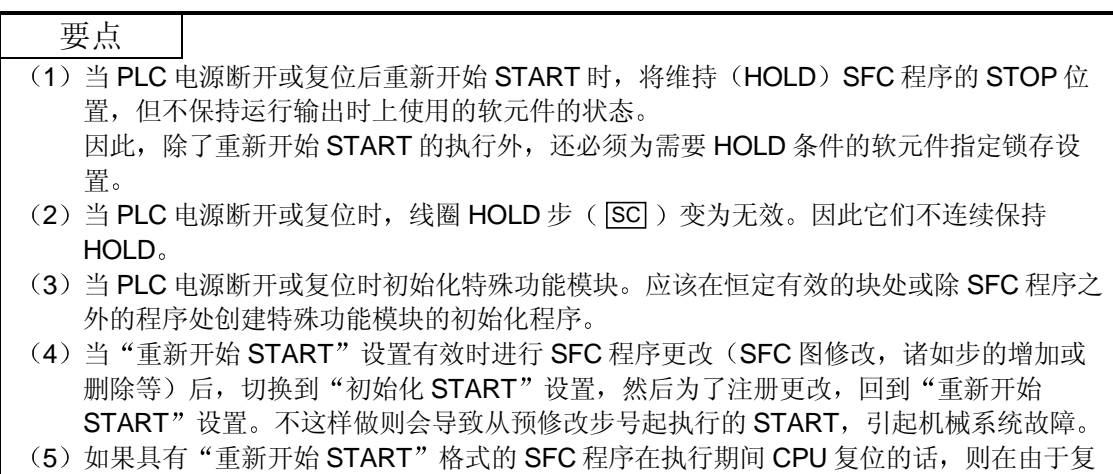

位被解释为"禁止重新开始"条件而重新起动系统时可能指定"初始化 START"状态。

# 6.2 块 START 和 END

# 6.2.1 块 START 方法

以下描述的是 SFC 程序执行期间的块 START 方法

以下所示的是几种块 START 方法。选择最适于你的目的的方法。

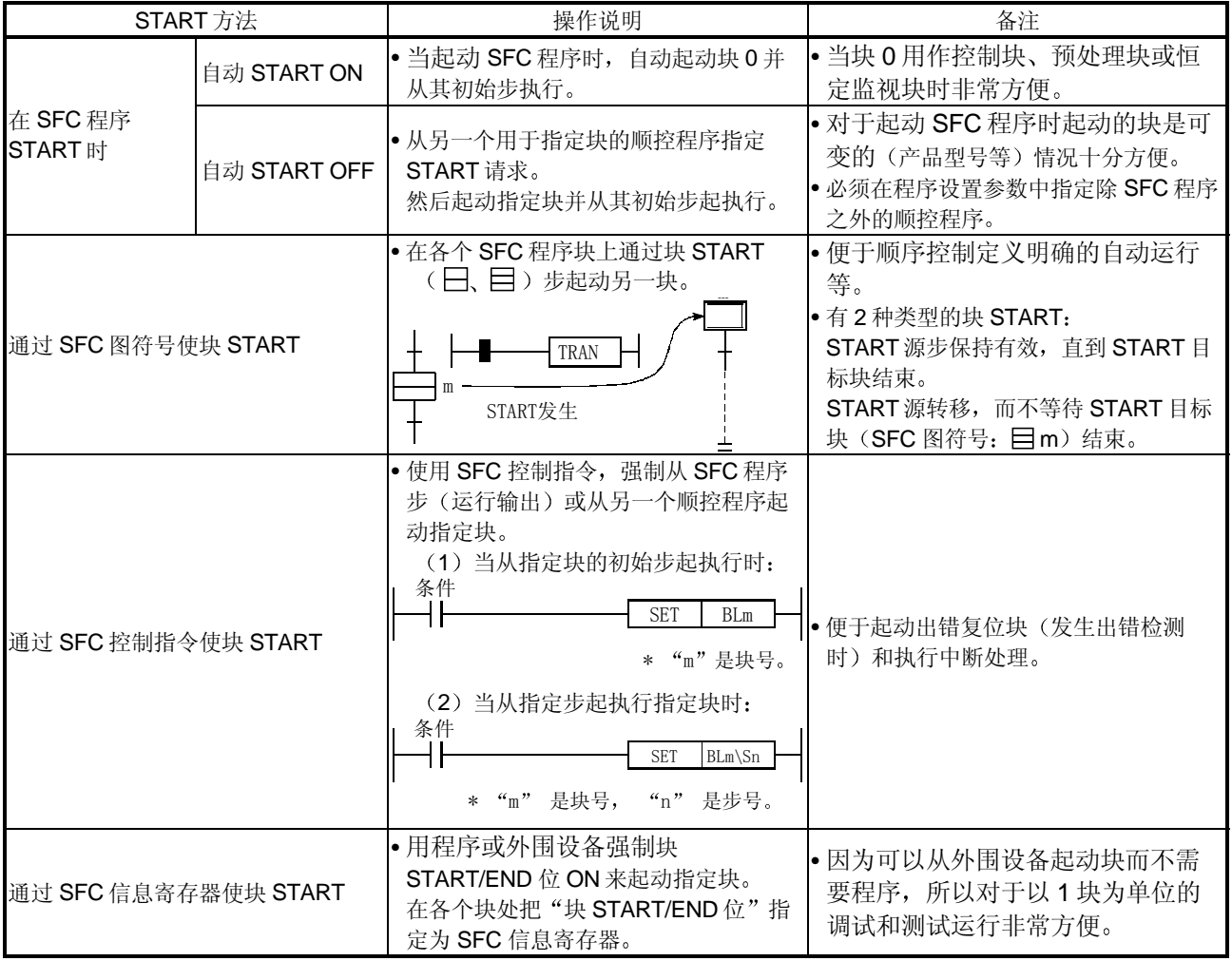

# 6.2.2 块 END 方法

以下描述的是结束块运行的方法

### 如下所示, 有几种块 END 方法。选择最适于你的目的的方法。

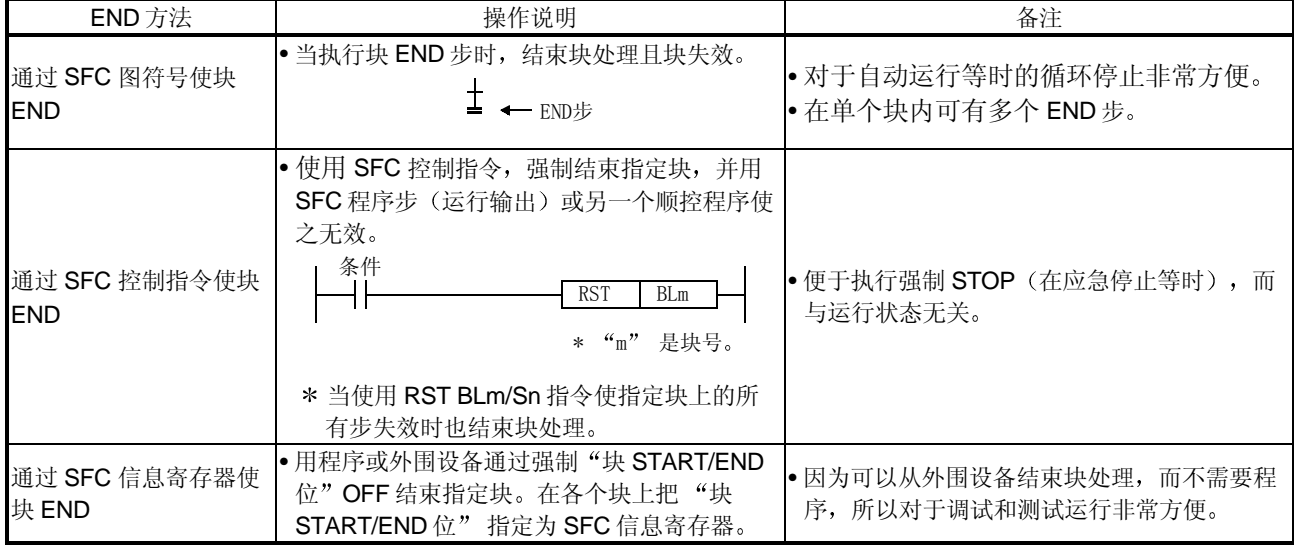

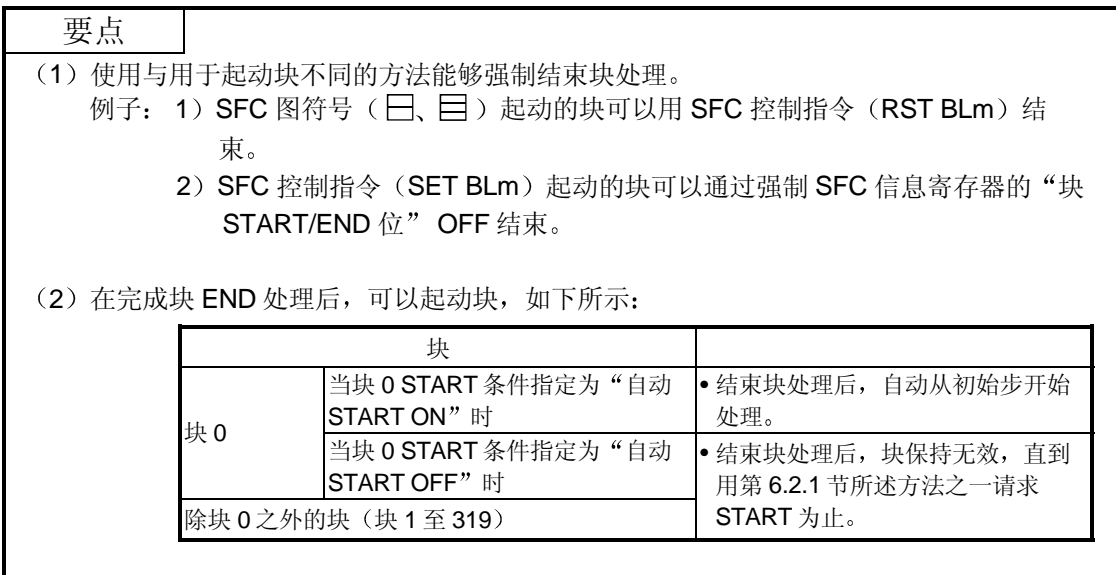

# 6.3 块临时停止和重新起动方法

### 6.3.1 块 STOP 方法

以下描述的是在 SFC 程序执行期间可以使用的块临时 STOP 方法

#### (1) 块 STOP 方法

以下描述的是 SFC 程序运行期间临时停止块的方法。

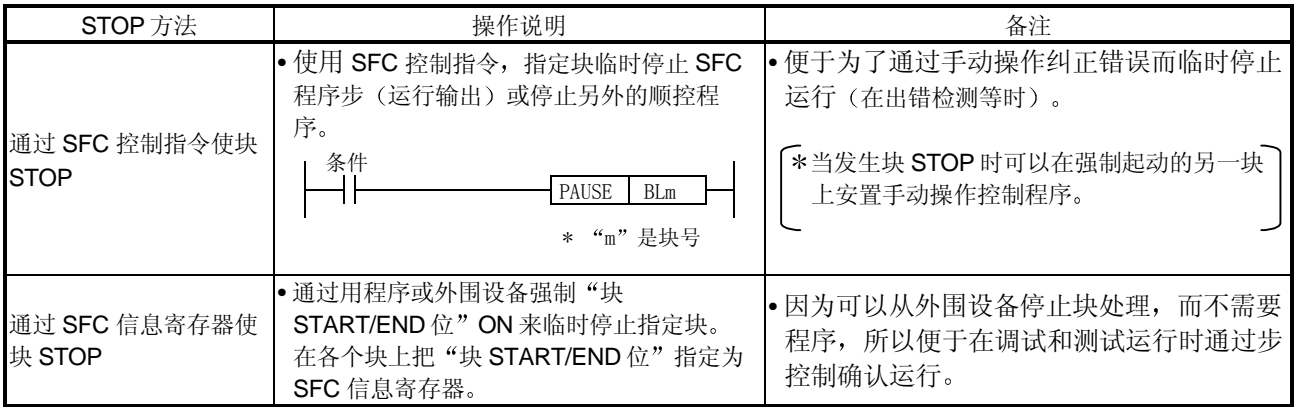

#### 2 当发生 STOP 时的块 STOP 时序和线圈输出状态 以下所示的是 STOP 期间响应块 STOP 请求的 STOP 时序和线圈输出状态

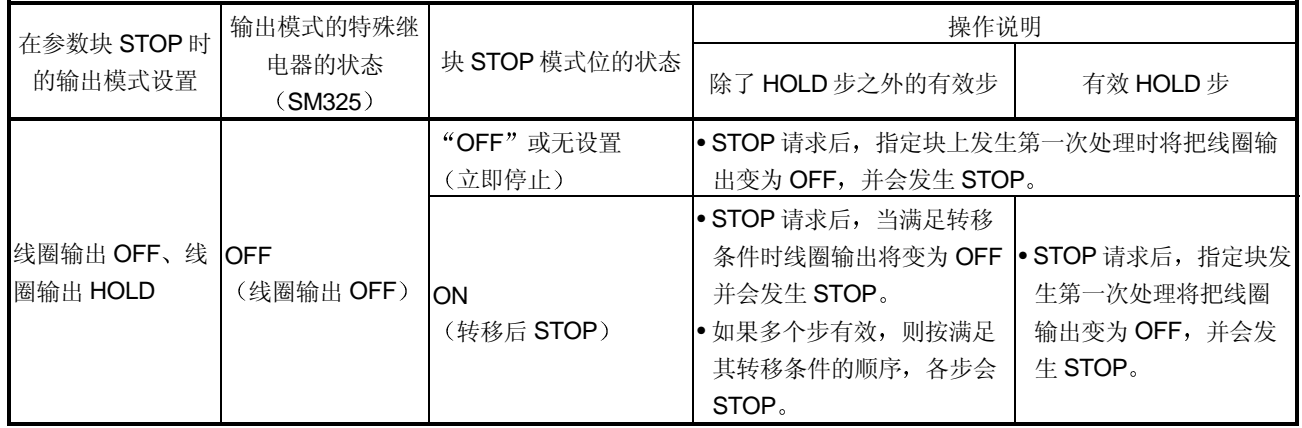

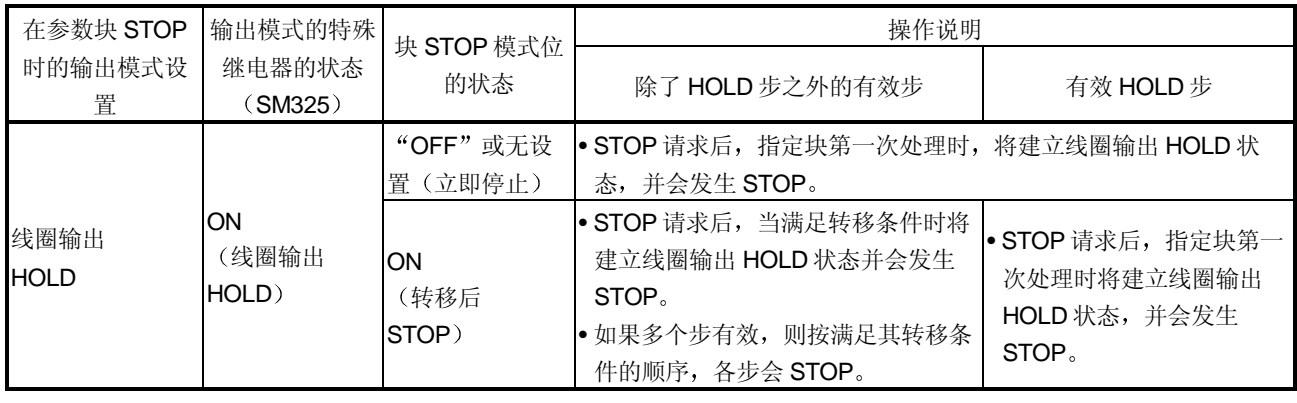

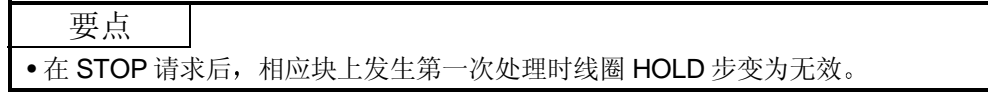

### 6.3.2 重新起动停止的块

以下描述的是重新起动在 SFC 程序处理期间已临时停止的块的方法。

(1) 重新起动块处理

以下表示的是重新起动已临时停止的块的方法。

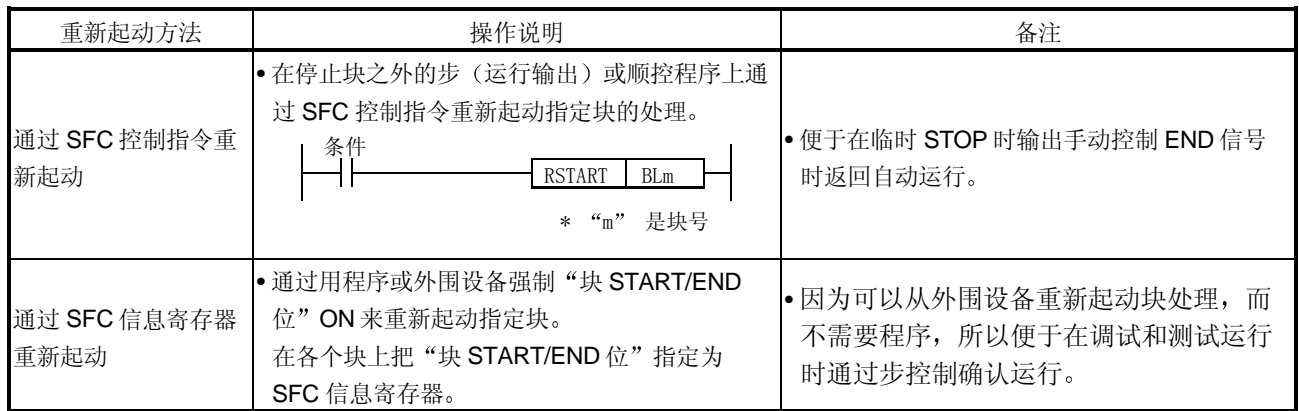

#### 2 发生重新起动时的有效步

如下所示, 当重新起动块时有效的步按照发生 STOP 时存在的状态变化。

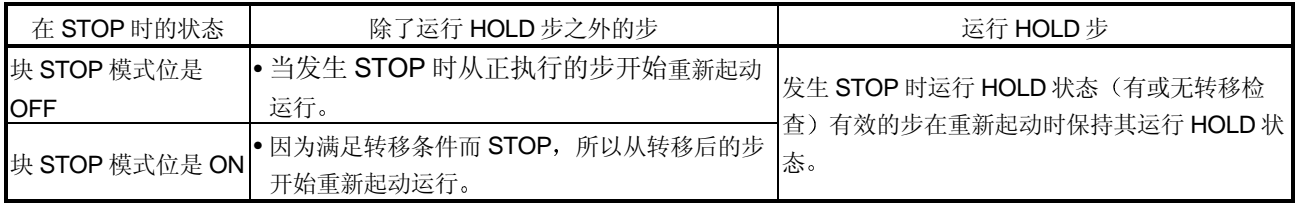

要点 • 如果块 STOP 的输出模式设置为 OFF, 则当发生 STOP 时线圈 HOLD 步无效, 并且重新起 动不会时重新激活

# 6.4 步 START (激活) 和 END (失效) 方法

### 6.4.1 步 START (激活) 方法

以下描述的是激活步的方法

(1) 步 START (激活) 方法

可以用以下方法起动(激活)的步。

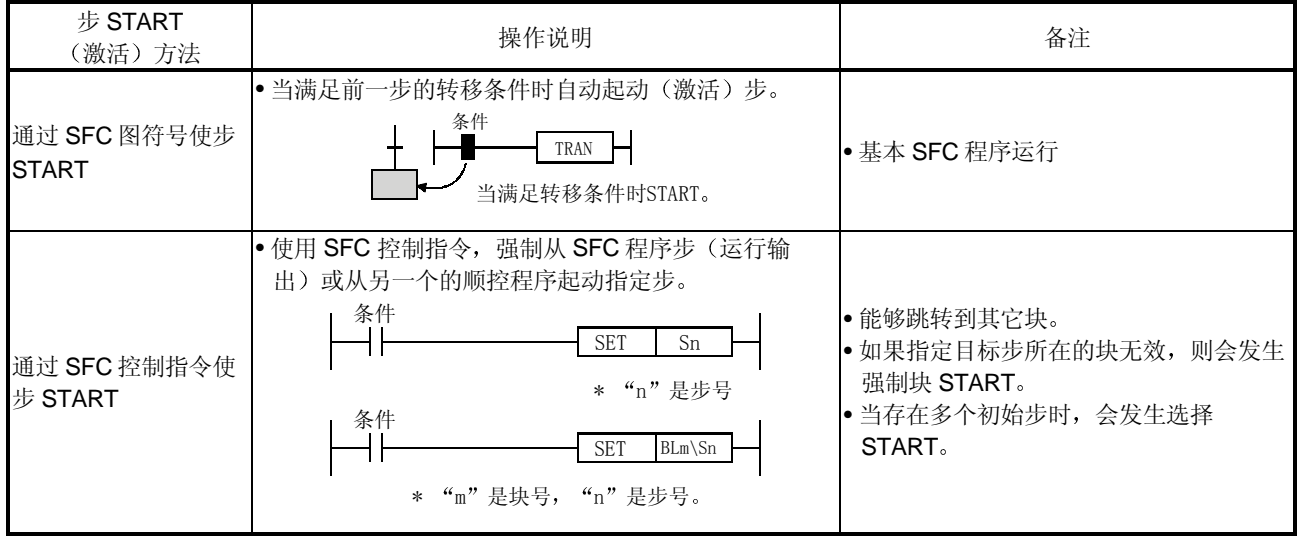

(2) 在双步 START 时的运行

如果对有效步发生双步 START 时, 运行按照下面所示的 START 方法变化。

(a) 通过 SFC 图符号双 START 运行按照相应块的转移到有效步块参数设置变化。

• 当指定 PAUSE 设置时

................................................CPU 运行出错 并停止 CPU 运行

• 当指定"WAIT"设置时

................................................前一步失效并建立 WAIT 状态

 ................................................当转移目标步变为无效时发生转移 重新激活转移目 标步。)

• 当指定"TRANSFER"设置时

................................................立即转移 并且前一步失效 激活被吸收

b 通过 SFC 控制指令双 START

指令不起作用,并且 START 目标步的处理照原样继续。(以与 NOP 指令的相同方式执 行指令。)

# 6.4.2 步 END (失效) 方法

以下描述的是使步无效的方法

(1) 可以用以下方法结束(失效)的步。

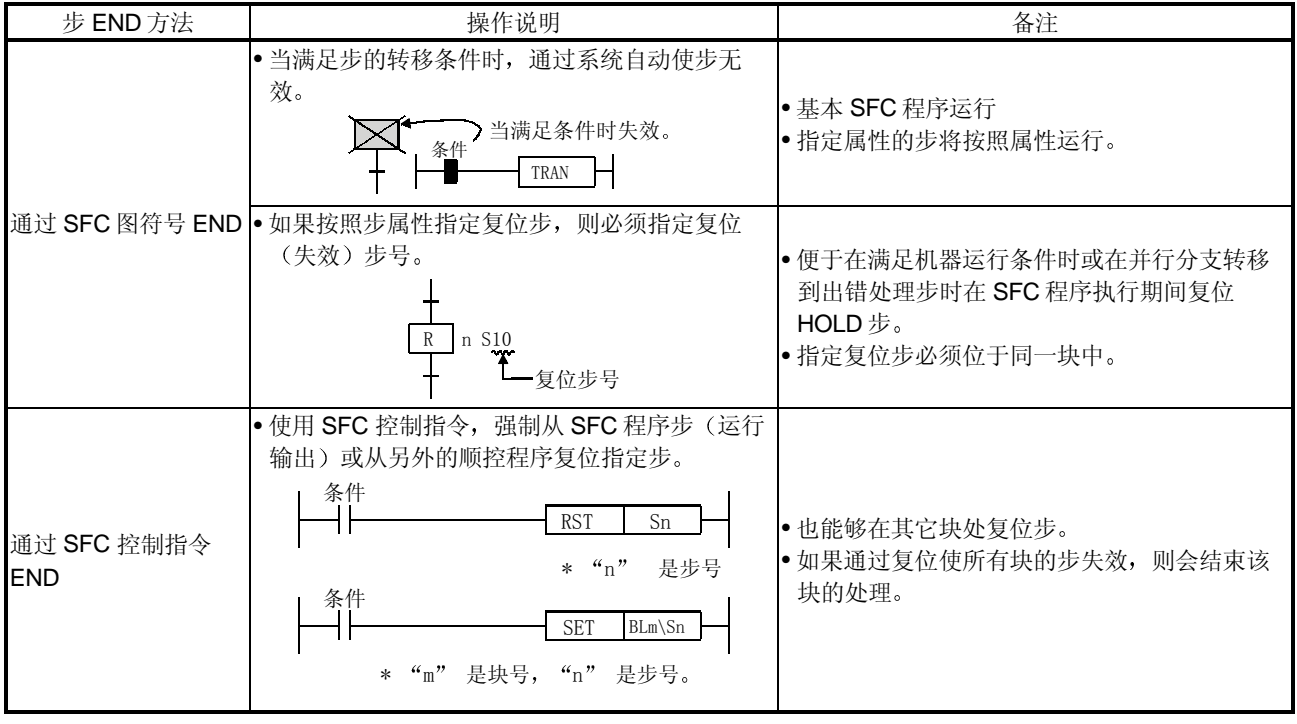

# 6.4.3 更改有效步状态

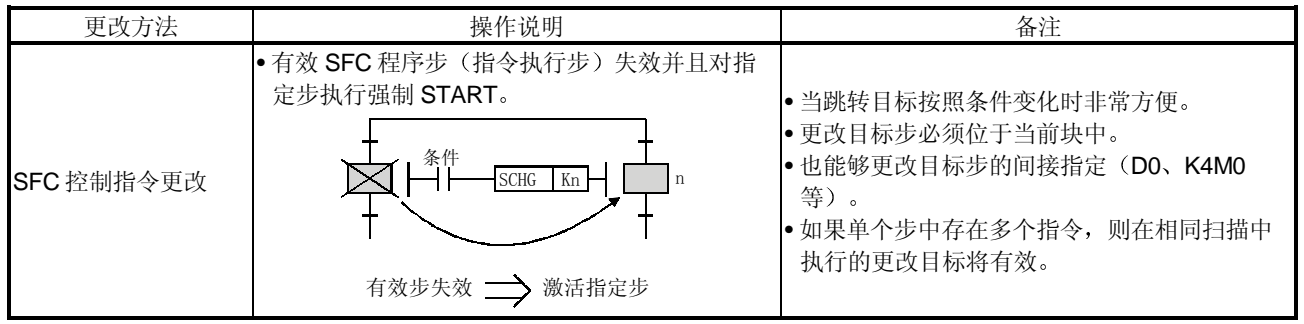

以下表示的是失效有效步和激活指定步的方法

# 附录

# 附录 1 特殊继电器和特殊寄存器列表

以下说明的是可以在 SFC 程序中使用的特殊继电器和特殊寄存器 关于其它特殊继电器和特殊寄存器(在 SFC 程序处不用)的信息, 参考 QCPU (Q 模式) / QnACPU 编程手册 公用指令篇

### 附录 1.1 "SM"特殊继电器

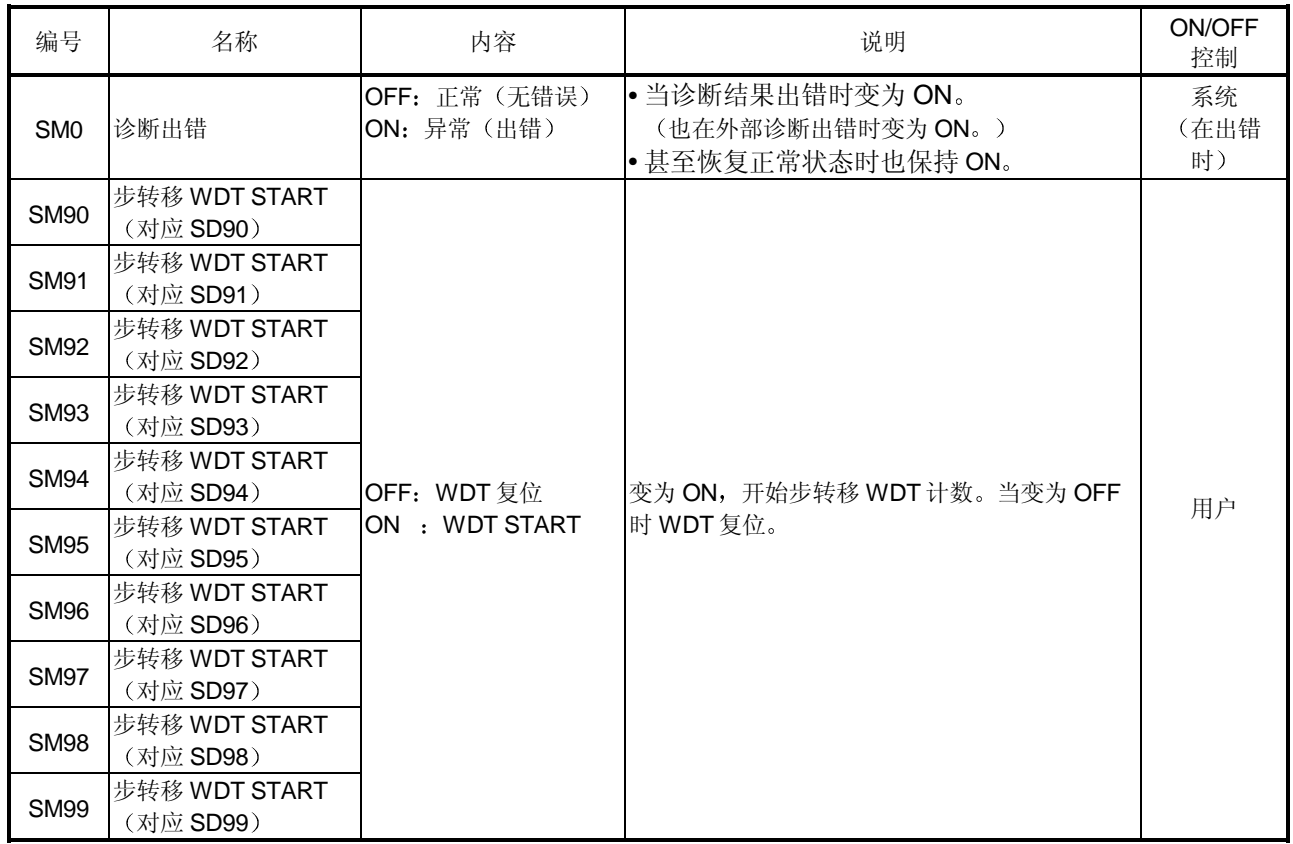

APP

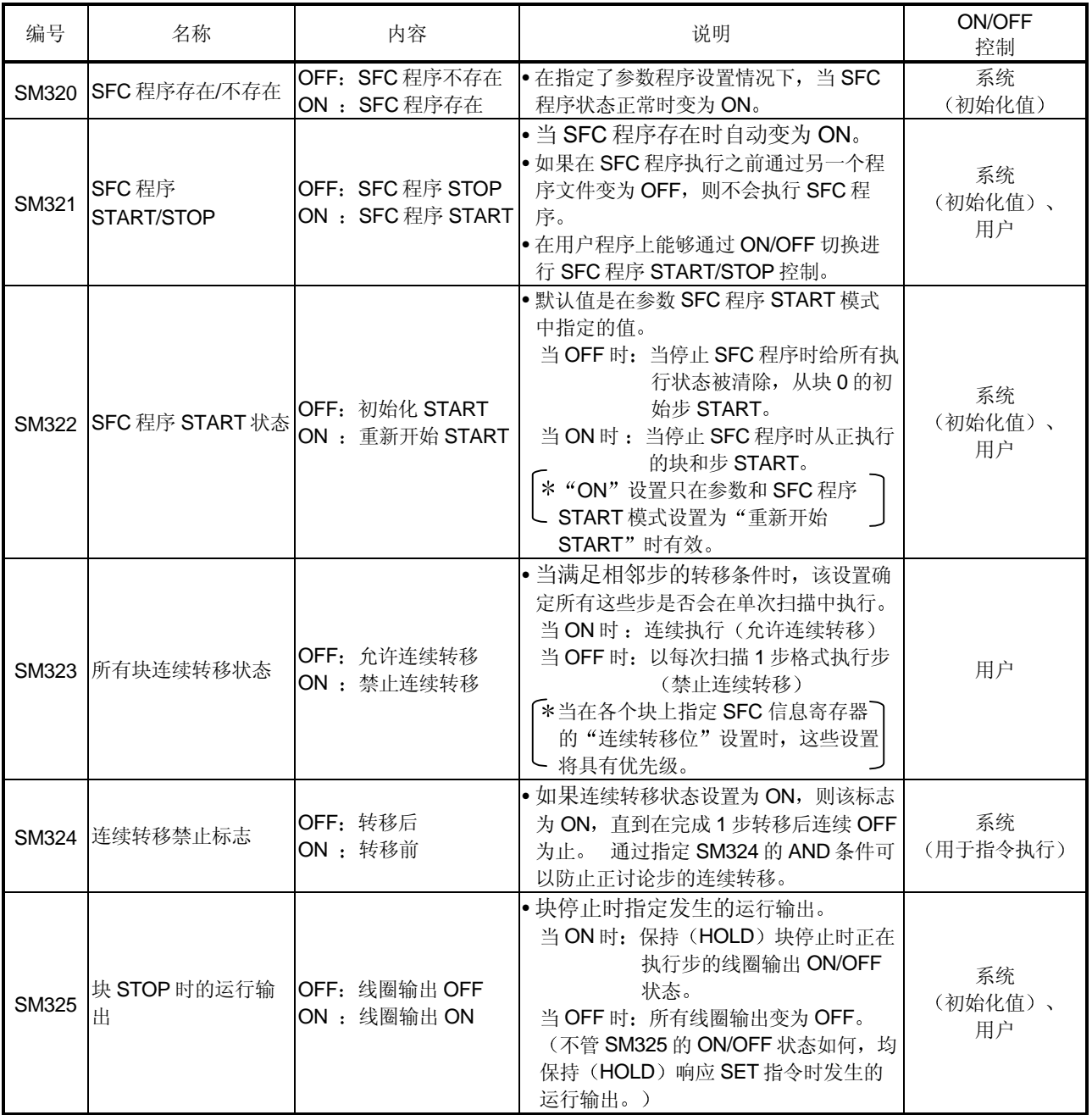

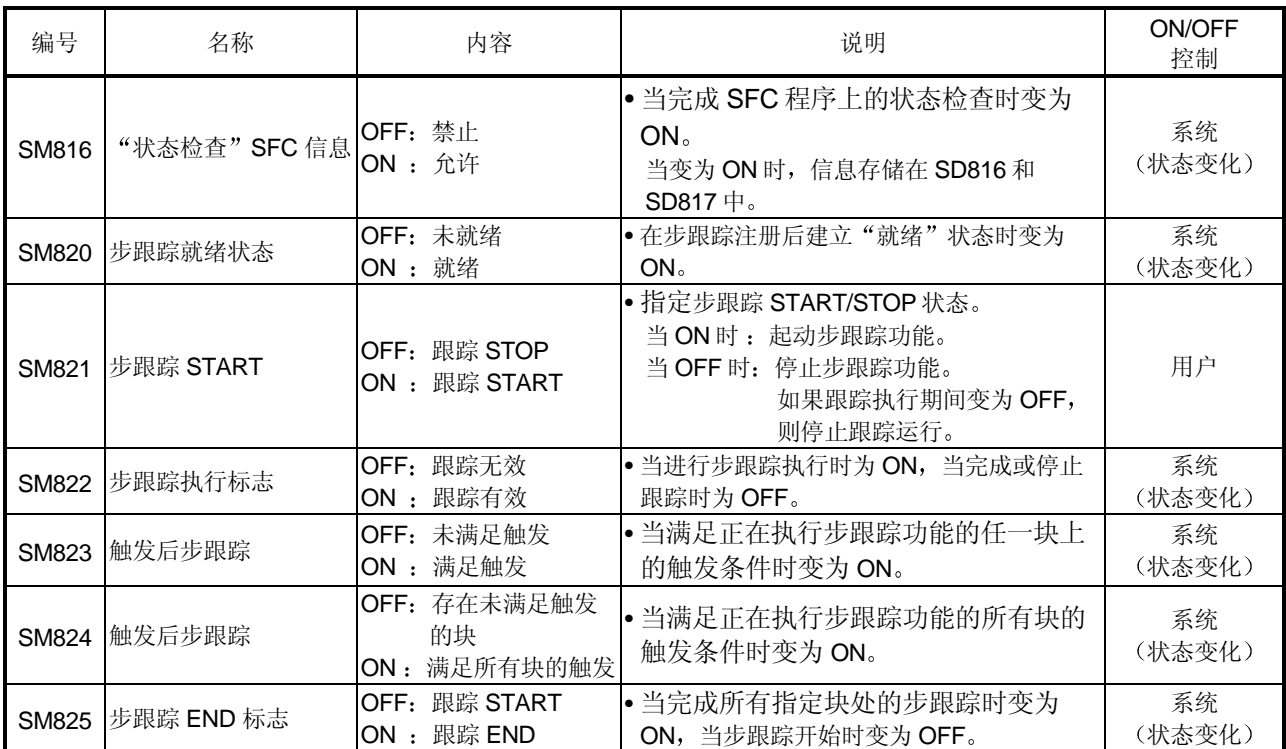

# 附录 1.2 "SD" 特殊寄存器

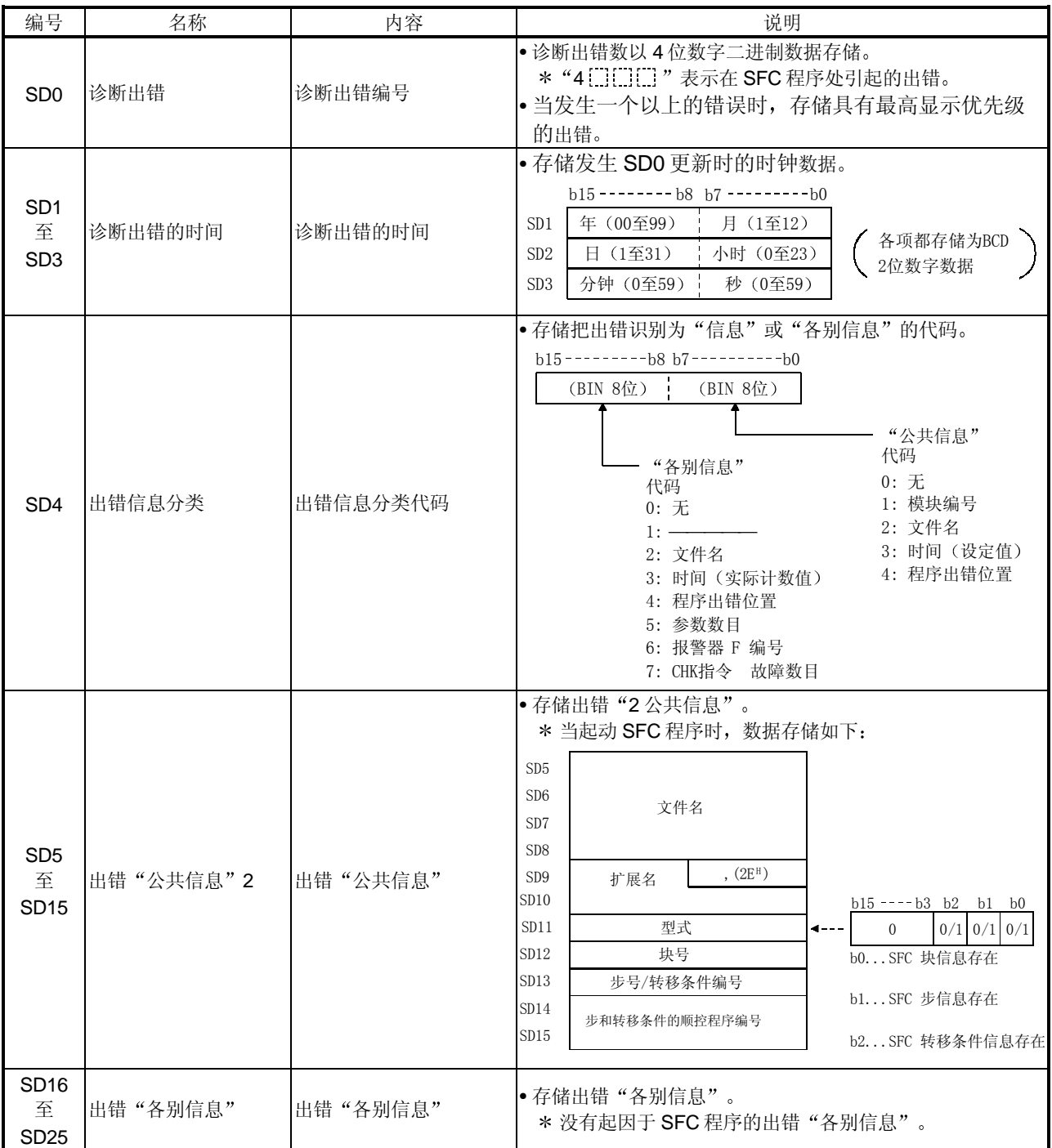

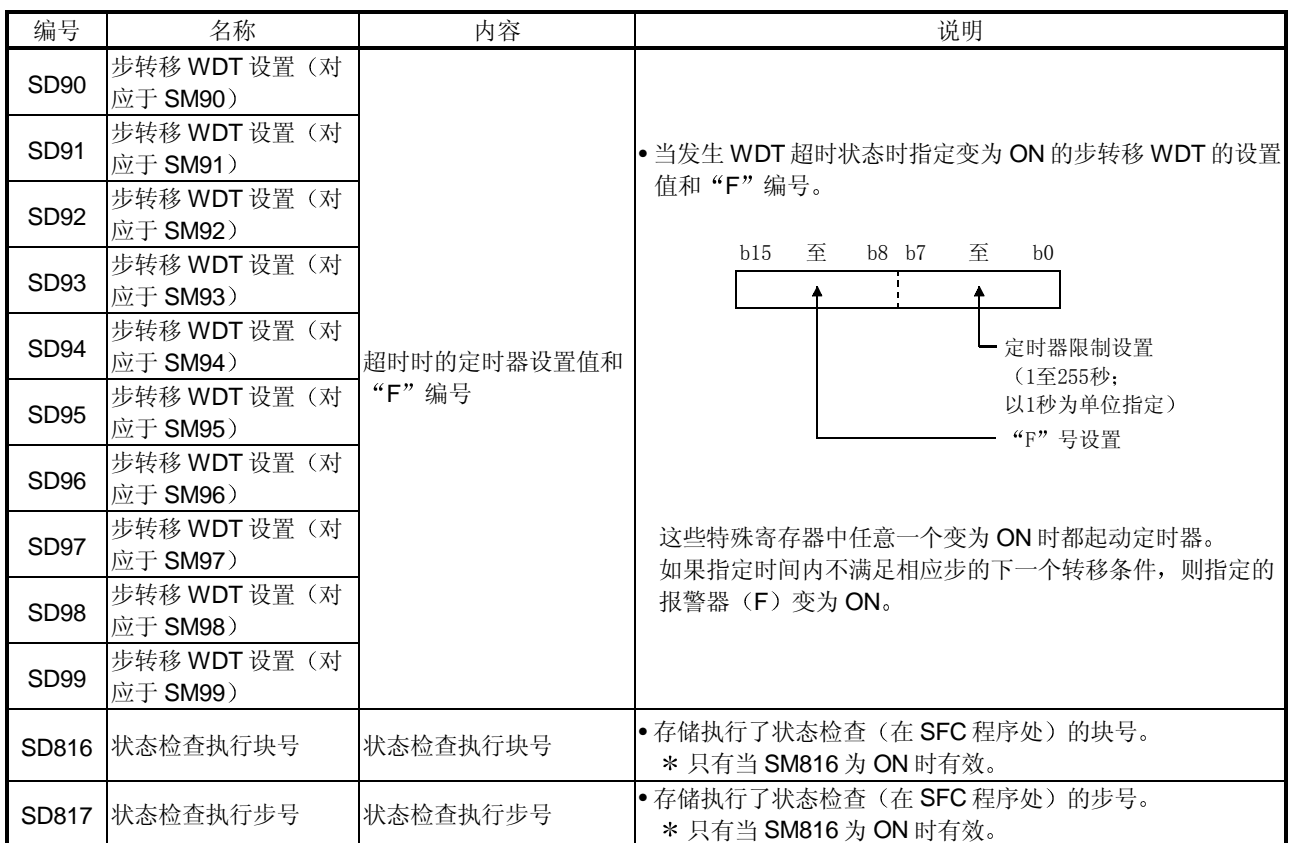

### 附录 2 MELSAP-II 和 MELSAP3 比较

与 MELSAP-II 相比, 改进的 MELSAP3 具有便于使用 SFC 程序的附加功能。MELSAP-II 和 MELSAP3 比较如下

\* MELSAP3 改讲和新增的功能

- 1) 通过指令讲行 SFC 程序控制 在顺控程序上使用 SFC 控制指令,可以检查 SFC 程序状态并可以强制起动和结束块或 步
- 2) SFC 程序能够按顺控程序 (梯形图/列表) 表示 SFC 程序可以按梯形图或列表表示,并且在 Q6PU 上可以修改步和转移条件程序(定时器 (T)和计数器(C)设置值等)。
- 3) 附加的步属性

MELSAP3 提供许多步属性, 诸如运行 HOLD 步、复位步、块 START 步 (无 END 等待) 等

此外, 通过改进, 诸如步跟随功能 (激活单个块内的系列多步) 和不等待 START 目标块 (START 源和目标块的异步控制) 的块 END 状态就能够转移 (在块 START 请求时) 的控 制功能, 更容易用 SFC 程序进行设备控制。

4) 扩展存储容量

为了使编程更容易, 除了增加了每个块的步数和分支数之外, 还把步和转移条件程序的容 量增加到 4k顺控步

- 5 丰富的块信息 已增加块信息量 能够进行诸如以 1 块为单位的连续转移指定和对块 STOP 请求进行 STOP 计时选择("立即 STOP"或"当满足转移条件时 STOP") 的操作。 此外,允许从单个设备执行块 START 和 END, 使附加的块信息简化了操作。
- 6) 提高了处理速度, 减少了系统处理时间 通过有效组合 SFC 程序功能, 减少了 SFC 程序的系统处理时间, 从而减少了时间节拍。
- 7 提高了 SFC 软件包的操作性 允许在 SFC 梯形图创建时同时创建 SFC 注释、步和转移条件程序,消除了菜单切换操作 的麻烦 此外, 还简化了 SFC 图裁剪和粘贴功能和块单位注册/利用。

\*下面几页中列出了 MELSAP-II 和 MELSAP3 主要功能的比较, 以供参考。

#### (1) SFC 图符号

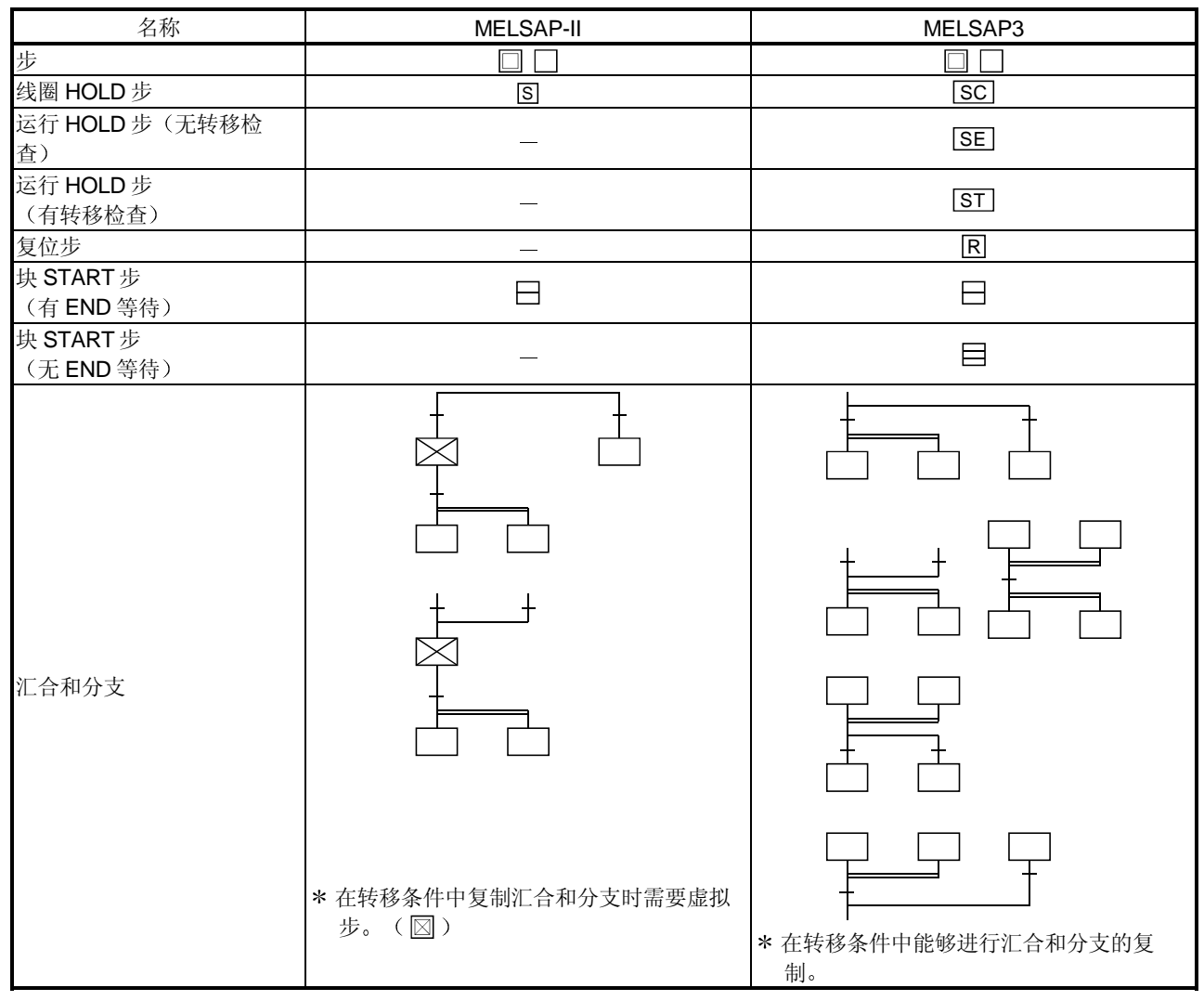

### 2 SFC 控制指令

在 MELSAP3 上可用下面所示的 SFC 控制指令

MELSAP-II 无 SFC 控制指令

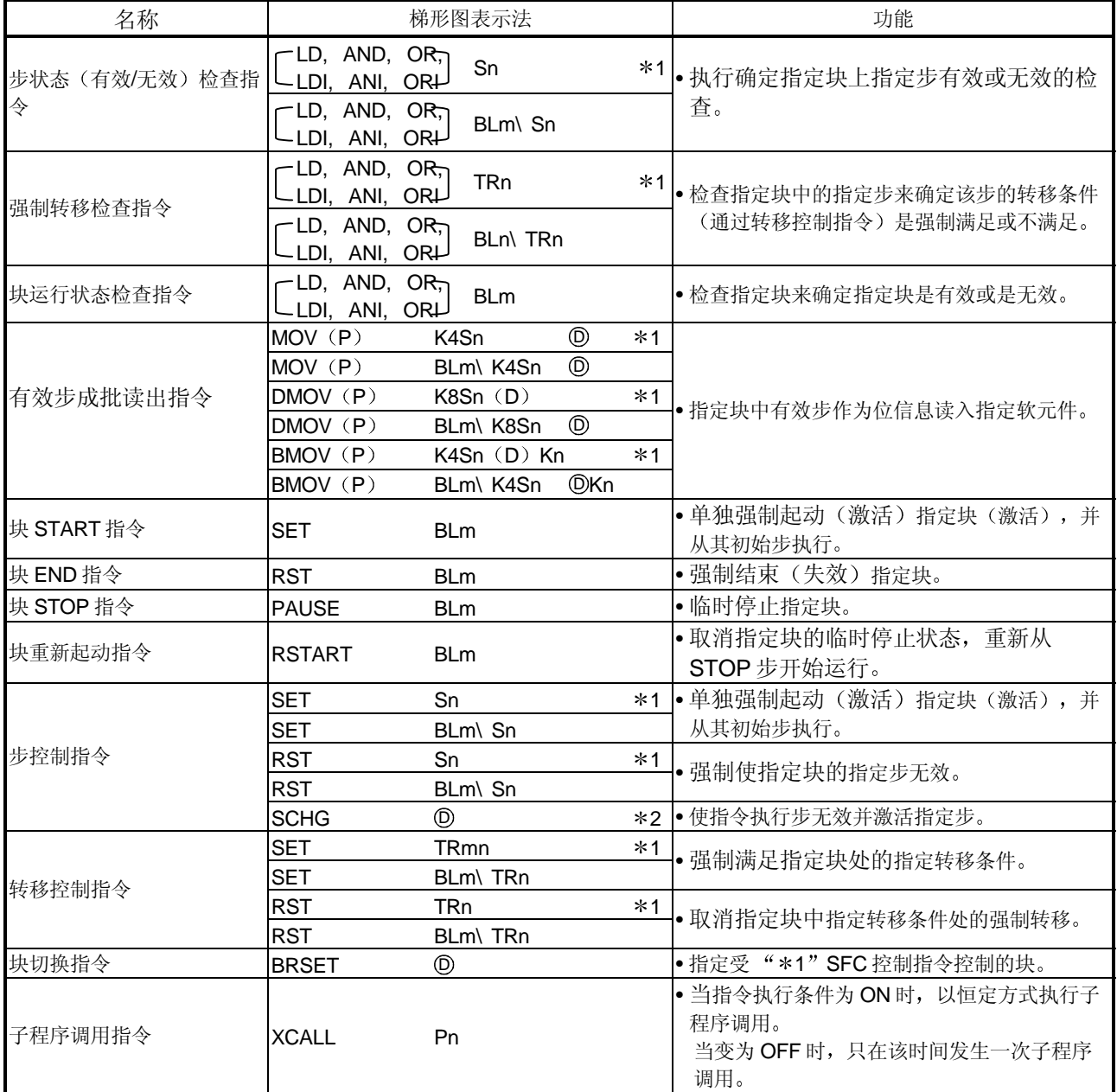

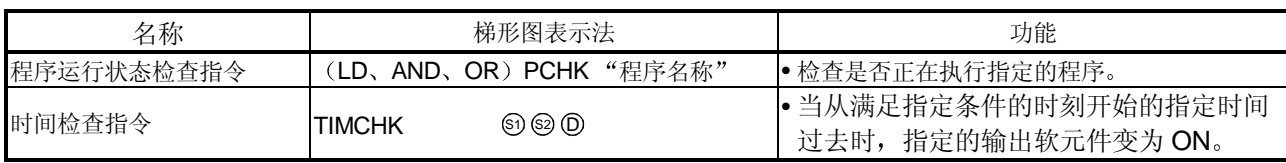

### (3) 块/步 START、END 和 STOP 方法

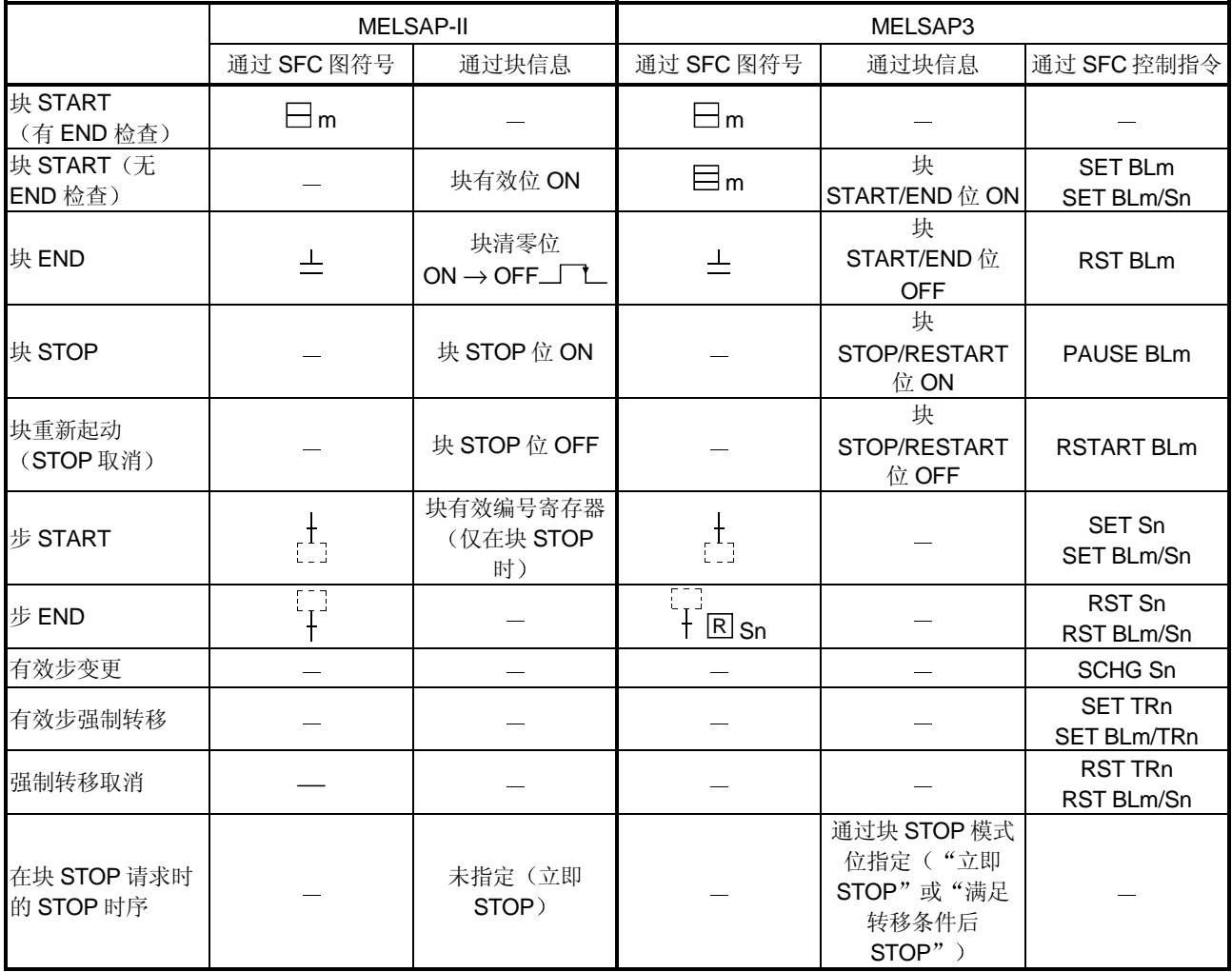

### (4) SFC 程序规格

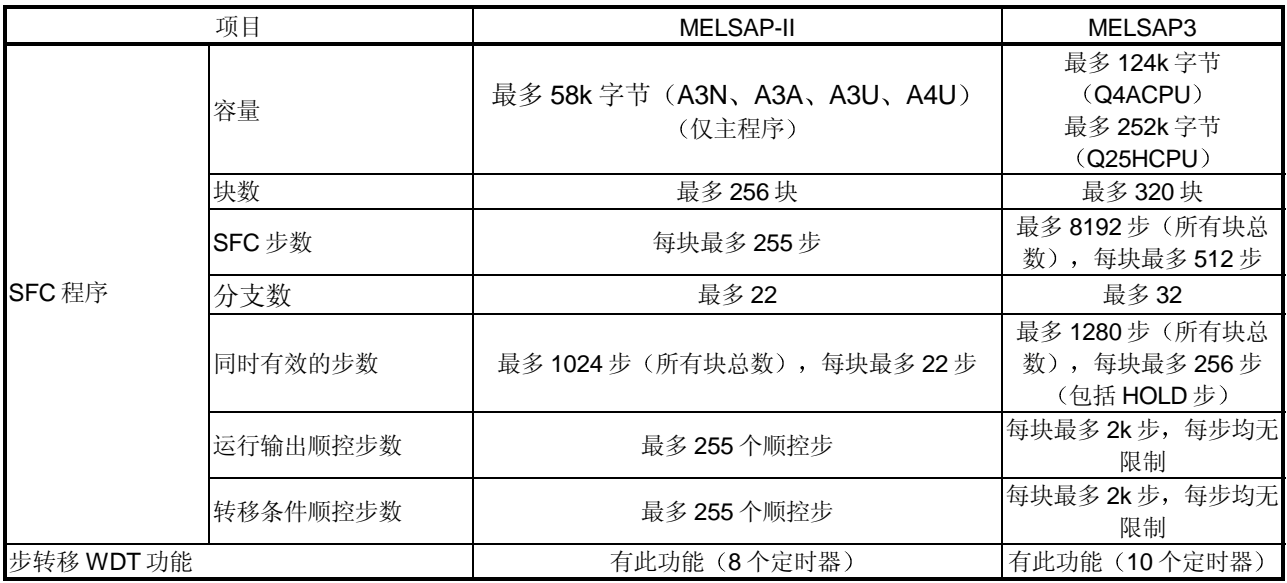

#### 5 各种 CPU 型号的系统处理时间

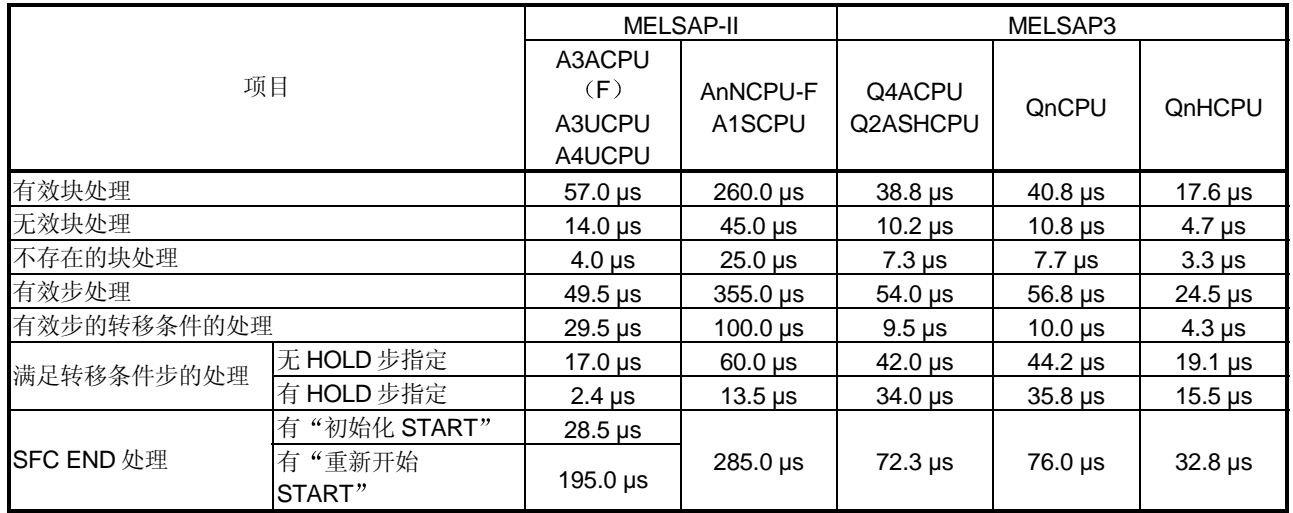

质保

使用之前请确认下述产品质保的细节:

#### 1. 免费质保期限和免费质保范围

如果是在质保期内使用本产品时发现因[三菱电机]的责任而导致的异常或缺陷(下文简称为"故障"),则该产品应该 由经销商或[三菱电机]维修公司免费维修。注意如果需要在海外、孤立的岛屿或者偏远地方, 则要收取派遣工程师的费 用

#### [免费质保期]

本产品的免费质保期为一年, 自购买或货到目的地的日期起算。

注意从制造并运出[三菱电机]开始,最长分销时间不得超过6个月,从制造之日开始的最长免费质保期不得超过18个 月。修理零件的免费质保期不得超过修理以前的免费质保期。

#### [免费质保范围]

- (1) 范围被限制在按照使用手册、用户手册和产品上的警示标贴上规定的使用状态、使用方法和使用环境正常使用的条 件下。
- (2) 即使在免费质保期内, 下列情况下修理要收费。
	- 1. 因不合理存储或搬运、用户的大意或疏忽而导致的故障。因用户的硬件或软件设计而导致的故障。
	- 2. 因用户未经批准对该产品进行改造而引起的故障
	- 3. 如果把[三菱电机]产品装配在用户设备中, 如果本公司提供了用户设备根据法律安全条款或工业标准要求必需的 功能和结构,故障本来可以避免时。
	- 4. 如果正确采用或更换了用户手册中指定的耗材(电池、背光灯、保险丝等)故障本来可以避免时。
	- 5. 因火灾、不正常电压和因地震、雷电、大风和水灾等引起的不可抗力引发的故障。
	- 6. 按照科学技术标准在产品从[三菱电机]运出时不能预测的原因而导致的故障
	- 7. 任何不是因[三菱电机]或用户的责任而导致的故障

#### 2. 停止产品生产以后的有偿修理条款

(1) 「三菱电机] 在本产品停止生产后的 7 年内受理对该产品的有偿修理。停止生产的消息将以「三菱电机] 技术公告等 方式予以通知。

(2) 生产停止以后, 不再提供产品(包括修理用零部件)。

#### 3. 海外服务

在海外, 修理由 「三菱电机 ]在当地的海外 FA 中心受理。请注意各个 FA 中心的修理条件可能会有所不同。

#### 4. 意外损失和间接损失不在质保责任范围内

不论是否在免费质保期内, 「三菱电机] 对任何不是「三菱电机] 的责任的原因而引起的损失、意外损失、因「三菱电 机] 产品故障而导致的利润损失、违反 [三菱电机] 要求的特殊原因而引起的损失或间接损失、事故赔偿、及非 [三菱 电机】的其它产品的损坏和赔偿等不承担责任。

#### 5. 产品规格的改变

目录、手册或技术文档中的规格的改变不事先通知。

#### 6. 产品应用

- (1) 在使用「三菱电机] MELSEC 可编程逻辑控制器时, 应该符合下列条件: 即使可编程逻辑控制器出现问题或故障也不 会导致重大事故 并且应在设备外部系统地配备能应付任何问题或故障的备用设施和失效保险功能
- (2) 三菱通用可编程序控制器是一般工业用的。因此,可编程序控制器的应用不包括那些影响公众利益的应用如核电厂和 其他由独立供电公司经营的电厂以及需要特殊质量控制系统的应用如铁路公司或用于国防目的的应用 请注意即使是这些应用, 假如用户同意该应用受限制并且不需要特别质量的话, 仍然可以作这类应用。 在用于航空、医学、铁路、焚烧和燃料设备,传送人的设备,娱乐和休闲设施和安全设施等与人的生命财产密切相关 以及在安全和控制系统方面需要特别高的可靠性时, 请与三菱公司联系并讨论所需规格。

**QCPU/QnACPU** 编程手册

编程参考手册 **SFC** 控制指令篇

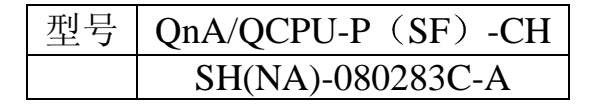

# **ITSUBISHI ELECTRIC CORPORATION**

HEAD OFFICE : 1-8-12, OFFICE TOWER Z 14F HARUMI CHUO-KU 104-8212, TELEX : J24532 CABLE MELCO TOKYO<br>NAGOYA WORKS : 1-14, YADA-MINAMI 5, HIGASHI-KU, NAGOYA , JAPAN

When exported from Japan, this manual does not require application to the Ministry of Economy, Trade and Industry for service transaction permission.

> Specifications subject to change without notice. Printed in Japan on recycled paper.